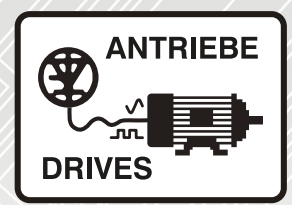

# **SI-Applications Plus**

# **Betriebsanleitung**

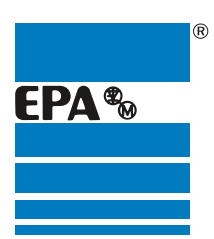

Vertriebspartner für:

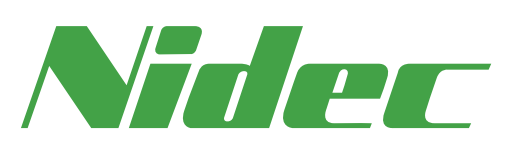

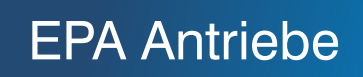

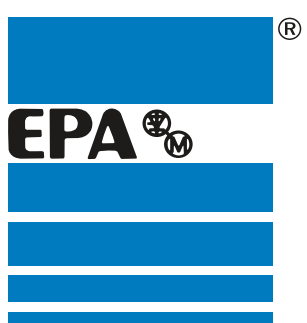

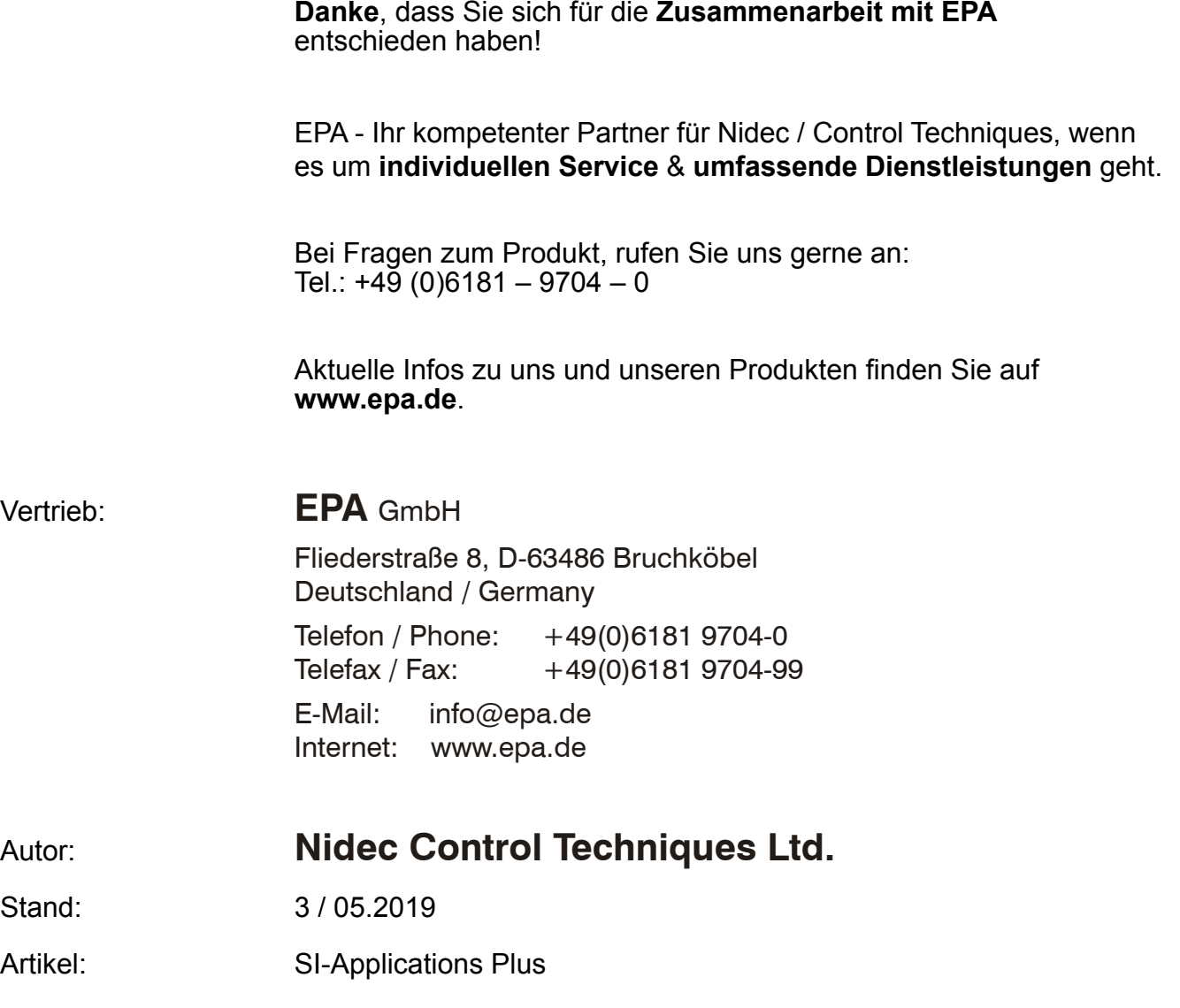

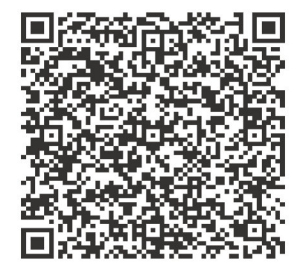

#### **Originalanweisungen**

Zum Zwecke der Einhaltung der EU-Maschinenrichtlinie 2006/42/EG enthält die englische Version dieses Handbuchs die Originalanweisungen. Handbücher in anderen Sprachen sind Übersetzungen der Originalanweisungen.

#### **Dokumentation**

Handbücher stehen unter folgenden Adressen zum Download zur Verfügung: **http://www.drive-setup.com/ctdownloads**

Die in diesem Handbuch enthaltenen Informationen gelten zur Zeit der Drucklegung für die angegebene Softwareversion als richtig, sind jedoch nicht Teil eines Vertrags. Der Hersteller behält sich das Recht vor, die Spezifikationen oder Leistungsdaten von Produkten oder den Inhalt dieses Handbuchs ohne Ankündigung zu ändern.

#### **Haftung und Gewährleistung**

In keinem Fall und unter keinen Umständen ist der Hersteller haftbar für Schäden und Ausfälle aufgrund von Missbrauch, unsachgemäßem Gebrauch, falscher Montage, anormalen Betriebsbedingungen und Temperaturen, Staub, Rost oder Ausfällen aufgrund des Betriebs außerhalb der veröffentlichten Nennwerte. Der Hersteller ist nicht haftbar für Folgeschäden und mittelbare Schäden. Die vollständigen Gewährleistungsbedingungen erhalten Sie beim Lieferanten Ihres Umrichters.

#### **Umweltschutz**

Control Techniques Ltd. betreibt ein Umweltschutzsystem (Environmental Management System, EMS) nach der internationalen Norm ISO 14001.

Weitere Informationen zu unserer Umweltschutzpolitik finden Sie unter: **http://www.drive-setup.com/environment**

#### **Beschränkung gefährlicher Stoffe (RoHS)**

Die in diesem Handbuch behandelten Produkte entsprechen den europäischen und internationalen Bestimmungen zur Beschränkung gefährlicher Stoffe, einschließlich der EU-Richtlinie 2011/65/EU und den chinesischen Verwaltungsmaßnahmen zur Beschränkung gefährlicher Stoffe in elektrischen und elektronischen Produkten.

#### **Entsorgung und Recycling**

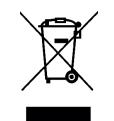

Elektronische Produkte dürfen am Ende ihrer nutzbaren Lebensdauer nicht mit dem Hausmüll entsorgt werden, sondern sollten stattdessen von einem Spezialisten für Elektromüll recycelt werden. Zur effizienten Wiederverwertung können Produkte von Control Techniques einfach in ihre Einzelteile zerlegt werden. Der Großteil der in diesem Produkt verwendeten Werkstoffe ist recyclingfähig.

Die Produktverpackung ist qualitativ hochwertig und wiederverwendbar. Große Produkte werden in Holzkisten verpackt. Kleinere Produkte werden in stabilen Pappkartons verpackt, die selbst einen hohen Anteil an Recyclingmaterial aufweisen. Kartons können wiederverwendet und recycelt werden. Polyethylenfolie, die für Schutzhüllen und Beutel verwendet wird, kann recycelt werden. Beachten Sie bei der Vorbereitung zum Wiederverwerten oder Entsorgen eines Produkts oder einer Verpackung die lokale Gesetzgebung und die dafür günstigste Handhabung.

#### **REACH-Gesetzgebung**

Die Verordnung (EG) Nr. 1907/2006 zur Registrierung, Bewertung und Beschränkung chemischer Stoffe (REACH) erfordert, dass der Lieferant eines Artikels den Empfänger informiert, falls der Artikel mehr als einen angegebenen Teil einer Substanz enthält, die von der europäischen Agentur für chemische Stoffe (ECHA) als sehr besorgniserregend (SVHC) eingestuft wird und daher von dieser Agentur als gesetzlich zulassungspflichtig gilt.

Weitere Informationen zu unserer REACH-Konformität finden Sie unter: **http://www.drive-setup.com/reach**

#### **Eingetragener Firmensitz:**

**Nidec Control Techniques Ltd. The Gro Newtown Powys SY16 3BE Vereinigtes Königreich** In England und Wales registriert. Firmen-Reg. Nr. 01236886.

#### **Copyright**

Der Inhalt dieses Druckwerks gilt zum Zeitpunkt der Drucklegung als korrekt. Zur Aufrechterhaltung kontinuierlicher Entwicklungs- und Verbesserungsmaßnahmen behält sich der Hersteller das Recht vor, die Spezifikationen des Produkts und seine Leistungsdaten sowie den Inhalt der Betriebsanleitung ohne vorherige Ankündigung zu ändern.

Alle Rechte vorbehalten. Ohne schriftliche Genehmigung des Herstellers darf kein Teil dieser Betriebsanleitung in irgendeiner Form elektronisch oder mechanisch reproduziert oder versendet bzw. in ein Speichersystem kopiert oder aufgezeichnet werden.

Copyright © Mai 2019 Nidec Control Techniques Ltd

# Inhalt

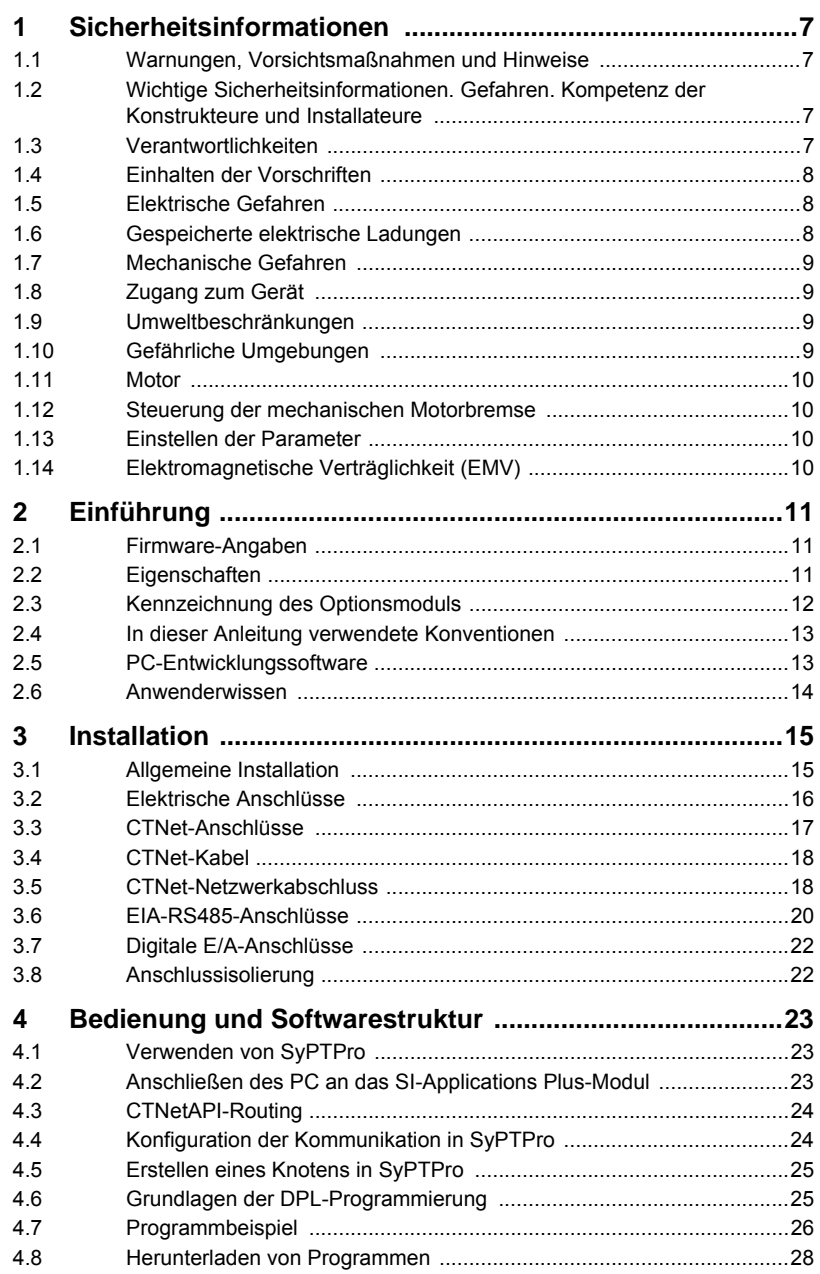

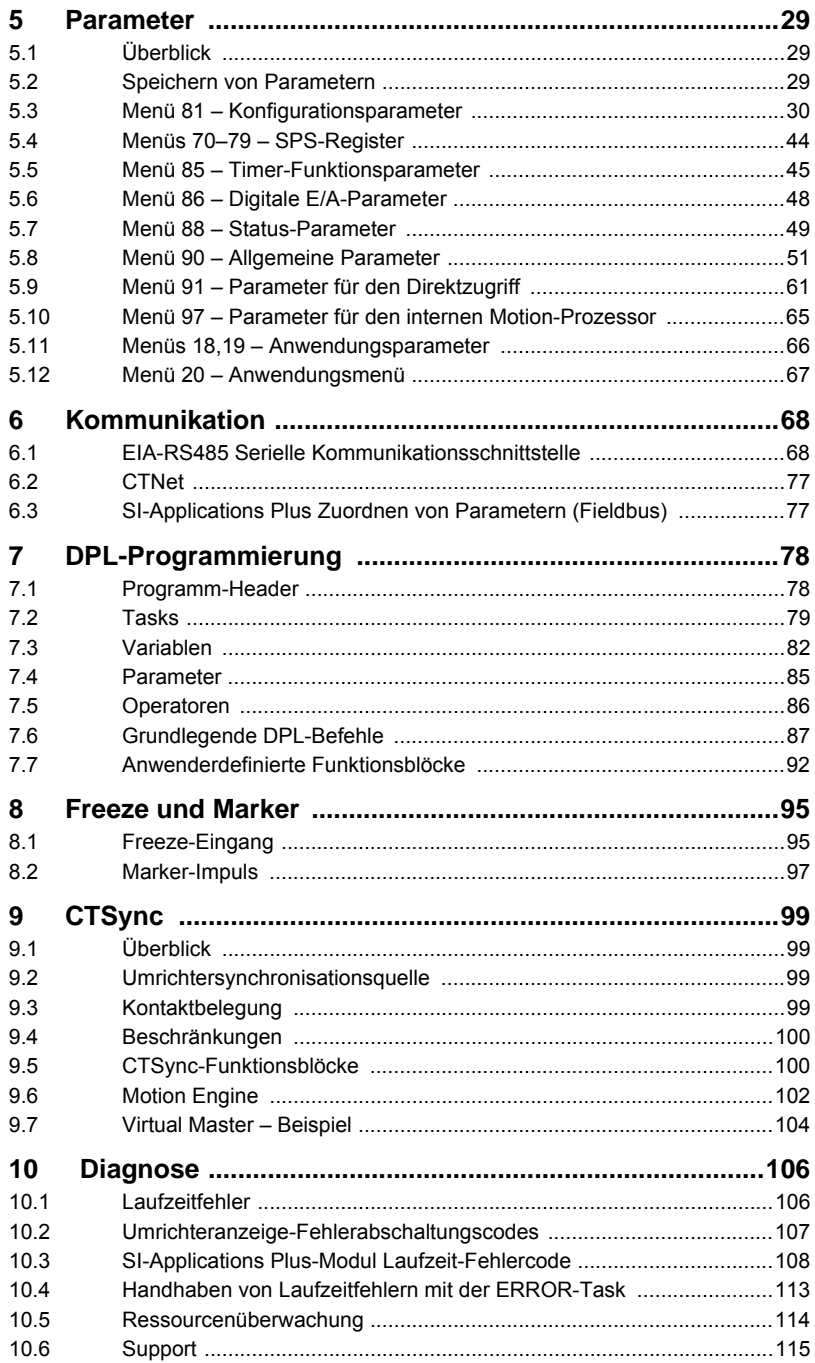

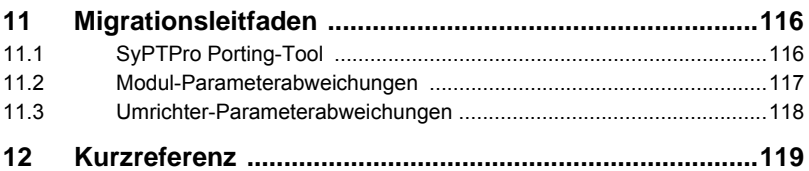

# <span id="page-7-4"></span><span id="page-7-0"></span>**1 Sicherheitsinformationen**

### <span id="page-7-1"></span>**1.1 Warnungen, Vorsichtsmaßnahmen und Hinweise**

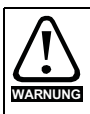

Eine **Warnung** enthält Informationen, die zur Vermeidung von Gefahren wichtig sind.

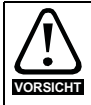

Ein mit **Vorsicht** gekennzeichneter Absatz enthält Informationen, die zur Vermeidung von Schäden am Umrichter oder an anderen Geräten notwendig sind.

Ein **Hinweis** enthält Informationen zur korrekten Bedienung des Produkts. **HINWEIS**

### <span id="page-7-2"></span>**1.2 Wichtige Sicherheitsinformationen. Gefahren. Kompetenz der Konstrukteure und Installateure**

Diese Betriebsanleitung gilt für Produkte, die Elektromotoren entweder direkt (Umrichter) oder indirekt (Steuerungen, Optionsmodule oder andere Hilfssysteme oder Zubehörteile) steuern. In allen Fällen liegen die mit elektrischen Frequenzumrichtern hoher Leistung verbundenen Gefahren vor, sodass alle Sicherheitsinformationen in Bezug auf Umrichter und deren zugehöriger Ausrüstung beachtet werden müssen.

Spezifische Warnungen werden an den relevanten Stellen in dieser Betriebsanleitung gegeben.

Umrichter und Steuerungen sind als Komponenten für den professionellen Einbau in ein Gesamtsystem vorgesehen. Bei nicht fachgerechter Installation können sie ein Sicherheitsrisiko darstellen. Der Frequenzumrichter arbeitet mit hohen Spannungen und Strömen, besitzt ein hohes Maß an gespeicherter elektrischer Energie und wird zur Steuerung von Geräten verwendet, die Verletzungen verursachen können. Die elektrische Installation und die Systemauslegung müssen genau beachtet werden, um Gefahren im normalen Betrieb oder im Falle einer Betriebsstörung der Anlage zu vermeiden. Systemauslegung, Installation, Inbetriebnahme / Wartung und Instandhaltung müssen von Personal durchgeführt werden, welches über die erforderliche Ausbildung und Kompetenz verfügt. Sie müssen diese Sicherheitsinformationen und diese Anleitung sorgfältig lesen.

### <span id="page-7-3"></span>**1.3 Verantwortlichkeiten**

Es liegt in der Verantwortung des Installateurs sicherzustellen, dass bei der Installation der Anlage alle in dieser Betriebsanleitung aufgeführten Anweisungen korrekt befolgt wurden. Er muss die Sicherheit des Gesamtsystems berücksichtigen, um die Verletzungsgefahr sowohl im Normalbetrieb als auch im Falle eines Fehlers oder eines vernünftigerweise vorhersehbaren Missbrauchs zu vermeiden.

Der Hersteller haftet nicht für Folgen, die sich aus einer unsachgemäßen, fahrlässigen oder fehlerhaften Installation ergeben.

### <span id="page-8-0"></span>**1.4 Einhalten der Vorschriften**

Der Installateur ist verantwortlich für die Einhaltung aller relevanten Vorschriften, wie nationale Verdrahtungsvorschriften, Unfallverhütungsvorschriften und Vorschriften zur elektromagnetischen Verträglichkeit (EMV). Besondere Aufmerksamkeit muss dem Leiterquerschnitt, der Auswahl der Sicherungen oder anderer Sicherungseinrichtungen sowie der fachgerechten Erdung gewidmet werden.

Dieses Handbuch enthält Anweisungen, um die Einhaltung bestimmter EMV-Standards zu erreichen.

Alle in Länder der Europäischen Union gelieferten Geräte und Anlagen, in welchen dieses Produkt verwendet wird, müssen folgenden Richtlinien entsprechen:

2006/42/EG: Sicherheit von Maschinen.

2014/30/EU: Elektromagnetische Verträglichkeit.

### <span id="page-8-1"></span>**1.5 Elektrische Gefahren**

Die im Frequenzumrichter vorhandenen Spannungen können schwere bis hin zu tödlichen Stromschlägen und / oder Verbrennungen verursachen. Äußerste Sorgfalt ist zu jeder Zeit erforderlich, wenn mit oder neben dem Frequenzumrichter gearbeitet wird. Gefährliche Spannung kann an einer der folgenden Stellen anstehen:

- AC- und DC-Versorgungskabel und -anschlüsse
- Ausgangskabel, wie Motor-, Zwischenkreis-, Bremswiderstandskabel und deren Anschlüsse
- Viele interne Teile des Umrichters und externe Optionsmodule

Sofern nicht anders angegeben, sind die Anschlüsse elektronischer Baugruppen einfach isoliert und dürfen nicht berührt werden.

Die Spannungsversorgung des Umrichters muss durch eine zugelassene elektrische Trennvorrichtung unterbrochen werden, bevor die elektrischen Anschlüsse zugänglich sind.

Die Funktionen "STOPP" (Umrichter stillsetzen) und "SAFE TORQUE OFF" (STO – sicher abgeschaltetes Drehmoment) des Umrichters halten gefährliche Spannungen NICHT vom Umrichterausgang oder anderen externen Modulen fern.

Der Umrichter muss entsprechend den in dieser Betriebsanleitung aufgeführten Anweisungen installiert werden. Bei Nichtbeachtung der Anweisungen besteht Brandgefahr.

### <span id="page-8-2"></span>**1.6 Gespeicherte elektrische Ladungen**

Der Frequenzumrichter enthält Kondensatoren, die auch nach dem Abschalten der Spannungsversorgung (AC oder DC) auf eine potenziell tödliche Spannung geladen bleiben. Wenn der Frequenzumrichter eingeschaltet war, muss die Spannungsversorgung mindestens zehn Minuten lang getrennt werden, bevor die Arbeit, nach Feststellung der Spannungsfreiheit, fortgesetzt werden kann.

### <span id="page-9-0"></span>**1.7 Mechanische Gefahren**

Besondere Sorgfalt ist bei den Funktionen des Umrichters bzw. der Steuereinheit geboten, die entweder durch ihr beabsichtigtes Verhalten oder durch auftretende Fehlfunktionen gefährlich werden können. In allen Anwendungen, in denen eine Funktionsstörung des Umrichters oder seines Steuerungssystems zu Beschädigungen, Ausfällen oder Verletzungen führen kann, muss eine Risikoanalyse durchgeführt und gegebenenfalls weitere Maßnahmen ergriffen werden, um das Risiko zu verringern. Bei Ausfall der Drehzahlregelung kann dies z. B. eine Überdrehzahlschutzeinrichtung oder bei Versagen der Motorbremse eine ausfallsichere mechanische Bremse sein.

Mit Ausnahme der Funktion Safe Torque Off darf keine der Umrichterfunktionen zum Schutz des Personals genutzt werden, das heißt, diese Funktionen dürfen nicht zu Sicherheitszwecken eingesetzt werden.

Die Funktion SAFE TORQUE OFF (STO – sicher abgeschaltetes Drehmoment) kann in sicherheitsrelevanten Anwendungen eingesetzt werden. Der Systementwickler ist dafür verantwortlich, dass das gesamte System sicher ist und gemäß den geltenden Sicherheitsbestimmungen ausgelegt wurde.

Der Entwurf sicherheitsrelevanter Steuersysteme darf nur von entsprechendem Fachpersonal ausgeführt werden. Dieses Personal muss entsprechend geschult sein und die notwendige Erfahrung besitzen. Mit der Funktion "Safe Torque Off" wird die Sicherheit einer Anlage nur gewährleistet, wenn diese korrekt in ein vollständiges Sicherheitssystem eingebunden ist. Das System muss einer Risikobewertung unterzogen werden, um zu bestätigen, dass das Restrisiko eines unsicheren Ereignisses für die Anwendung akzeptabel ist.

### <span id="page-9-1"></span>**1.8 Zugang zum Gerät**

Der Zugang zum Umrichter muss ausschließlich auf autorisiertes Personal beschränkt werden. Die am Einsatzort geltende Sicherheitsvorschriften sind einzuhalten.

### <span id="page-9-2"></span>**1.9 Umweltbeschränkungen**

Die in dieser Betriebsanleitung bezüglich Transport, Lagerung, Installation und Betrieb gegebenen Anweisungen müssen einschließlich der angegebenen Umweltbeschränkungen befolgt werden. Dies beinhaltet auch Temperatur, Luftfeuchtigkeit, Schmutz, Stöße und Vibrationen. Umrichter dürfen keinen übermäßigen physikalischen Krafteinwirkungen ausgesetzt werden.

### <span id="page-9-3"></span>**1.10 Gefährliche Umgebungen**

Das Gerät darf nicht in gefährlichen Umgebungen (d. h. in möglicherweise explosionsgefährdeten Bereichen) installiert werden.

**[Sicherheits](#page-7-0)[informationen](#page-7-0)**

ne mensiloner

[Einführung](#page-11-3)

Installation [Installation](#page-15-2)

Bedienung und<br>[Softwarestruktur](#page-23-3)

 $\overline{1}$ arameter

Bedienung und<br>Softwarestruktur

Kommunikation [Kommunikation](#page-68-2)

[DPL-](#page-78-2) [Programmierung](#page-78-2)

[Freeze und Marker](#page-95-2)

[CTSync](#page-99-4)

[Diagnose](#page-106-2)

Migrationsleitfaden [Migrationsleitfaden](#page-116-2)

> Kurzreferenz [Kurzreferenz](#page-119-1)

> > [Index](#page-128-0)

### <span id="page-10-0"></span>**1.11 Motor**

Die Sicherheit des Motors bei variablen Drehzahlen muss sichergestellt sein.

Um die Gefahr physischer Verletzungen zu vermeiden, darf die angegebene maximale Drehzahl des Motors nicht überschritten werden.

Niedrige Drehzahlen können zu einer Brandgefahr durch Überhitzung des Motors führen, da der Lüfter an Effektivität verliert. Der Motor sollte mit einem Thermistor ausgestattet werden. Gegebenenfalls sollte ein elektrischer Fremdlüfter verwendet werden

Die Werte der im Umrichter eingestellten Motorparameter beeinflussen die Schutzfunktionen für den Motor. Die im Umrichter eingestellten Standardwerte dürfen nicht als ausreichend betrachtet werden. Es ist wichtig, dass im Parameter "Motornennstrom" der richtige Wert eingegeben wird.

### <span id="page-10-1"></span>**1.12 Steuerung der mechanischen Motorbremse**

Die Bremsensteuerung ermöglicht den koordinierten Betrieb einer externen Bremse mit dem Umrichter. Obwohl Hardware und Software für hohe Qualitätsstandards und Robustheit konzipiert sind, eignen sie sich jedoch nicht für die Verwendung als Sicherheitsfunktionen, d. h. für Situationen, in denen ein Fehler oder Ausfall zu einem Verletzungsrisiko führen würde. Für Anwendungen, in denen die falsche Bedienung oder ein fehlerhafter Betriebszustand der Bremsensteuerung zu einer Verletzung führen könnte, sind zusätzlich unabhängige Schutzeinrichtungen von bewährter Integrität vorzusehen.

### <span id="page-10-2"></span>**1.13 Einstellen der Parameter**

Einige Parameter können den Betrieb des Umrichters stark beeinflussen. Vor einer Änderung dieser Parameter sind die entsprechenden Auswirkungen auf das Steuersystem sorgfältig abzuwägen. Es müssen Maßnahmen getroffen werden, um unerwünschte Reaktionen durch Fehlbedienung oder unsachgemäßen Eingriff zu vermeiden.

### <span id="page-10-3"></span>**1.14 Elektromagnetische Verträglichkeit (EMV)**

Installationsanweisungen für verschiedene EMV-Umgebungen sind im entsprechenden Leistungsmodul-Installationshandbuch enthalten. Wenn die Installation mangelhaft durchgeführt wird oder andere Geräte nicht den anwendbaren EMV-Standards entsprechen, kann das Produkt durch elektromagnetische Wechselwirkungen mit anderen Geräten Störungen verursachen oder durch andere Geräte gestört werden. Es liegt in der Verantwortung des Installateurs, sicherzustellen, dass das Gerät oder System, in welches das Produkt eingebunden wird, den für den jeweiligen Standort geltenden EMV-Bestimmungen entspricht.

# <span id="page-11-3"></span><span id="page-11-0"></span>**2 Einführung**

### <span id="page-11-1"></span>**2.1 Firmware-Angaben**

Dieses Produkt wird mit der neuesten Firmwareversion ausgeliefert. Beim nachträglichen Anschluss an ein bestehendes System sind alle Firmware-Versionen des Umrichters zu prüfen, um zu gewährleisten, dass dieselben Funktionen für Produkte desselben Typ bereits vorhanden sind. Gleiches gilt für Produkte, die von einem Service Center oder Reparatur-Center zurückgesendet werden. Sollten diesbezüglich irgendwelche Zweifel bestehen, setzen Sie sich mit dem Lieferanten des Produkts in Verbindung. Die Firmware-Version des Produkts kann unter Pr **MM.002** eingesehen werden, wobei **MM** die entsprechende Menünummer für den verwendeten Modulsteckplatz ist.

### <span id="page-11-2"></span>**2.2 Eigenschaften**

Moderne Frequenzumrichter bieten eine Vielzahl von integrierten Funktionen wie Rampensteuerung, PID-Regelkreise, einfache Positionsregelung usw. Diese Funktionalität ist jedoch eingeschränkt. Der Umrichter kann nur eine bestimmte Anzahl an Funktionen ausführen. Wenn es um die Steuerung komplexerer Anwendungen geht, müssen Anwender häufig auf externe Geräte wie SPSs zurückgreifen, um den Umrichter aus Systemsicht zu steuern.

Die Flexibilität bestimmter Umrichter kann durch den Einsatz eines SI-Applications Plus-Moduls jedoch erheblich gesteigert werden. Das SI-Applications Plus-Modul bietet einen zusätzlichen Prozessor für den Umrichter und ermöglicht es dem Anwender, vorhandene oder eigene anwendungsspezifische Software zu nutzen. Darüber hinaus bietet es leistungsstarke Netzwerkfunktionen, so dass mehrere Umrichter (und andere Geräte) miteinander verbunden werden können, um prozessweite Informationen miteinander auszutauschen und so eine komplette Anwendungslösung zu erstellen. Das SI-Applications Plus ist ein Systemintegrationsmodul, das in dem Optionsmodul-Steckplatz 3 des Unidrive M installiert werden kann. Das Modul wird über die interne Stromversorgung des Umrichters mit Strom versorgt.

#### **Spezifikationen für SI-Applications Plus**

- Verbesserter hochschneller Mikroprozessor
- 512 kB Flash-Speicher für das Anwenderprogramm
- 200 kB Anwenderprogrammspeicher
- EIA-RS485-Schnittstelle mit ANSI, Modbus-RTU Slave und Master und Modbus-ASCII Slave und Master Protokollen
- CTNet Hochgeschwindigkeitsnetzwerk mit einer Datenübertragungsrate von bis zu 5 MBit/s.
- Zwei digitale 24-V-Eingänge
- Zwei digitale 24-V-Ausgänge
- Task-basiertes Programmiersystem für eine Echtzeitsteuerung von Umrichter und Prozess
- CTSvnc.

Für die Verwendung des SI-Applications Plus-Moduls ist SyPTPro V2.6.0 oder aktueller erforderlich. **HINWEIS**

### <span id="page-12-0"></span>**2.3 Kennzeichnung des Optionsmoduls**

**Abbildung 2-1 SI-Applications Plus**

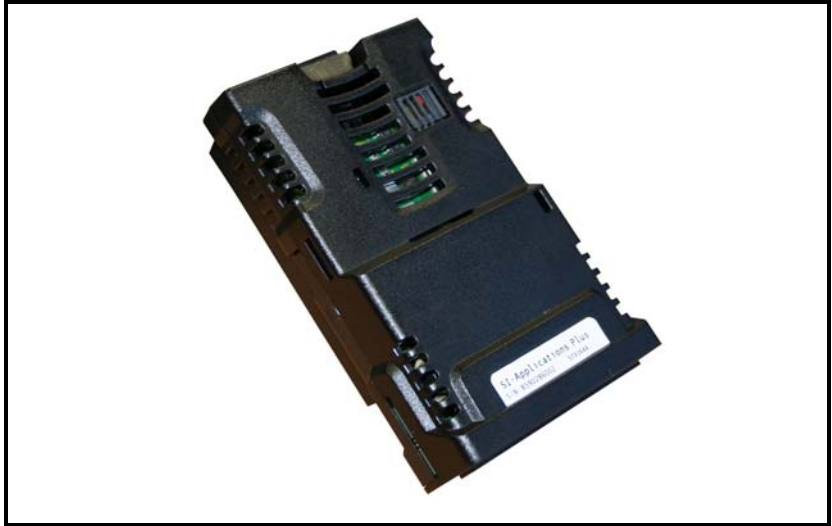

Das SI-Applications Plus-Modul kann wie folgt identifiziert werden:

1. Etikett auf der Oberseite des Optionsmoduls.

#### **Abbildung 2-2 Einzelheiten zum SI-Applications Plus-Identifikationsetikett**

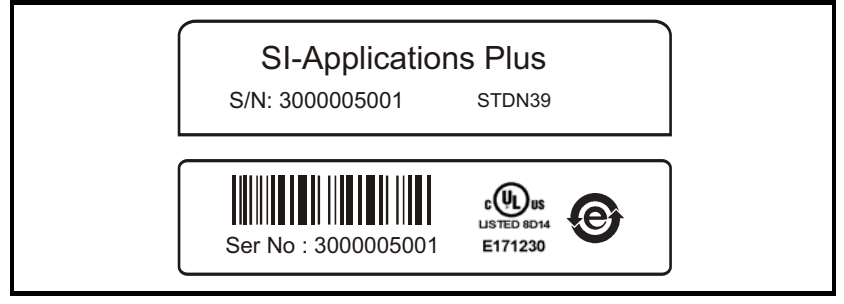

#### **2.3.1 Datumscodeformat**

Der Datumscode besteht aus vier Zahlen. Die ersten beiden Zahlen bezeichnen das Jahr, die restlichen Zahlen sind die Nummer der Woche (innerhalb des Jahres), in welcher der Umrichter gebaut wurde.

#### **Beispiel:**

Der Datumscode **1710** steht für die Kalenderwoche 10 des Jahres 2017.

### <span id="page-13-0"></span>**2.4 In dieser Anleitung verwendete Konventionen**

Die Konfiguration des Host-Umrichters und des Systemintegrationsmoduls erfolgt über Menüs und Parameter. Ein Menü ist eine logische Sammlung von Parametern mit ähnlicher Funktionalität.

Für das Systemintegrationsmodul werden die Parameter im Menü 15, 16 oder 17 angezeigt, je nachdem, in welchem Steckplatz das Modul installiert ist. Das SI-Applications Plus-Modul kann physisch nur im Optionssteckplatz 3 installiert werden, die Parameter für die Module erscheinen dann im Menü 17. Die Modulparameter können durch Einstellen von Pr **11.056** (Bezeichner für Optionsmodul-Steckplatz) am Umrichter in den Menüs 15 oder 16 angezeigt werden, wobei das Verfahren zum Festlegen des Menüs oder des Parameters wie folgt lautet:

- Pr **MM.000** bezeichnet ein Menü und die Parameternummer 00.
- Pr **MM.PPP** hier bezeichnet **MM** das Menü, das dem Systemintegrationsmodul zugewiesen ist (dies könnte 15, 16 oder 17 sein) und **PPP** bezeichnet die Parameternummer.

### <span id="page-13-1"></span>**2.5 PC-Entwicklungssoftware**

Anwenderprogramme für das SI-Applications Plus können vom Anwender mit den SyPT-Softwaretools entwickelt werden.

SyPTPro bietet verschiedene Tools, die bei der Entwicklung von Software unterstützen:

- Konfigurationseditor zur Konfiguration von Umrichtern und Verbindungen in CTNet-, EtherNet-, CT-RTU-, CT-TCP- und MD29MON-Netzwerken.
- IEC61131-3-basierte Leiterlogik- und Funktionsblock-Programmierung
- Programmierung in nativer DPL-Sprache.
- Fenster zur Überwachung von Umrichter- und Optionsparametern und Programmvariablen.
- Einzelschritt- und Haltepunkt-Debugging-Funktionen.

Mit SyPTPro können Sie über Folgendes eine Verbindung mit dem SI-Applications Plus herstellen:

- Direkte Verbindung über die EIA-RS485- oder Ethernet-Schnittstelle an der Vorderseite des Umrichters.
- Verbindung mit einer oder mehreren Optionsmodulen in einem CTNet-Netzwerk (eine CTNet-Schnittstellenkarte für den PC wird benötigt). Zur Verfügbarkeit von CTNet auf Ihrem SI-Applications Plus-Modul siehe Abschnitt *Merkmale* auf den Seiten 8, 9 und 10.
- Das Herstellen einer Verbindung mit dem SI-Applications Plus-Modul über die Ethernet-Schnittstellen der Module SI-Ethernet, MCi210 oder SI-PROFINET V2 ist nicht möglich.

[Sicherheits](#page-7-4)[informationen](#page-7-4)

informationen Sicherheits-

**[Einführung](#page-11-0)**

Einführung

[Installation](#page-15-2)

Installation

Bedienung und Parameter<br>[Softwarestruktur](#page-23-3)

Parameter

Bedienung und<br>Softwarestruktur

Kommunikation [Kommunikation](#page-68-2)

[DPL-](#page-78-2) [Programmierung](#page-78-2)

[Freeze und Marker](#page-95-2)

[CTSync](#page-99-4)

[Diagnose](#page-106-2)

Migrationsleitfaden [Migrationsleitfaden](#page-116-2)

> **Kurzreferenz** [Kurzreferenz](#page-119-1)

> > [Index](#page-128-0)

### <span id="page-14-0"></span>**2.6 Anwenderwissen**

Bei der Entwicklung von kundenspezifischer Anwendungssoftware ist es von Vorteil, ein gewisses Verständnis für die Echtzeit-Tasks und die ereignisgesteuerte Programmierung zu haben. Ein rudimentäres Verständnis der Programmiersprache BASIC ist ebenfalls von Vorteil, aber nicht zwingend erforderlich. Die Funktionen eines Kontaktplans (Ladder Diagrams, LD) und des Funktionsblockplanes (Function Block Diagrams, FBD) von SyPTPro erleichtern die Migration für Personen, die mit SPSs vertraut sind, erheblich.

Bei diesem Benutzerhandbuch wird davon ausgegangen, dass der Anwender zumindest über oberflächliche Kenntnisse von Microsoft Windows™ verfügt.

# <span id="page-15-2"></span><span id="page-15-0"></span>**3 Installation**

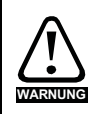

Stellen Sie vor dem Ein- oder Ausbau eines Systemintegrationsmoduls in einem Umrichter sicher, dass dieser seit mindestens 10 Minuten vom Netz getrennt ist, und beachten Sie Kapitel 1 *[Sicherheitsinformationen](#page-7-4)* auf Seite 7. Wenn Sie eine Zwischenkreis-Stromversorgung verwenden, stellen Sie sicher, dass diese vollständig entladen ist, bevor Sie an einem Umrichter oder Systemintegrationsmodul arbeiten.

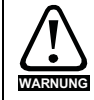

Wenn ein SI-Applications Plus-Modul in dem Umrichter installiert wird, darf der Umrichter nicht an einer Mitten- oder Eckphase (Dreieckserdung) verwendet werden, wenn die Versorgungsspannung über 300 V liegt. Sollte dies erforderlich sein, wenden Sie sich bitte an den Lieferanten des Umrichters.

### <span id="page-15-1"></span>**3.1 Allgemeine Installation**

Die Installation eines großen Systemintegrationsmoduls wird in Abbildung 3-1 gezeigt.

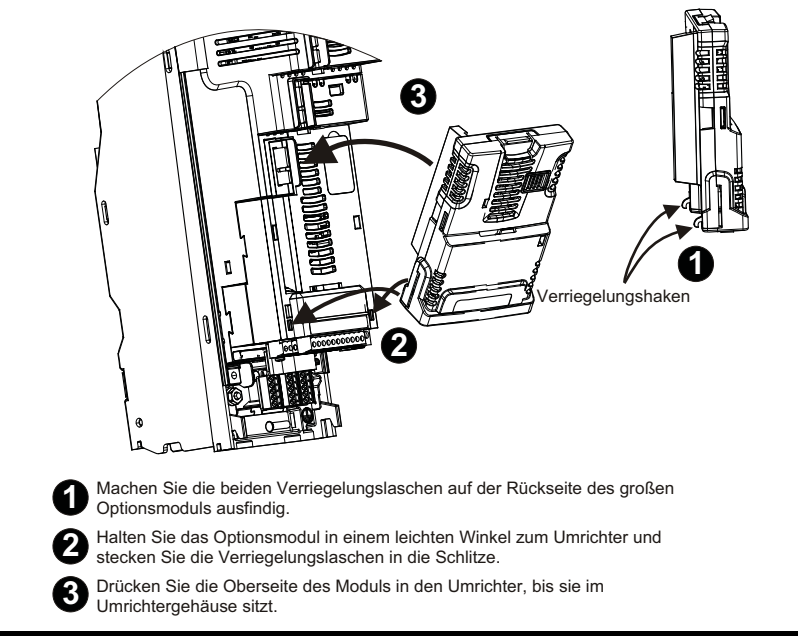

#### **Abbildung 3-1 Installation eines großen Systemintegrationsmoduls**

Der Platinenendstecker des Systemintegrationsmoduls befindet sich an der Unterseite des Moduls (1). Drücken Sie diesen in den Steckplatz des Systemintegrationsmoduls am Umrichter, bis er einrastet (2). Weitere Informationen finden Sie in dem entsprechenden Benutzerhandbuch des Umrichters. Informationen zum Herunterladen von Handbüchern finden Sie auf dem vorderen Deckblatt dieses Handbuchs.

[Sicherheits](#page-7-4)[informationen](#page-7-4)

informationen Sicherheits-

[Einführung](#page-11-3)

Einführung

**[Installation](#page-15-0)**

Installation

Bedienung und Parameter<br>[Softwarestruktur](#page-23-3)

Paramete

Bedienung und<br>Softwarestruktur

Kommunikation [Kommunikation](#page-68-2)

[DPL-](#page-78-2) [Programmierung](#page-78-2)

[Freeze und Marker](#page-95-2)

[CTSync](#page-99-4)

[Diagnose](#page-106-2)

Migrationsleitfaden [Migrationsleitfaden](#page-116-2)

> Kurzreferenz [Kurzreferenz](#page-119-1)

> > [Index](#page-128-0)

### <span id="page-16-0"></span>**3.2 Elektrische Anschlüsse**

**Abbildung 3-2 SI-Applications Plus – Ansicht von vorne**

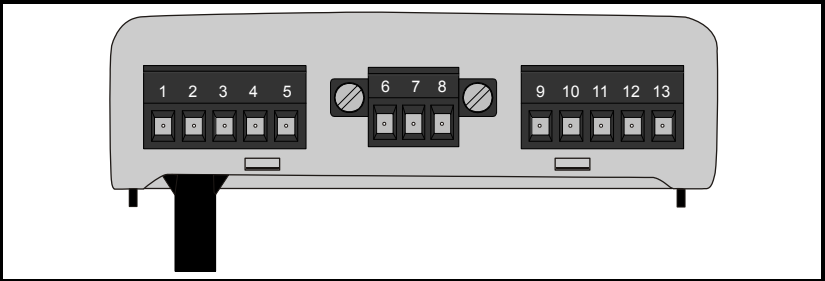

Die Funktionen der Anschlussklemmen sind in [Tabelle 3-1](#page-16-1) aufgeführt.

Stellen Sie sicher, dass der Umrichter ausgeschaltet ist, bevor Sie Module entfernen. Weitere Informationen finden Sie auf Ihrem Installationsblatt. **HINWEIS**

| <b>Klemme</b>  | <b>Funktion</b>           | <b>Beschreibung</b>                                 |
|----------------|---------------------------|-----------------------------------------------------|
| 1              | OV SC                     | 0V-Anschluss für die EIA-RS485-Schnittstelle.       |
| $\overline{2}$ | /RX                       | EIA-RS485 Empfangsleitung (negativ). Eingehend.     |
| 3              | <b>RX</b>                 | EIA-RS485 Empfangsleitung (positiv). Eingehend.     |
| 4              | /TX                       | EIA-RS485 Übertragungsleitung (negativ). Ausgehend. |
| 5              | <b>TX</b>                 | EIA-RS485 Übertragungsleitung (positiv). Ausgehend. |
|                |                           |                                                     |
| 6              | <b>CTNet A</b>            | <b>CTNet Datenleitung</b>                           |
| 7              | <b>CTNet</b><br>Schirmung | Schirmungsanschluss für CTNet                       |
| 8              | <b>CTNet B</b>            | <b>CTNet Datenleitung</b>                           |
|                |                           |                                                     |
| 9              | 0V                        | 0V-Anschluss für Digital-E/A                        |
| 10             | D <sub>IO</sub>           | Digitaleingang 0                                    |
| 11             | DI1                       | Digitaleingang 1                                    |
| 12             | DO <sub>0</sub>           | Digitalausgang 0                                    |
| 13             | DO <sub>1</sub>           | Digitalausgang 1                                    |

<span id="page-16-1"></span>**Tabelle 3-1 Platinenendstecker für Solutions-Modul**

#### **Tabelle 3-2 Spezifikationen des Digitaleingangs**

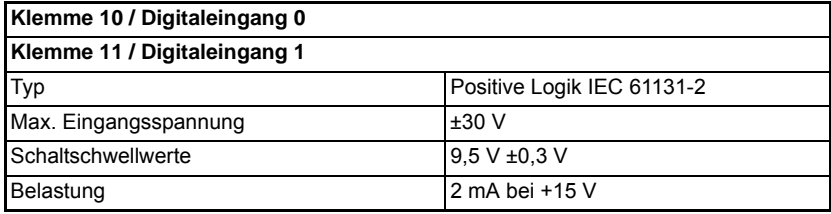

#### **Tabelle 3-3 Spezifikationen des Digitalausgangs**

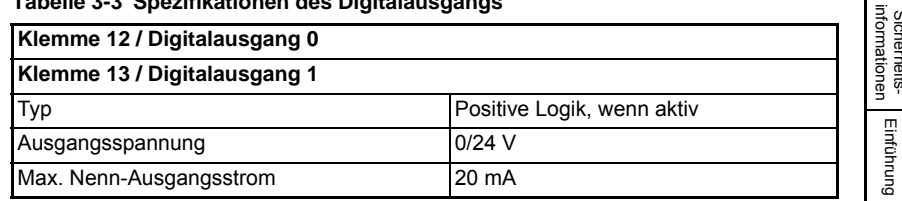

**HINWEIS** Wenn inaktiv, sind sie effektiv potentialfrei.

### <span id="page-17-0"></span>**3.3 CTNet-Anschlüsse**

<span id="page-17-1"></span>Dieses Benutzerhandbuch behandelt nur die Grundlagen des Herstellens einer Verbindung mit einem CTNet-Netzwerk. Vollständige Informationen können Sie dem CTNet *Benutzerhandbuch* entnehmen.

Zum Anschließen des Moduls an das CTNet-Netzwerk müssen Sie die in dem folgenden Diagramm gezeigten Verbindungen herstellen.

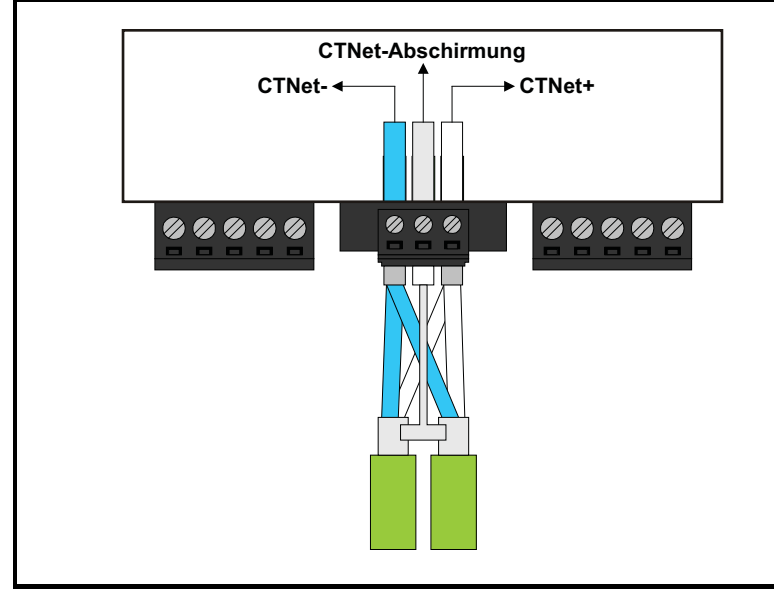

#### **Abbildung 3-3 CTNet-Netzwerkanschlüsse**

Die Abschirmungen beider Kabel müssen miteinander verdrillt und in die mittlere Klemme der 3-Wege-Klemme eingesteckt werden. Dieser "Pigtail" sollte so kurz wie möglich gehalten werden. Auf diese Weise wird die Kontinuität der Abschirmung garantiert.

[Sicherheits](#page-7-4)[informationen](#page-7-4)

Sicherheits-

[Einführung](#page-11-3)

Zum Aufrechterhalten der Immunitätsstufen des SI-Applications Plus-Moduls wird Folgendes empfohlen:

- Montieren Sie an jedem CTNet-Kabel einen Ferritring in der Nähe des Moduls. Ein Ferritring ist im Lieferumfang des Moduls enthalten. Die Teilenummer für zusätzliche Ferritringe lautet 4200-7427.
- Schließen Sie eine 40 mm lange Leitung zwischen dem Anschluss 0V (Klemme 9) am SI-Applications Plus-Modul und dem Anschluss 0V an den Steueranschlussklemmen des Umrichters an.

### <span id="page-18-0"></span>**3.4 CTNet-Kabel**

CTNet-Kabel besitzen ein einzelnes verdrilltes Aderpaar mit Gesamtschirmung. Ein Satz Datenklemmen wird mitgeliefert. Dies hat den Vorteil, dass bei gezogenem Klemmenblock die Kontinuität des CTNet-Netzwerks nicht unterbrochen wird.

CTNet-Netzwerke werden mit hohen Datenraten betrieben und erfordern Kabel, die speziell für Hochfrequenzsignale ausgelegt sind. Kabel von geringer Qualität führen zu einer Abschwächung der Signale, so dass diese möglicherweise für die anderen Knoten in dem Netzwerk unlesbar werden. Das einzige zugelassene Kabel ist das von Control Techniques/Leroy Somer gelieferte CTNet-Kabel.

### <span id="page-18-1"></span>**3.5 CTNet-Netzwerkabschluss**

In Hochgeschwindigkeits-Kommunikationsnetzwerken ist es sehr wichtig, dass das Netzwerkkommunikationskabel an jedem Ende mit dem für das Netzwerk spezifizierten Abschlusswiderstand versehen wird. Dadurch wird verhindert, dass Signale in das Kabel reflektiert werden und dort Störungen verursachen.

Der Abschlusswiderstand sollte so nah wie möglich an der Impedanz des Kabels liegen. Für das empfohlene grüne CTNet-Kabel sollte ein Abschlusswiderstand mit 82  $\Omega$  und 0,25 W über die Datenleitungen CTNet+ und CTNet- an den BEIDEN Enden der Kabelführung installiert werden.

#### **Abbildung 3-4 CTNet-Netzwerkabschluss**

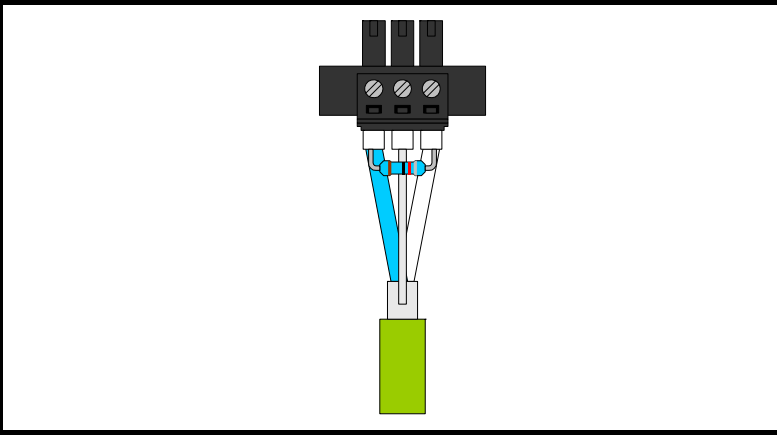

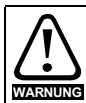

Wenn ein Netzwerk nicht korrekt abgeschlossen wird, kann der Betrieb des Netzwerks erheblich beeinträchtigt werden. Ohne die richtigen Abschlusswiderstände ist die Störfestigkeit des Netzwerks erheblich reduziert.

Wenn zu viele Abschlusswiderstände in einem CTNet-Netzwerk angebracht sind, wird das Netzwerk überlastet, was zu niedrigeren Signalpegeln führt. Dies kann dazu führen, dass in Knoten einige Datenbits nicht erkannt und infolgedessen Übertragungsfehler gemeldet werden. Wenn die Netzwerküberlastung zu stark ist, können die Signalpegel so niedrig werden, dass in Knoten überhaupt keine Netzwerkaktivität erkannt wird. **HINWEIS**

### **3.5.1 CTNet-Kabelabschirmungsanschlüsse**

Die Kabelschirmungen sollten an der Stelle miteinander verbunden werden, an der sie aus dem Kabel austreten, und wie weiter oben gezeigt zu einem kurzen "Pigtail" für den Anschluss an CTNet-Abschirmungsanschlüsse am Klemmenblock geformt werden.

Aus Sicherheitsgründen muss die CTNet-Abschirmung an einer Stelle mit Erde verbunden werden. Mit diesem Erdungsanschluss soll verhindert werden, dass die Kabelschirmung im Falle eines katastrophalen Fehlers an einem anderen Gerät in dem CTNet-Netzwerk Strom führt.

### **3.5.2 Maximale Netzwerklängen und Knotenanzahl**

Die maximale Anzahl an Knoten, die mit einem einzelnen CTNet-Netzwerk verbunden werden können, beträgt 255, jedoch muss ein Netzwerk möglicherweise in Segmente aufgeteilt und durch Repeater voneinander getrennt werden. Die maximale Länge des Netzwerkkabels für ein CTNet-Netzwerk ist von der verwendeten Baudrate und der Anzahl an Knoten abhängig. Siehe *CTNet Benutzerhandbuch*.

In der folgenden Tabelle sind die Teilenummern der verschiedenen verfügbaren Repeater aufgeführt.

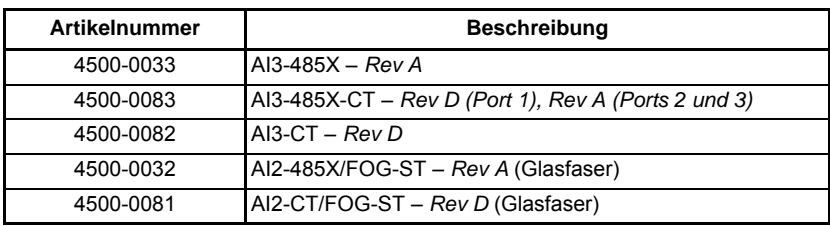

Weitere Informationen zu diesen Punkten finden Sie im CTNet*-Benutzerhandbuch*.

### <span id="page-20-0"></span>**3.6 EIA-RS485-Anschlüsse**

Die EIA-RS485-Schnittstelle ist für die Kommunikation mit niedrigerer Geschwindigkeit (bis zu 115.200 Bit/s) vorgesehen. Standardmäßig unterstützt die Schnittstelle die Protokolle CT-ANSI Slave, Modbus-RTU Master und Slave sowie Modbus-ASCII Master und Slave. Es sind sowohl 2- als auch 4-Leiter-Verbindungen möglich.

Weitere Informationen zur Verwendung der EIA-RS485-Schnittstelle finden Sie im Kapitel 6 *[Kommunikation](#page-68-2)* auf Seite 68.

Mit einem Host-Controller können bis zu 32 OPC RS485-Geräte unter Verwendung von Repeatern betrieben werden. Der Sender und der Empfänger jedes Geräts laden die Leitung mit 2-facher Stärke. Aus diesem Grund belastet jedes Gerät im Doppeldrahtmodus die Leitung mit 4-facher Stärke. Das bedeutet, dass insgesamt nicht mehr als sieben Geräte in einer einzigen Gruppe angeschlossen werden können, so dass bis zu 4-fache Stärke für den Repeater möglich sind. Es können bis zu 15 Geräte angeschlossen werden, wenn der 4-Leiter-Modus verwendet wird.

### **3.6.1 4-Leiter EIA-RS485-Netzwerk**

Das nachstehende Diagramm zeigt die erforderlichen Anschlüsse für ein 4-Leiter EIA-RS485-Netzwerk unter Verwendung einer Master-Steuereinheit mit EIA-RS485- Schnittstelle. SI-Applications Plus-Module können als Master-Controller konfiguriert werden, dies erfordert jedoch eine DPL-Programmierung zur Steuerung des Netzwerks.

Damit eine serielle Standard-PC-Schnittstelle mit einem 4-Leiter EIA-RS485-Netzwerk kommunizieren kann, ist ein EIA-RS232-zu-EIA-RS485-Konverter erforderlich.

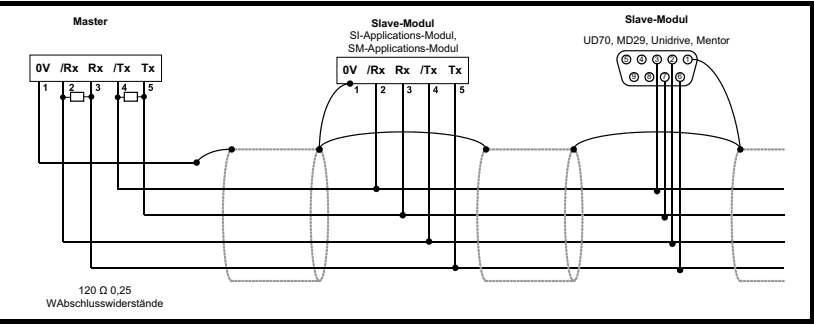

#### **Abbildung 3-5 4-Leiter EIA-RS485-Netzwerk**

### **3.6.2 2-Leiter EIA-RS485-Netzwerk**

Das nachstehende Diagramm zeigt die erforderlichen Anschlüsse für ein 2-Leiter EIA-RS485-Netzwerk unter Verwendung einer Master-Steuereinheit mit EIA-RS485- Schnittstelle. SI-Applications Plus-Module können als Master-Controller konfiguriert werden, dies erfordert jedoch eine DPL-Programmierung zur Steuerung des Netzwerks.

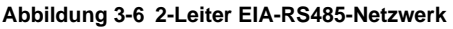

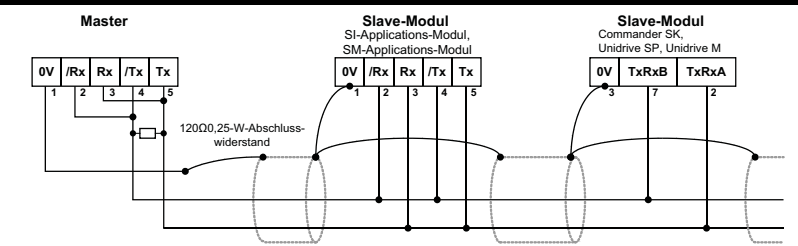

Damit eine serielle Standard-PC-Schnittstelle mit einem 2-Leiter EIA-RS485-Netzwerk kommunizieren kann, ist ein EIA-RS232-zu-EIA-RS485-Konverter mit einer .intelligenten Transceiver-Umschaltung" (auch bekannt als .magic" EIA-RS485-Konverter) erforderlich. Ein Beispiel für einen "magic"-Konverter ist der MA485F-Konverter von Amplicon.

Ein "magic"-Konverter ist nicht erforderlich, wenn die Master-Steuereinheit über einen RTS-Steuerungsausgang verfügt. Dieser Ausgang wird aktiviert, wenn der Master übermittelt, und deaktiviert, wenn der Master nicht überträgt. **HINWEIS**

### **3.6.3 Erdung**

Es wird empfohlen, die Schirmung des Kommunikationskabels über einen Anschluss mit geringer Induktivität an einen guten Erdungspunkt anzuschließen. Die Schirmung darf nur an einer Stelle geerdet werden.

### **3.6.4 Verlegung der Kabel**

Schnittstellenkabel, insbesondere solche zwischen Stromrichter und Motor, sollten nicht parallel zu Netzkabeln verlaufen. Sollte ein paralleler Verlauf der Kabel unvermeidbar sein, ist ein Mindestabstand von 300 mm zwischen Kommunikationskabel und Netzkabel einzuhalten.

Sich rechtwinklig überschneidende Kabel verursachen gewöhnlich keine Störungen. Die maximal zulässige Länge eines EIA-RS485-Kabels beträgt 1.200 Meter. Dies gilt nur für niedrige Baudraten. Je höher die Baudrate, desto kürzer ist die maximale Kabellänge.

### **3.6.5 Abschluss**

Wenn ein Langstrecken-Multidrop-EIA-RS485-System verwendet wird, sollten die Übertragungs- und Empfangsleitungen mit einem Abschlusswiderstand von 120 Ω versehen sein, um Signalreflexionen zu verringern. Dies ist jedoch bei den niedrigeren Datenraten weniger kritisch.

### <span id="page-22-0"></span>**3.7 Digitale E/A-Anschlüsse**

#### **Abbildung 3-7 Digitale E/A-Anschlüsse**

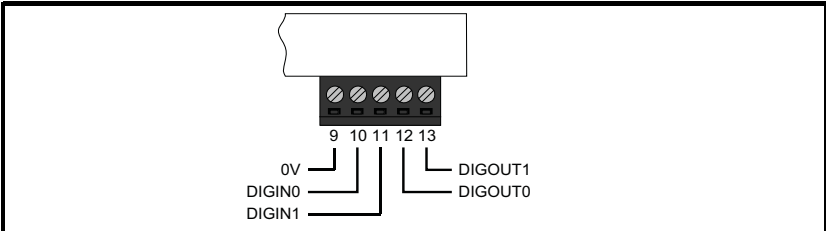

Das SI-Applications Plus-Modul verfügt über 2 Digitaleingänge mit den Bezeichnungen DIGIN0 und DIGIN1, sowie 2 Digitalausgänge mit den Bezeichnungen DIGOUT0 und DIGOUT1. Diese Ein- und Ausgänge können aus dem Anwenderprogramm gelesen/ gesteuert werden, das in das SI-Applications Plus-Module geladen wurde.

Die Digitalausgänge sind positiv logisch angeordnet, so dass sie im aktiven Zustand bei +24 V liegen und bis zu 20 mA Strom liefern. Wenn inaktiv, sind sie effektiv potentialfrei. Die Digitalausgänge sind gegen Kurzschluss und Überlastung geschützt. Der Grenzwert für die Fehlerabschaltung beträgt 20 mA. Bei einer Fehlerabschaltung werden beide Ausgänge deaktiviert.

Die digitalen Ein- und Ausgänge werden über das Menü 86 gesteuert – siehe Abschnitt 5.6 *[Menü 86 – Digitale E/A-Parameter](#page-48-1)* auf Seite 48.

### <span id="page-22-1"></span>**3.8 Anschlussisolierung**

Die Anschlüsse der digitalen Ein-/Ausgänge sind mit den Steuerstromkreisen des Hauptumrichters verbunden.

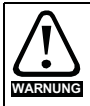

Die E/A-Kreise sind von den Leistungsstromkreisen lediglich durch eine Grundisolierung (einfache Isolierung) getrennt. Das Installationspersonal muss sicherstellen, dass externe elektronische Schaltungen durch mindestens eine Isolierungsschicht (Zusatzisolierung), die für die angegebene Netzspannung ausgelegt ist, getrennt sind.

Die Anschlüsse des CTNet und der EIA-RS485-Schnittstellen verfügen über eine zusätzliche Isolierung von den Ein-/Ausgangsanschlüssen, so dass sich eine doppelte Isolierung vom Leistungsstromkreis ergibt.

Sie sind durch eine einfache Trennung (Funktionsisolierung) voneinander getrennt.

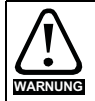

Aufrechterhaltung des doppelten Isolationszustandes der Datenschnittstellen:

• Alle Stromkreise, an die eine Schnittstelle angeschlossen ist, müssen eine sichere Trennung aufweisen (z. B. doppelte Isolierung oder einfache Isolierung mit Erdung). • Alle Stromkreise, an die die Umrichtersteuerkreise angeschlossen sind, müssen

mindestens eine Grundisolation zu spannungsführenden Teilen aufweisen.

## <span id="page-23-0"></span>**4 Bedienung und Softwarestruktur**

<span id="page-23-3"></span>In diesem Kapitel werden die Grundlagen eines Anwenderprogramms mit dem SI-Applications Plus-Modul sowie einige Aspekte der Verwendung von SyPTPro beschrieben.

Innerhalb des SI-Applications Plus-Moduls wird das aktuelle Steckplatz-Menü als Menü 81 bezeichnet. Daher ist es beim Herstellen einer Verbindung mit dem Modul über eine Kommunikationsbrücke (Link) oder aus dem Anwenderprogramm heraus am einfachsten, wenn die Konfigurationsparameter als Menü 81 angesprochen werden.

Im weiteren Verlauf dieses Handbuchs wird, wenn auf einen bestimmten Parameter für einen beliebigen Steckplatz verwiesen wird, das Format Pr **81.XXX** verwendet. Beispielsweise wird der *Autorun*-Parameter als Pr **81.013** bezeichnet.

Dies ist auch eine Unterstützung zur Portabilität, da SI-Applications Plus-Module mithilfe von Code über Menü 81 auf jedem Steckplatz installiert werden können und der Code wie gewohnt ausgeführt werden sollte.

Wenn das SI-Applications Plus-Modul installiert ist, zeigt der Modul-Identifikationsparameter Pr **81.001** Folgendes an...

#### **SI-Applications Plus**

**304**

Die Kombination der Parameter Pr **81.002** und Pr **81.051** liefert die Firmware-Version des Moduls.

Spezifische Parameter des SI-Applications Plus-Moduls, auf die in diesem Handbuch Bezug genommen wird, werden als Menü 70 bis 79, 81, 85, 86, 88, 90 und 91 bezeichnet und verwenden alle den Unidrive M-Parameterzugriffsmechanismus **MM.PPP**. Das Modul ist abwärtskompatibel mit dem Unidrive SP-Zugriffsmechanismus **MM.PP**. Dadurch ist die Legacy-Kompatibilität mit bereits geschriebener Software gewährleistet. **HINWEIS**

### <span id="page-23-1"></span>**4.1 Verwenden von SyPTPro**

SyPTPro stellt die Entwicklungsplattform für das SI-Applications Plus-Modul zur Verfügung. Dies ist in der SyPTPro-Hilfedatei ausführlich beschrieben.

### <span id="page-23-2"></span>**4.2 Anschließen des PC an das SI-Applications Plus-Modul**

Es gibt zwei Möglichkeiten, den Programmier-PC an das SI-Applications Plus-Modul anzuschließen. Diese werden im Folgenden beschrieben:

### **4.2.1 CTNet**

Mit einer CTNet-Verbindung können Sie den PC mit einem Netzwerk von Umrichtern verbinden und so alle Umrichter direkt vom PC aus programmieren und steuern. Dafür benötigen Sie jedoch eine CTNet-Schnittstellenkarte in Ihrem PC. PCI- und USB-Karten sind für Desktop- und Laptop-Computer erhältlich.

Weitere Informationen zu den CTNet-Anschlüssen am SI-Applications Plus-Modul finden Sie in Abschnitt 3.3 *[CTNet-Anschlüsse](#page-17-1)* auf Seite 17.

[Sicherheits](#page-7-4)[informationen](#page-7-4)

informationen **Sicherheits-**

[Einführung](#page-11-3)

Installation [Installation](#page-15-2)

**[Bedienung und Softwarestruktur](#page-23-0)**

[Parameter](#page-29-3)

Parameter

Kommunikation [Kommunikation](#page-68-2)

[DPL-](#page-78-2) [Programmierung](#page-78-2)

[Freeze und Marker](#page-95-2)

[CTSync](#page-99-4)

[Diagnose](#page-106-2)

Migrationsleitfaden [Migrationsleitfaden](#page-116-2)

> Kurzreferenz [Kurzreferenz](#page-119-1)

> > [Index](#page-128-0)

### **4.2.2 Serielle EIA-RS485-Schnittstelle**

Sie können den PC an der seriellen RJ45-Schnittstelle an der Vorderseite des Umrichters anschließen. Für diesen Zweck stehen spezielle vorgefertigte Kabel zur Verfügung. Diese Kabel müssen von Ihrem PC aus entweder über EIA-RS232-zu-EIA-RS485 oder USB-zu-EIA-RS485 angeschlossen werden. Diese Kabel werden mit anderen Control Techniques/Leroy Somer-Produkten verwendet, die einen RJ45 EIA-RS485-Stecker wie Unidrive SP, Commander SE und Commander SK verwenden.

Die Positionierungs- und Pinbelegungsbeschreibungen des RJ45-Steckers entnehmen Sie bitte Ihrer Umrichterdokumentation.

#### **Abbildung 4-1 Kommunikationskabel**

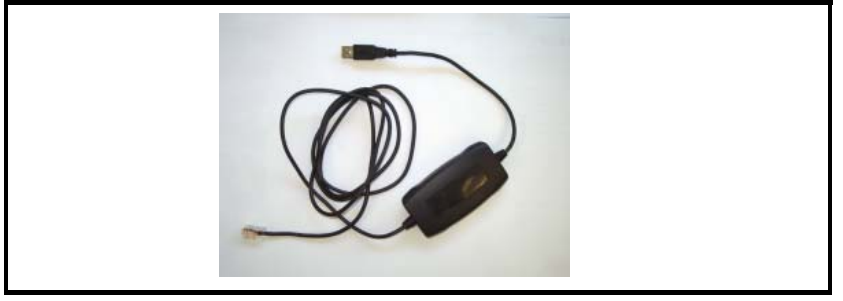

Verschiedene Umrichter können über ihre EIA-RS485-Schnittstellen mit einem RTU-Netzwerk verbunden werden, so dass der Anwender jeden dieser Umrichter steuern kann. Wenn an einem Frequenzumrichter ein SI-Applications Plus-Modul installiert ist, werden diese von SyPT Pro zusammen mit jedem anderen SI-Applications Plus-Modul, das über CTNet mit diesem verbunden ist, angezeigt. Dies ist Teil der Routingfähigkeit der CTNetAPI. Siehe Abschnitt 4.3 *[CTNetAPI-Routing](#page-24-0)* auf Seite 24.

### <span id="page-24-0"></span>**4.3 CTNetAPI-Routing**

Die CTNetAPI bietet eine Routing-Funktion, die den Zugriff auf verschiedene Umrichter oder das SI-Applications Plus-Modul in einem System ermöglicht. Der Benutzer kann diese Funktion aus SyPTPro heraus herunter- und hochladen.

### <span id="page-24-1"></span>**4.4 Konfiguration der Kommunikation in SyPTPro**

Bevor Sie versuchen, das SI-Applications Plus-Modul *online* zu schalten, müssen Sie SyPTPro so einstellen, dass es das richtige Kommunikationsprotokoll verwendet:

- 1. Wählen Sie im SyPTPro Configuration Editor die Optionen **PC Communications** Settings (PC-Kommunikationseinstellungen) in dem Menü "Run" (Aufführen) aus.
- 2. Wenn Sie eine Verbindung über CTNet herstellen, wählen Sie CTNet als das Protokoll aus und stellen sicher, dass die richtige Baudrate ausgewählt ist (drücken Sie die Schaltfläche "Help" (Hilfe), um die Details der anderen Einstellungen anzuzeigen).
- 3. Wenn Sie eine Verbindung über die RS232/485-Schnittstelle an der Vorderseite des Umrichters herstellen, wählen Sie **CT-RTU** als Protokoll und dann die entsprechende RS232-COM-Schnittstelle aus. Stellen Sie außerdem sicher, dass der Umrichterparameter Pr **11.025** auf **19200** eingestellt ist (der Standardwert).
- 4. Drücken Sie "OK".

### <span id="page-25-0"></span>**4.5 Erstellen eines Knotens in SyPTPro**

#### **Abbildung 4-2 Knoten-Symbol**

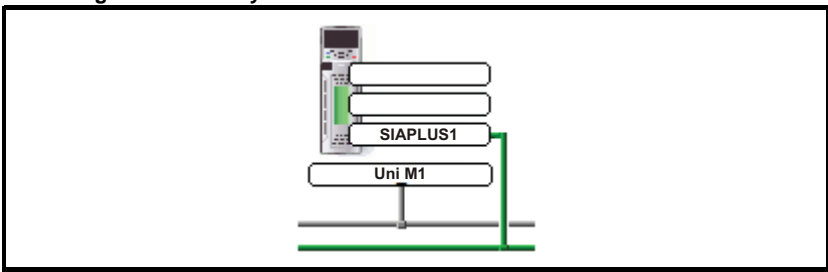

- 1. Fügen Sie einen neuen Knoten ein, indem Sie **Node** (Knoten) in dem Menü "Insert" (Einfügen) auswählen oder auf das Symbol **Double-click to Insert Node (Zum Einfügen eines Knotens doppelklicken)** doppelklicken.
- 2. Die Eigenschaften des **Knotens** werden angezeigt. Geben Sie in den entsprechenden Details für die Knoten-ID und das Netzwerk ein. Anschließend können alle Informationen zu den Systemintegrationsmodulen über die Registerkarten oben im Kasten eingegeben werden.
- 3. Drücken Sie "OK".

### <span id="page-25-1"></span>**4.6 Grundlagen der DPL-Programmierung**

Das SI-Applications Plus-Modul kann über eine Mischung aus Kontaktplan (Ladder Diagram, LD), Funktionsplan (Function Block Diagrams, FBD) und DPL-Code (Drive Programming Language) programmiert werden. Zusammenfassend werden sie als *DPL-Programm* bezeichnet.

Auf der obersten Ebene besteht ein Programm aus:

- Programmheader mit Angabe von Programmtitel, Autor, Version usw. Dies wird über das Dialogfeld "Node Properties" (Knoteneigenschaften) in SyPTPro konfiguriert.
- Programmhauptteil bestehend aus *Task*-Abschnitten mit LD-, FBD- und DPL-Abschnitten. Der Programmhauptteil wird im DPL-Editor von SyPTPro erstellt.

Task-Abschnitte kapseln Anweisungsblöcke ein, die vom Mikroprozessor zu einem bestimmten Zeitpunkt ausgeführt werden sollen, z. B. alle 8 ms oder beim ersten Einschalten des Moduls. Jede Task hat einen bestimmten Namen, einen bestimmten Zweck und eine bestimmte Priorität. Weitere Informationen finden Sie in [Abschnitt 7.2](#page-79-1)  *Tasks* [auf Seite 79](#page-79-1).

#### **4.6.1 Funktionsblockbibliothek**

SyPTPro umfasst eine umfangreiche Bibliothek von vordefinierten Funktionsblöcken. Diese führen Tasks mit einfachen Funktionen wie einem Zähler bis hin zu komplexeren Funktionen wie PID-Schleifen oder SRamp-Profilgeneratoren aus. Diese mitgelieferten Blöcke werden zusammenfassend als Funktionsblockbibliothek (Function Block Library, FBL) bezeichnet.

Die Funktionen im FBL sind in der Online-Hilfe dokumentiert.

Sie können auch eigene Funktionsblöcke innerhalb Ihres Programms erstellen. Wenn Sie also einen neuen Profilgenerator erstellt haben, können Sie ihn in einem anwenderdefinierten Funktionsblock (User-defined Function Block, UDFB) kapseln und in das DPL-Hauptprogramm integrieren. Weitere Informationen finden Sie in Abschnitt 7.7 *[Anwenderdefinierte Funktionsblöcke](#page-92-1)* auf Seite 92 und in der Online-Hilfe.

[Sicherheits](#page-7-4)[informationen](#page-7-4)

informationen Sicherheits-

### <span id="page-26-0"></span>**4.7 Programmbeispiel**

[Abbildung 4-3](#page-26-1) ist ein Beispiel für ein in SyPTPro geschriebenes DPL-Programm:

<span id="page-26-1"></span>**Abbildung 4-3 Beispiel eines DPL-Programms**

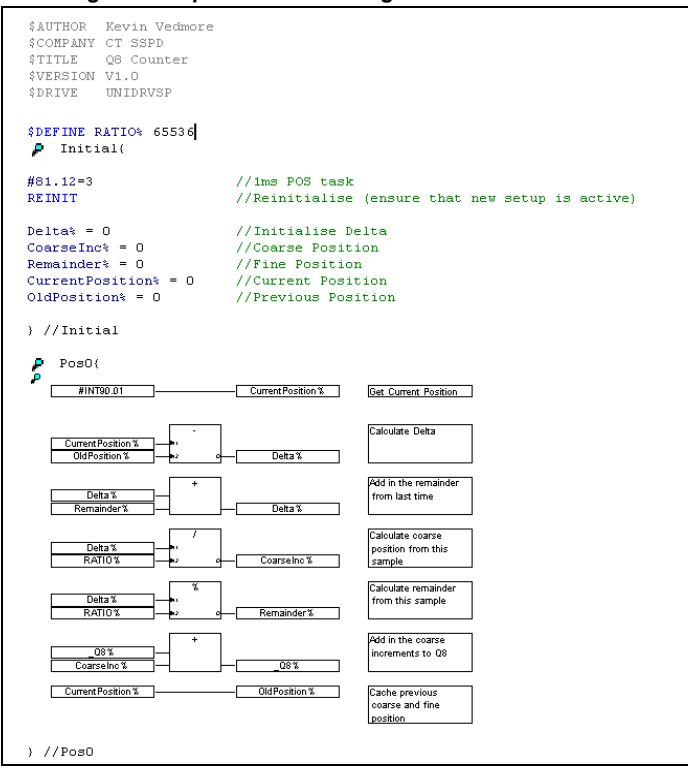

Dieses Programm nimmt die Informationen zum Istwert der Position vom Umrichter (die auf 232/Umdrehung skaliert sind), berechnet das Delta (das proportional zur Drehzahl ist) und wandelt es in Encoder-Zählungen um (basierend auf einem Standard-Inkremental-Encoder) und fügt diese zu einem Speicher hinzu.

Dieses Beispiel zeigt die grundlegenden Konzepte des Zugriffs auf Parameter und der Verwendung mathematischer Funktionen. Es richtet sich im Wesentlichen an Anwender, die von der UD70-Plattform zu Unidrive M migrieren, da es zeigt, wie man den *\_Q8%* kumulativen Positionswert des Encoders, wie er auf diesem Produkt verfügbar war, wiederherstellt.

In diesem Programm gibt es vier verschiedene Abschnitte:

- Header-Abschnitt
- Eine **Initial**-Task
- Eine **Pos0**-Task
- Ein Funktionsblockdiagramm

### **4.7.1 Header-Abschnitt**

Dieser Abschnitt wird von SyPTPro automatisch anhand der Angaben in dem Dialogfeld "Node Properties" (Knoteneigenschaften) erzeugt. Er enthält Informationen wie den Titel, den Autor und die Version des Programms.

### **4.7.2 Initial-Task**

Wie weiter unter in [Abschnitt 7.2](#page-79-1) *Tasks* auf Seite 79 beschrieben wird, handelt es sich hierbei um eine *Task*, die ausgeführt wird, wenn das SI-Applications Plus-Modul zum ersten Mal eingeschaltet oder zurückgesetzt wird – vorausgesetzt, der Parameter Autorun ist eingestellt (siehe Abschnitt zum Speichern von Parametern). In dieser Task gibt es einige DPL-Anweisungen, die bestimmte Integer-Variablen (gekennzeichnet durch ein nachgestelltes %-Symbol) mit null initialisieren.

### **4.7.3 Pos0-Task und das Funktionsblockdiagramm**

Da es sich bei diesem Programm um Informationen zum Istwert der Position handelt, wird der Großteil der Arbeit in der POS0-Task erledigt. Alle Vorgänge, die eine Drehzahl-, Positions- oder Drehmomentregelung beinhalten, werden in der Regel in der POS0- und der POS1- oder der CLOCK-Task durchgeführt, die nun mit dem Umrichter synchronisiert ist. In diesem Fall gibt es ein einziges Funktionsblockdiagramm, das alle Berechnungen durchführt, die zur Berechnung der Position des Inkremental-Encoders erforderlich sind.

Die ausgeführten grundlegenden Schritte sind:

- 1. Einlesen des aktuellen Encoder-Istwerts.
- 2. Subtrahieren des zuvor gelesenen Encoder-Istwerts, um das Delta zu liefern.
- 3. Skalieren des Wertes auf die tatsächlichen Encoder-Zählungen, wobei von einem standardmäßigen Inkremental-Encoder (und nicht von SinCos) ausgegangen wird.
- 4. Hinzufügen dieses Deltas zu einem Akkumulator.
- 5. Speichern der aktuellen Encoder-Position für das nächste Mal.

In diesem Programmbeispiel wird eine Variable, Q8%, verwendet. Hierbei handelt es sich um einen 32-Bit-Wert wie jede andere Variable auch, sie ist jedoch Teil eines speziellen *Register*-Satzes, der auch als SPS-Registersatz bezeichnet wird. Diese SPS-Register haben den Vorteil, dass sie im nicht-flüchtigen Speicher abgelegt werden können und auch darüber hinaus die Parameter in den Menüs 70 bis 79 zugänglich sind. Weitere Informationen hierzu finden Sie in [Abschnitt 5.4](#page-44-1) *Menüs 70– [79 – SPS-Register](#page-44-1)* auf Seite 44.

Wenn Sie dieses Programm selbst erstellen und ausprobieren möchten und Sie die SyPTPro-Software noch nicht verwendet haben, empfehlen wir, dieses Kapitels zunächst zu Ende zu lesen, dann lesen Sie den Abschnitt **Getting Started (Bedienung und Softwarestruktur)** in der *SyPTPro-Hilfe*, in dem beschrieben wird, wie ein solches Programm erstellt wird. **HINWEIS**

> Um sicherzustellen, dass die POS0-Task ausgeführt wird, muss der Parameter Pr **81.012** in der Initial-Task auf einen anderen Wert als 0 eingestellt werden. Nachdem diese Einstellung vorgenommen wurde, muss ein REINIT-Befehl ausgegeben werden (siehe unten).

```
#81.012 = 3 //Pos-Task geplanter Zeitraum 1 ms
REINIT //Neu initialisieren
```
### <span id="page-28-0"></span>**4.8 Herunterladen von Programmen**

In der Standardeinstellung können Programme nur dann auf das SI-Applications Plus-Modul heruntergeladen werden, wenn das Umrichterfreigabesignal nicht aktiv ist (Pr **06.015**=0). Dieses Verhalten kann durch Einstellen von Pr **81.037** auf 0 deaktiviert werden.

## <span id="page-29-3"></span><span id="page-29-0"></span>**5 Parameter**

### <span id="page-29-1"></span>**5.1 Überblick**

Das SI-Applications Plus-Modul enthält zwei Parameterdatenbanken:

• Die Umrichter-Datenbank

Diese Datenbank enthält den gesamten Umrichter-Parametersatz. Das Modul speichert diese Datenbank in seinem eigenen, nicht flüchtigen *Flash*-Speicher zwischen. Beim Starten prüft das Modul, ob der Inhalt dieses Zwischenspeichers (engl. Cache) dem des Umrichters entspricht. Ist dies der Fall, wird die Datenbank vom Umrichter geladen. Während dieses Zeitraums wird die Meldung "Waiting For Options" auf dem Umrichter-Display angezeigt. Diese Meldung wird nur dann angezeigt, wenn das Modul an einem anderen Umrichter mit einer abweichenden Firmware installiert wird oder die Firmware des Umrichters aktualisiert wurde.

• Die SI-Applications Plus-Datenbank Diese Datenbank enthält alle Parameter, die lokal auf dem Modul gespeichert sind, beispielsweise die SPS-Register sowie alle Shortcut-Parameter (Menüs 90, 91 usw.)

### <span id="page-29-2"></span>**5.2 Speichern von Parametern**

Abhängig von der Art der zu speichernden Parameter gibt es verschiedene Möglichkeiten, Parameter zu speichern. Diese Möglichkeiten werden in den folgenden Abschnitten ausführlich beschrieben:

### **5.2.1 Speichern von SI-Applications Plus-Parametern**

Die Parameter, die beim Ausführen von Aktionen auf dem SI-Applications Plus-Modul gespeichert werden, sind im Folgenden aufgeführt:

- Menüs 70, 71 und 74 bis 79 (entsprechend den Registersätzen P, Q, T, U, V, W, X und Y)
- Menü 20
- Die Parameter der Menüs 90 und 91 bleiben nach einem Reset oder dem Aus- und wieder Einschalten nicht bestehen und können daher nicht gespeichert werden. **HINWEIS**

So werden die Parameter bedarfsgesteuert gespeichert:

• Stellen Sie den Pr **81.019** auf 1 (**Speicheranforderung)** Der Pr **81.019** wird automatisch auf 0 zurückgesetzt und das Modul und der Umrichter werden zurückgesetzt.

So werden die Parameter bei Unterspannung (UU) gespeichert:

• Stellen Sie **81.020** auf 1 (**Speicherung bei "UU-Fehlerabschaltung" aktivieren)**

Beachten Sie, dass das einfache Ausführen der oben beschriebenen Vorgänge das Menü 20 nicht speichert. Zum Speichern von Menü 20 müssen Sie die oben beschriebenen Vorgänge ausführen und sicherstellen, das Parameter Pr **81.021 ("Menü 20 speichern und wiederherstellen" aktivieren)** zuvor auf 1 eingestellt wurde. Das Modul muss nicht zurückgesetzt werden, damit dieser Parameter aktiv wird.

### **5.2.2 Wiederherstellen der Menü-20-Parameter**

Zum Wiederherstellen der Menü-20-Parameter beim Einschalten muss der Parameter Pr 81.021 ("Menü 20 speichern und wiederherstellen" aktivieren) beim Einschalten auf 1 eingestellt sein, daher ist das Speichern der Umrichter-Parameter erforderlich. Siehe Abschnitt 5.2.3 *[Speichern der Umrichter-Parameter](#page-30-1)*.

#### <span id="page-30-1"></span>**5.2.3 Speichern der Umrichter-Parameter**

Die Parameter, die der Ausführen der Aktionen auf dem Umrichter gespeichert werden, sind im Folgenden aufgeführt:

- Menüs 1 bis 14, 18, 19, 21, 22, 23 und 29 bis 41.
- Menüs 15, 16 und 17, wenn ein Modul in dem entsprechenden Steckplatz vorhanden ist.

So werden die Umrichter-Parameter gespeichert:

- 1. Stellen Sie **mm.000**=1000 (Parameter null in einem beliebigen Menü, wenn die Bedieneinheit des Umrichters verwendet wird)
- 2. Stellen Sie **10.038**=100 (simuliert das Drücken der Reset-Taste auf der Bedieneinheit des Umrichters)

Eine Umrichter-Speicherung kann durch Eingabe des Wertes 1000 in einem beliebigen Parameter Pr **mm.000** im Menü und durch Drücken der Reset-Taste ausgelöst werden. Bei Umrichtern, die eine 24-V-Versorgung unterstützen, sollte im Betrieb mit 24 V der Wert 1001 verwendet werden. **HINWEIS**

### <span id="page-30-0"></span>**5.3 Menü 81 – Konfigurationsparameter**

In der Basiskonfiguration (oder bei der Einrichtung) werden die Parameter in dem jeweiligen Menü für den Steckplatz gehalten, in dem das Modul installiert ist.

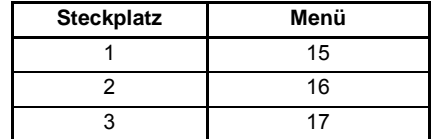

Zusätzlich zu diesen Menüs steht ein Alias des entsprechenden Menüs als lokales Menü 81 innerhalb des Moduls zur Verfügung. Dieses Menü ist über das Anwender-DPL-Programm oder über die Kommunikation (CTNet/CT-RTU/EIA-RS485) zugänglich und bietet eine bequeme Möglichkeit, die eingerichteten Parameter zu lesen oder zu ändern, ohne dass bekannt sein muss, in welchem Steckplatz das SI-Applications Plus-Modul installiert ist.

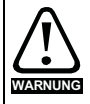

Soweit nicht anderweitig angegeben, werden diese Parameter nur beim ersten Einschalten des SI-Applications Plus-Moduls, bei einem Reset oder nach Eingabe eines *REINIT*-DPL-Befehls gelesen. Das Ändern eines dieser Parameters im laufenden Betrieb hat keine unmittelbaren Auswirkungen.

Für einen Modulreset von der Umrichter-Anzeige aus geben Sie den Wert 1070 in den Parameter null eines beliebigen Menü ein und drücken die Reset-Taste.

In dieser Benutzerhandbuch werden die Konfigurationsparameter als Pr **81.XXX HINWEIS**bezeichnet. Beim Einrichten der Parameter direkt über die Bedieneinheit des Umrichters verwenden Sie stattdessen das entsprechende Menü 15, 16 oder 17.

informationen [informationen](#page-7-4) Sicherheits-[Sicherheits-](#page-7-4)Einführung [Einführung](#page-11-3)Installation [Installation](#page-15-2) Bedienung und<br>[Softwarestruktur](#page-23-3) Parameter **[Parameter](#page-29-0)** Kommunikation [Kommunikation](#page-68-2) [DPL-](#page-78-2) [Programmierung](#page-78-2) [Freeze und Marker](#page-95-2) [CTSync](#page-99-4) [Diagnose](#page-106-2)Migrationsleitfaden [Migrationsleitfaden](#page-116-2)Kurzreferenz [Kurzreferenz](#page-119-1)[Index](#page-128-0)

Die für einen Parameter angegebene Aktualisierungsrate bezieht sich auf die Rate, in der ein Parameter für das Lesen oder beim Schreiben, wenn ein neuer Wert in Kraft tritt, aktualisiert wird. **HINWEIS**

> "Initialisierung" bedeutet, dass ein Parameter bei einem Modulreset oder der Eingabe des REINIT-DPL-Befehls schreibgeschützt ist.

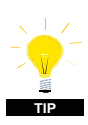

Das Ändern der Umrichter-Betriebsart setzt alle Konfigurations- und Anwendungsparameter sowie die Umrichter-Parameter auf die Standardwerte zurück. Dies kann vermieden werden, indem der Code **1255** anstelle des üblichen Codes **1253** in den Parameter null eingegeben wird. Es werden nur die Umrichter-Parameter zurückgesetzt, aber die Menüs 15 bis 20 und 24 bis 28 bleiben unverändert.

### **5.3.1 Parameterbeschreibungen**

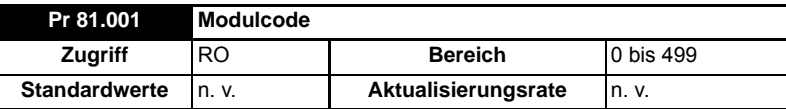

Zeigt den Modul-ID-Code an. Bei SI-Applications Plus ist dies 304.

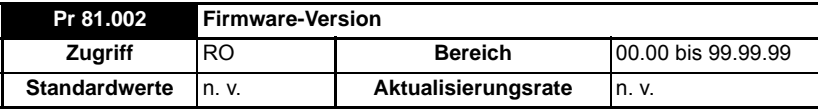

Gibt die Hauptversionsnummer des Modul-Betriebssystems an. Wird in Verbindung mit dem Parameter Pr **81.051** verwendet, um eine vollständige Versionsnummer zu bilden.

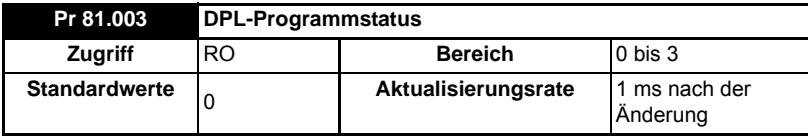

Bietet den Ausführungsstatus des Anwender-DPL-Programms im SI-Applications Plus-Modul. Die folgenden Werte werden definiert:

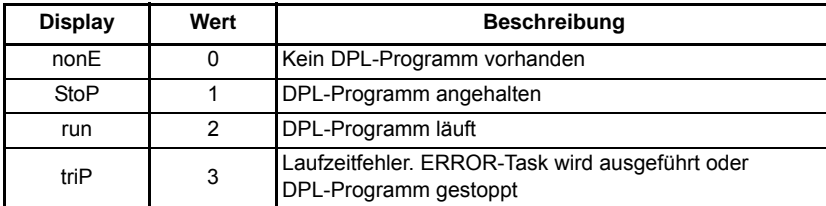

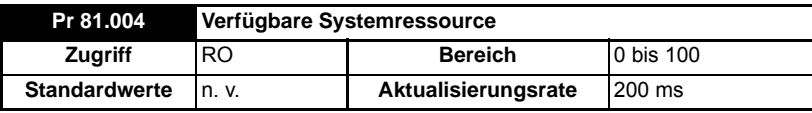

Zeigt die freie CPU-Ressource als einen Prozentwert der aktuellen Hintergrund-Ausführungszeit an, berechnet über 200 ms.

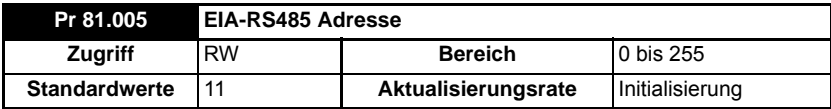

Definiert die Adresse dieses Knotens für ANSI- und Modbus-Kommunikationsprotokolle.

Für das ANSI-Protokoll beträgt der Bereich 11 bis 99, dabei ist die erste Zahl die Gruppenadresse und die zweite Zahl die Einheitennummer. Beide Zahlen müssen im Bereich von 1–9 liegen. Null ist nicht zulässig, da sie vom Master zur Adressierung von Knotengruppen verwendet wird.

Dieser Parameter hat keine Auswirkung, wenn der EIA-RS485-Modus 25 (CTSync) oder 26 (CTSync) lautet.

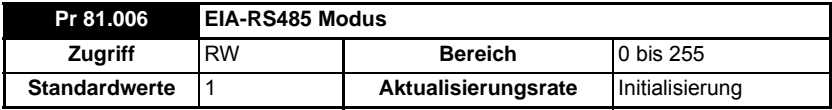

Definiert den Betriebsmodus (oder das Protokoll) für die Onboard-EIA-RS485- Schnittstelle. Weitere Informationen zu diesen Modi finden Sie in der [Tabelle 5-1](#page-32-0)  *[Serielle Modi – Pr 81.006.](#page-32-0)*

<span id="page-32-0"></span>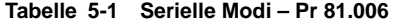

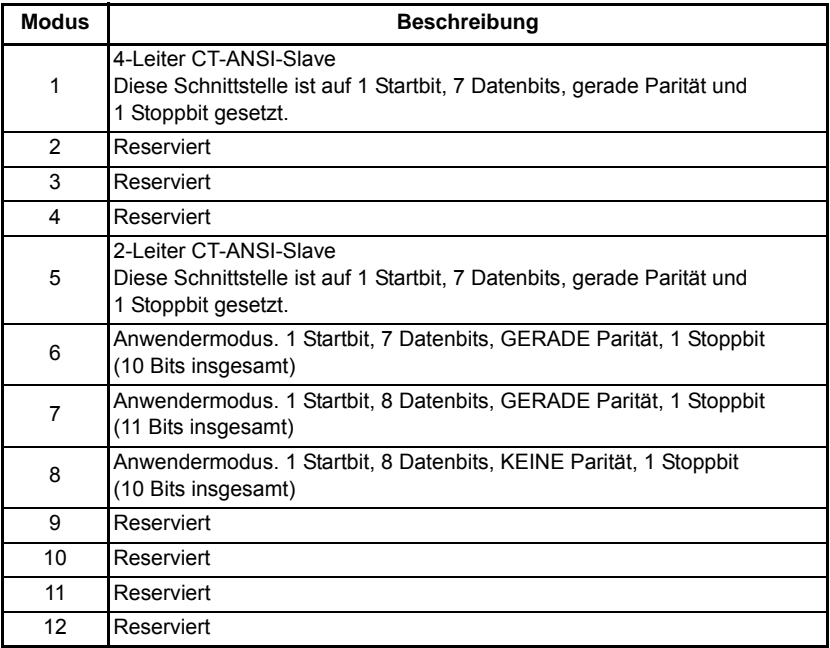

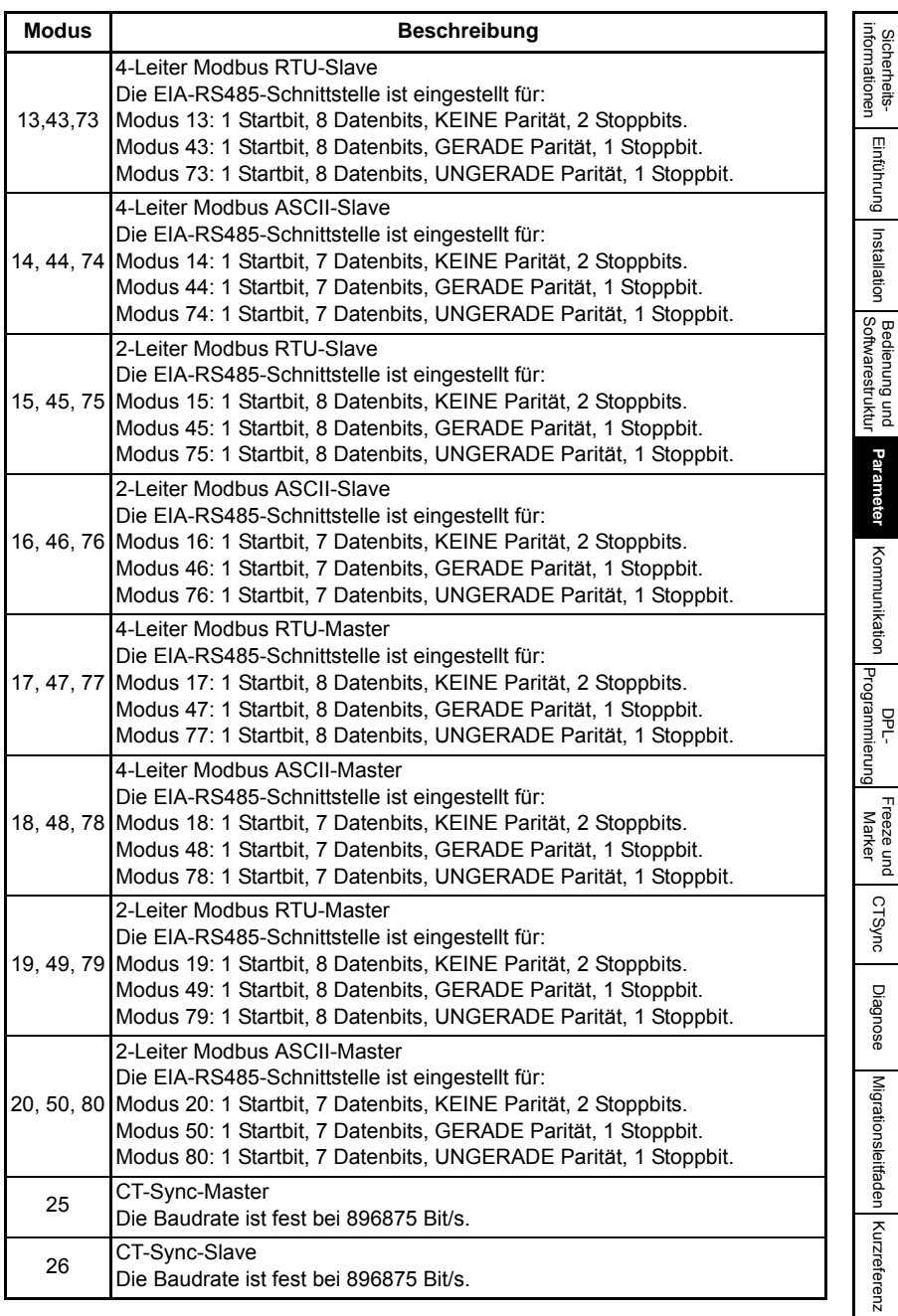

[Index](#page-128-0)

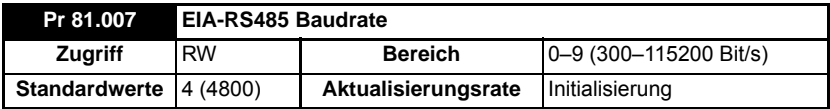

Definiert die Baudrate (oder Bits-pro-Sekunde) für die integrierte EIA-RS485- Schnittstelle. Folgende Protokolle werden unterstützt:

#### **HINWEIS**

Dieser Parameter hat keine Auswirkung, wenn der Modus der EIA-RS485-Schnittstelle auf 25 (CTSync Master) oder 26 (CTSync Slave) eingestellt ist.

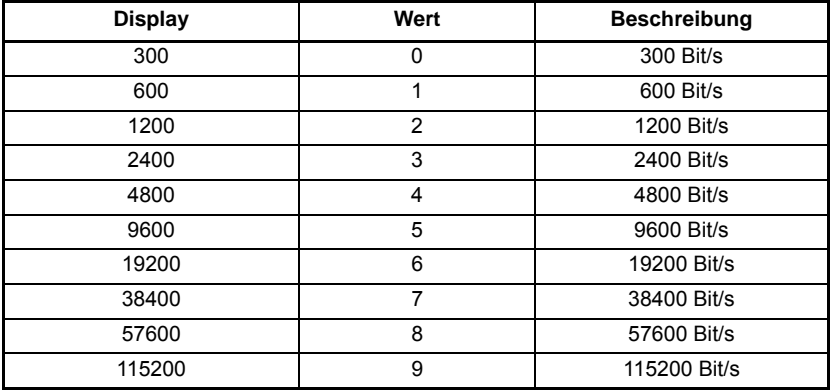

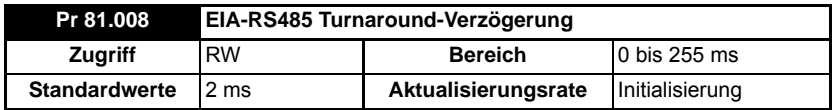

Definiert eine feste Verzögerung zwischen dem Empfang einer Nachricht an der EIA-RS485-Schnittstelle und der Übertragung der Antwort. Dies eignet sich insbesondere für 2-Leiter-Konfigurationen, bei denen das Umschalten des Master (Host) vom Übertragungs- in den Empfangsmodus eine endliche Zeit benötigt. Es gibt immer mindestens eine Verzögerung von 1 ms. Dieser Parameter kann dazu verwendet werden, die Verzögerung zu verlängern.

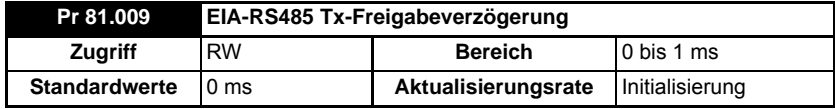

Mit diesem Parameter kann eine Verzögerung von 1 ms zwischen der Freigabe des Senders an der EIA-RS485-Schnittstelle und dem tatsächlichen Beginn der Übertragung konfiguriert werden. Dies sollte nur dann erforderlich sein, wenn der Empfänger der Übertragung den Anfang der Nachricht nur beschädigt empfängt.

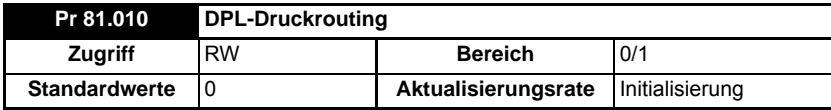

Mit diesem Parameter wird gesteuert, wohin die Ausgabe des DPL PRINT-Befehls gesendet wird. Wenn dieser Parameter auf null (Off) eingestellt ist, wird die Ausgabe an den programmierenden Client (SyPTPro) gesendet, ist der Parameter auf 1 (On) eingestellt, wird die Ausgabe an die EIA-RS485-Schnittstelle gesendet.

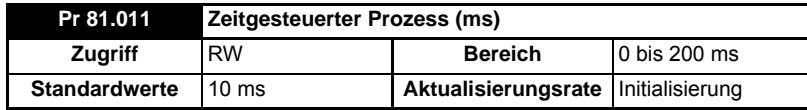

Definiert den Planungszeitraum (Taktzeit) in Millisekunden für die DPL CLOCK-Task. Ein Wert von 0 deaktiviert die CLOCK-Task.

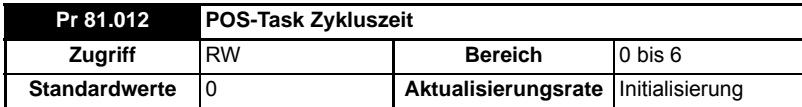

Definiert die Zykluszeit für die POS-Tasks, damit sie der Anwendungsleistung und der Ressource entspricht, die zum Ausführen des Anwender-DPL-Programms erforderlich sind. Die folgenden Werte werden definiert:

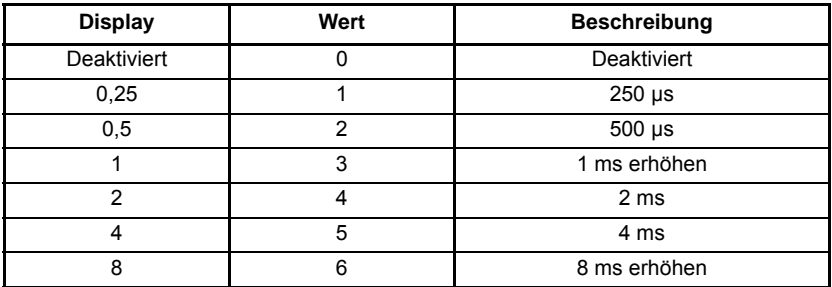

Stellen Sie diesen Parameter ein, damit das Anwender-DPL-Programm beim Einschalten/Reset automatisch ausgeführt wird. Wenn dieser Parameter geändert wird und die neue Einstellung beim Einschalten verwendet werden muss, stellen Sie sicher, dass eine Speicherung der **Umrichter**-Parameter durchgeführt wird.

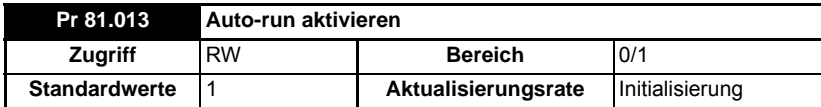

Durch das Einstellen dieses Parameters auf 1 wird das Programm im Modul jedes Mal nach dem Einschalten des Umrichter automatisch ausgeführt. Ist dieser Parameter auf 0 eingestellt, muss zum Ausführen des Programms ein run-Befehl über die Programmsoftware eingegeben werden.

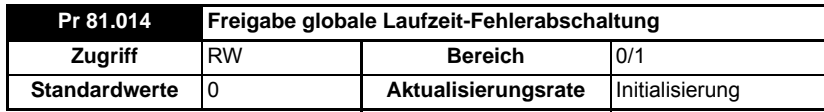

[Sicherheits](#page-7-4)[informationen](#page-7-4)

informationen Sicherheits-

[Einführung](#page-11-3)

Einführung

Installation [Installation](#page-15-2)

Bedienung und<br>[Softwarestruktur](#page-23-3)
Durch das Einstellen dieses Parameters auf 1 führt der Umrichter eine Fehlerabschaltung aus, wenn bestimmte Laufzeitfehler innerhalb des Anwender-DPL-Programms auftreten.

Weitere Informationen finden Sie in [Abschnitt 10.1](#page-106-0) *Laufzeitfehler* auf Seite 106.

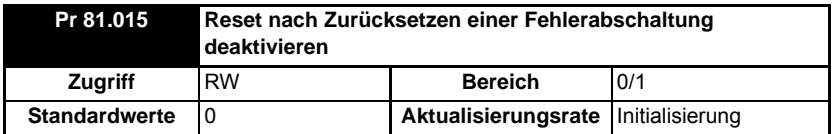

Wenn dieser Parameter auf 0 eingestellt ist, wird beim Zurücksetzen einer Umrichter-Fehlerabschaltung ein Modulreset durchgeführt. Wenn dieser Parameter auf 1 eingestellt ist, bleibt das Modul beim Zurücksetzen einer Umrichter-Fehlerabschaltung unberührt (d. h., es wird weiter ausgeführt).

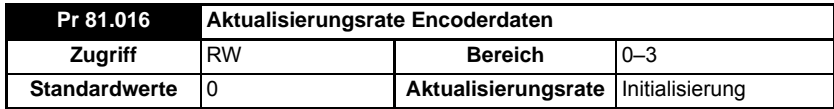

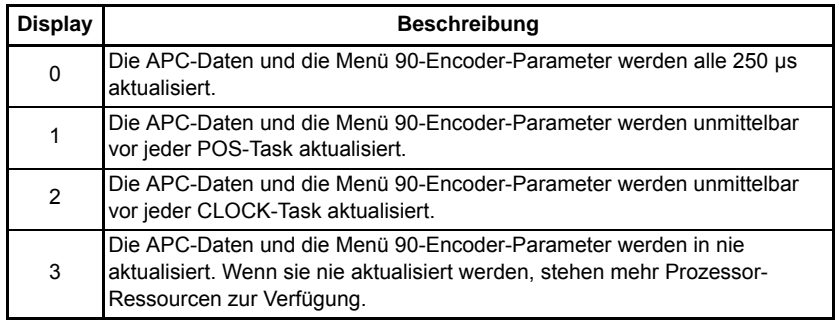

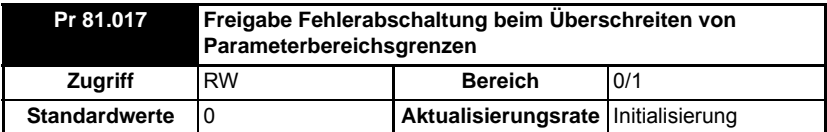

Legt die Aktion fest, wenn ein Anwender-DPL-Programm versucht, einen Wert außerhalb des zulässigen Bereichs in einen Parameter zu schreiben. Wenn dieser Parameter auf 1 eingestellt ist, tritt eine Laufzeit-Fehlerabschaltung (Nummer 44) auf, wenn dieser Parameter auf 0 eingestellt ist, wird der Wert automatisch auf das Maximum/Minimum für diesen Parameter gesetzt.

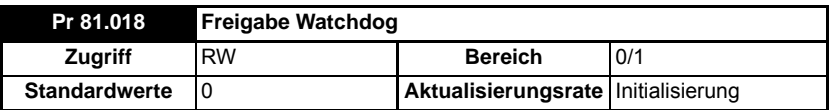

Wenn dieser Parameter eingestellt ist, aktiviert er die Watchdog-Funktion des DPL-Programms. Der DPL-WDOG-Befehl muss dann alle 200 ms ausgeführt werden. Dies kann zum Schutz des Programms gegen eine Fehlfunktion verwendet werden.

Wenn der Befehl nicht innerhalb eines Zeitraums von 200 ms ausgeführt wird, wird der Umrichter durch **Slotx Watchdog** fehlerabgeschaltet. Bitte beachten Sie, dass der WDOG-Befehl darüber hinaus ein Mal ausgeführt werden muss, damit der Watchdog aktiviert wird. Dies wird normalerweise am Ende der Initial-Task ausgeführt.

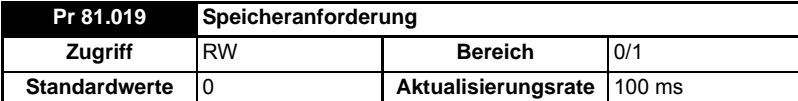

Das Einstellen dieses Parameters auf 1 initiiert eine Speicherung aller nicht-flüchtigen Daten des SI-Applications Plus-Moduls. Diese Speicherung benötigt etwa 100 ms, bevor sie ausgeführt wird. Sie umfasst die Menüs 70, 71 und 74 bis 79, SPS-Registersätze und optional das Menü 20 (abhängig von der Einstellung des Pr **81.021**).

Dies löst darüber hinaus ein Modulreset aus und dieser Parameter wird automatisch auf 0 zurückgesetzt. Dieser Parameter wird auch zurückgesetzt, wenn der Umrichter fehlerabgeschaltet wird. Das Menü 81 wird nicht gespeichert. **HINWEIS**

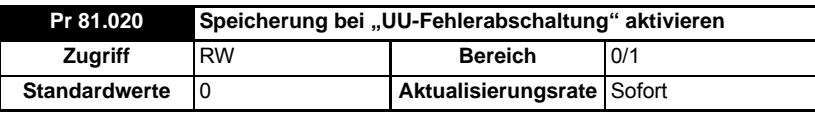

Das Einstellen dieses Parameters auf 1 signalisiert, dass alle nicht-flüchtigen Daten des SI-Applications Plus-Moduls automatisch gespeichert werden, wenn ein Unterspannungszustand (UU) des Umrichters vorliegt.

Beachten Sie, dass wenn eine Speicherung bei UU-Fehlerabschaltung auftritt, ein Modulreset durchgeführt wird. **HINWEIS**

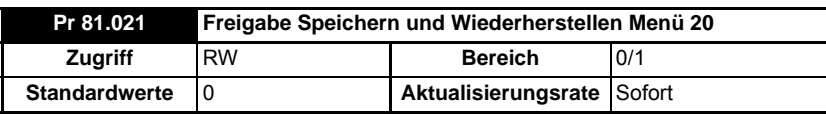

Wenn dieser Parameter auf 1 eingestellt ist, wird das Menü 20 zusammen mit anderen nicht-flüchtigen Parametern gespeichert/wiederhergestellt, wenn eine Anforderung zur Speicherung (Pr **81.019**=1) oder eine Speicherung beim Herunterfahren (Pr **81.020**=1) besteht. Wenn das Menü 20 nach dem Einschalten wiederhergestellt werden soll, muss der Anwender sicherstellen, dass dieser Parameter vor dem Herunterfahren auf dem Umrichter gespeichert wird.

Da das Menü 20 ein globales Umrichter-Menü ist, sollte nur ein in dem Umrichter installiertes Modul zum Speichern und Wiederherstellen von Menü 20 verwendet werden. Wenn mehrere Module in dem Umrichter installiert sind, sollte dieser Parameter **nur für ein Modul** gesetzt werden, anderenfalls wird das Menü 20 nach dem Einschalten nicht korrekt wiederhergestellt.

Im Gegensatz zu anderen Konfigurationsparametern werden die Parameter Pr **81.020** und Pr **82.021 nicht im Cache gespeichert**, mit anderen Worten, eine Änderung an diesen Parametern wird sofort übernommen. **HINWEIS**

[Sicherheits](#page-7-0)[informationen](#page-7-0)

informationen Sicherheits-

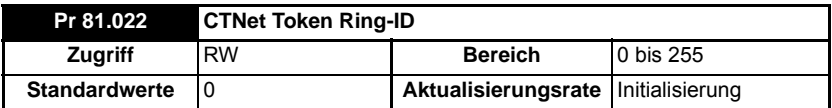

Mit diesem Parameter kann der Anwender die ID des CTNet Token Rings angeben, mit dem ein SI-Applications Plus-Modul verbunden ist. In einem System mit einem einzigen Token Ring kann der Standardwert für diesen Parameter beibehalten werden. In einem System mit mehreren Token Rings müssen separate IDs für jeden Ring gesetzt werden. Die Kombination aus CTNet Token Ring-ID und CTNet Knotenadresse sollte einmalig sein.

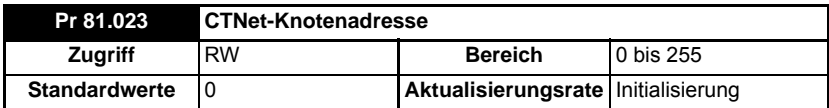

Definiert die Knotenadresse für CTNet. Jeder Knoten in einem CTNet-Netzwerk muss über eine einmalige Adresse verfügen. Das Einstellen dieses Parameters auf 0 deaktiviert CTNet auf diesem Knoten.

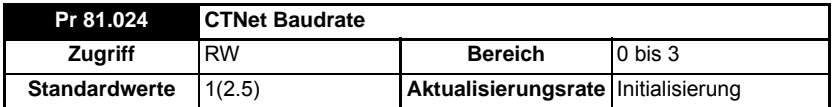

Gibt die Datenrate für CTNet an. Alle Knoten im Netzwerk müssen auf die gleiche Datenrate eingestellt sein. Die Raten werden wie folgt definiert:

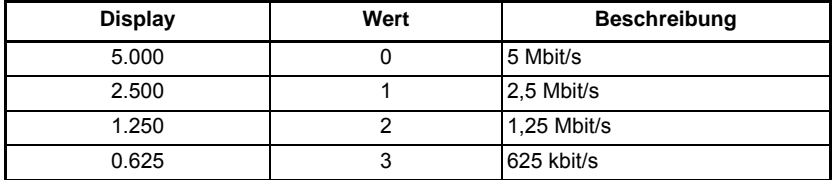

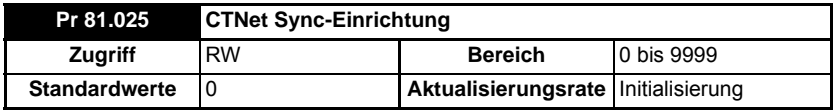

Gibt die Synchronisationsmeldung-Erzeugungsrate für CTNet an. Diese Meldung dient dazu, allen Knoten mitzuteilen, wann zyklische Daten zu übertragen sind. Dieser Parameter sollte für nur einen Knoten im CTNet-Netzwerk gesetzt werden. Das Format des Aktualisierungsparameters ist SSFF, dabei definiert FF die Aktualisierungsrate des schnellen zyklischen Datenkanals, und SS definiert die langsame zyklische Datenrate in Vielfachen von FF. Wenn der Parameterwert beispielsweise 1510 beträgt, sind die schnellen zyklischen Daten auf alle 10 ms und die langsamen auf alle 150 ms eingestellt. Wenn der Einfach-Modus (siehe unten) verwendet wird, muss nur der Wert für FF (schnelle zeitliche Rate) eingestellt werden.

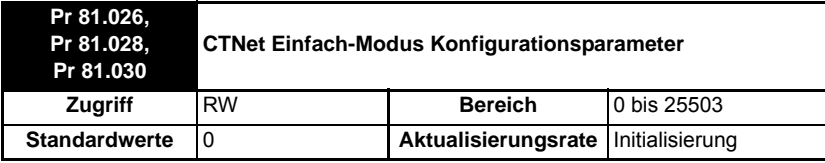

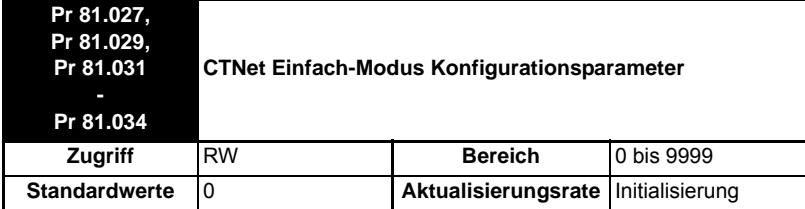

Die Quelle und die Ziele von Einfach-Modus zyklischen Link-Parametern akzeptieren **HINWEIS**keine Zuordnungen im **MM.PPP**-Stil für Unidrive M, sondern nur **MM.PP**. Wenn auf Pr **1.021** zugegriffen werden muss, entfernen Sie die erste 0 hinter dem Dezimalpunkt, um eine Referenz auf 121 zu erhalten, wenn 121 in Pr **81.027**, Pr **81.029**, Pr **81.031** bis Pr **81.034** eingegeben werden kann.

> Dieser Parameter definieren die Quelle und die Ziele für die zyklischen Daten im CTNet Einfach-Modus.

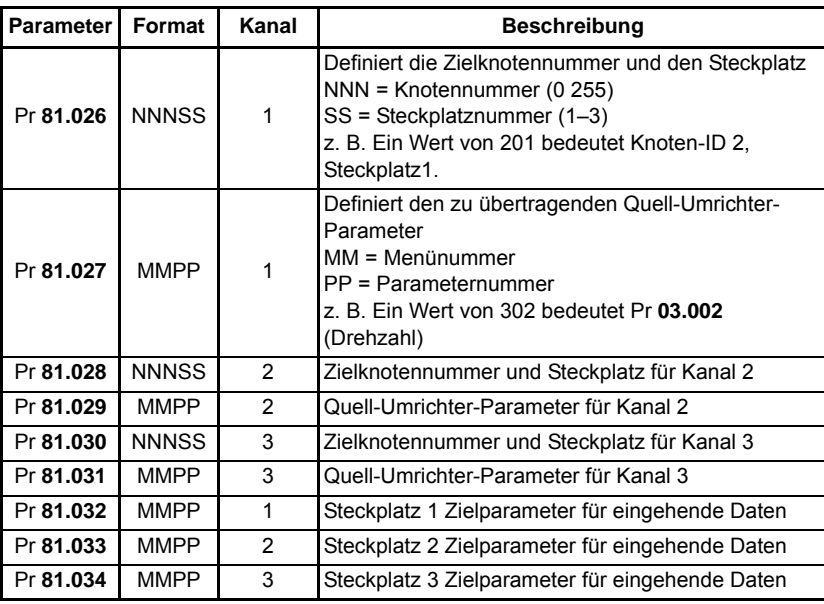

[Sicherheits](#page-7-0)[informationen](#page-7-0)

informationen Sicherheits-

[Einführung](#page-11-0)

Einführung

Installation [Installation](#page-15-0)

Bedienung und<br>[Softwarestruktur](#page-23-0)

**[Parameter](#page-29-0)**

Parameter

[Kommunikation](#page-68-0)

Kommunikation

[DPL-](#page-78-0) [Programmierung](#page-78-0)

[Freeze und Marker](#page-95-0)

[CTSync](#page-99-0)

[Diagnose](#page-106-1)

Migrationsleitfaden [Migrationsleitfaden](#page-116-0)

Kurzreferenz [Kurzreferenz](#page-119-0)

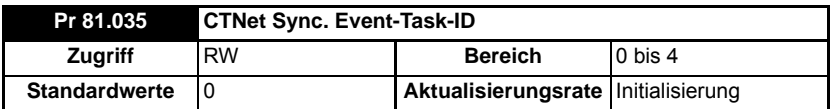

Identifiziert, welche der EVENT-Tasks geplant wird, wenn eine CTNet-Synchronisationsmeldung empfangen oder erzeugt wird. Die Synchronisation wird von einem *Master*-Knoten erzeugt (bei dem es sich um diesen Knoten handeln kann) im CTNet-Netzwerk in einem festen Zeitraster. Die folgenden Werte werden definiert:

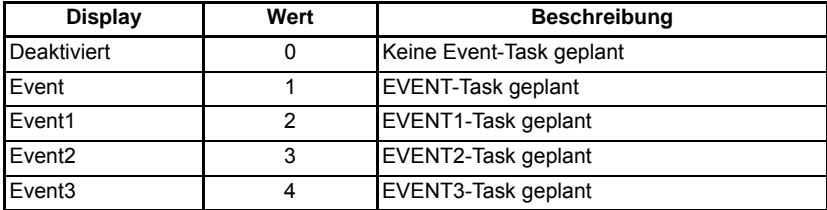

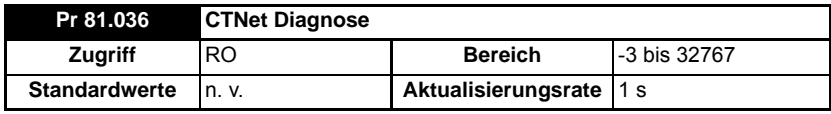

Der Status des CTNet-Netzwerks wird in dem CTNet Diagnose-Parameter angezeigt. Wenn das Modul erfolgreich mit dem CTNet-Netzwerk kommuniziert, wird die Anzahl an Meldungen pro Sekunde angezeigt.

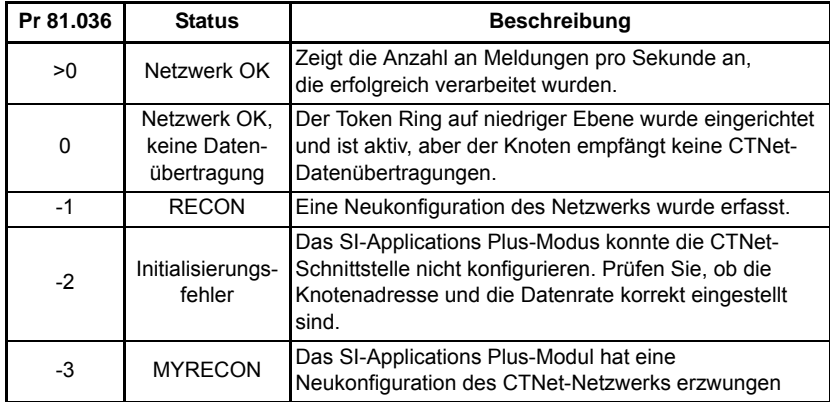

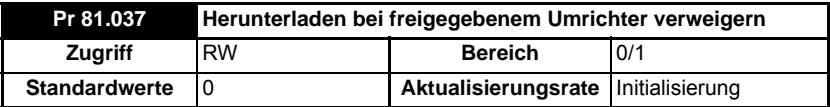

Wenn dieser Parameter eingestellt ist, wird beim Versuch des Anwenders, ein neues Anwender-DPL-Programm oder Betriebssystem auf dieses Modul herunterzuladen, während der Umrichter aktiviert ist, der Download abgelehnt und eine Laufzeit-Fehlerabschaltung 70 durchgeführt, wenn der globale Laufzeit-Fehlerabschaltungsparameter (Pr **81.014**) eingestellt ist.

informationen [informationen](#page-7-0) Sicherheits-[Sicherheits-](#page-7-0)Einführung [Einführung](#page-11-0)Installation [Installation](#page-15-0) Bedienung und<br>[Softwarestruktur](#page-23-0) Parameter **[Parameter](#page-29-0)** Kommunikation [Kommunikation](#page-68-0) [DPL-](#page-78-0) [Programmierung](#page-78-0) [Freeze und Marker](#page-95-0) [CTSync](#page-99-0) [Diagnose](#page-106-1)Migrationsleitfaden [Migrationsleitfaden](#page-116-0)Kurzreferenz [Kurzreferenz](#page-119-0)

Da das Herunterladen den normalen Betrieb des Moduls stoppt, kann dieses Vorgehen als unsicher angesehen werden, wenn das Umrichtersystem läuft. Aus diesem Grund verhindert das Setzen dieses Parameters das Herunterladen unter dieser Bedingung.

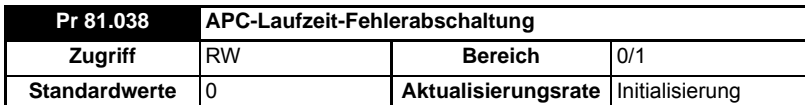

Wenn dieser Parameter auf 0 eingestellt ist, erfolgt eine Fehlerabschaltung des Umrichters mit dem Laufzeitfehler 81, wenn ein unbehebbarer APC-Fehler auftritt, beispielsweise eine nicht initialisierte CAM-Funktion. Wenn dieser Parameter auf 1 eingestellt ist, erfolgt keine Fehlerabschaltung des Umrichters bei einem unbehebbaren APC-Fehler.

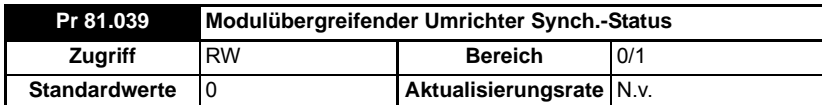

Dieser Parameter zeigt den aktuellen Synchronisationsstatus des Moduls an.

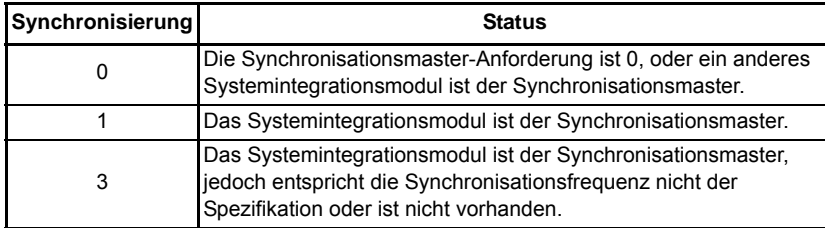

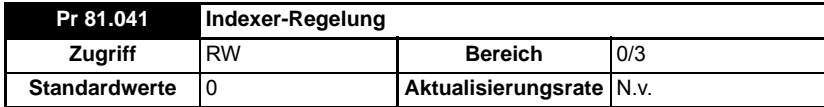

Dieser Parameter dient zum Regelung des Bewegungssequenz-Anwenderprogramms.

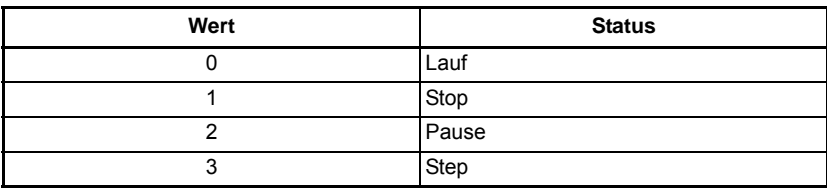

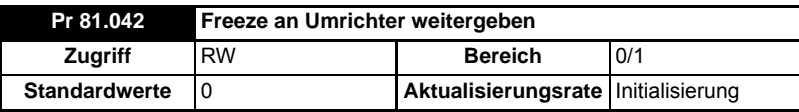

Wenn dieser Parameter auf ON (1) eingestellt ist, wird die Spannung am Digitaleingang 0 (DIGINO) des Moduls an die interne allgemeine Freeze-Leitung des Umrichters durchgeleitet. Diese Spannung kann dann von anderen Klassen der Systemintegrationsmodule erfasst werden.

Wenn der Parameter Pr **81.042** auf 1 eingestellt ist, werden beim Einschalten und beim REINIT (neu initialisieren) von Pr **03.100** und Pr **03.105** auf 4 eingestellt. Dies setzt die allgemeine Freeze-Leitung als die F1- und F2-Freeze-Auslöserquellen auf dem Umrichter. Weitere Informationen zum Freeze-Eingang finden Sie in [Kapitel 8](#page-95-0) *Freeze [und Marker](#page-95-0)* auf Seite 95.

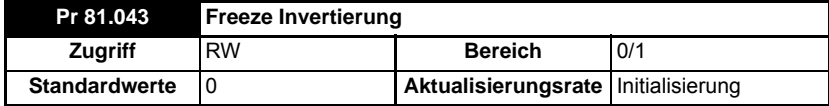

Wenn dieser Parameter auf 0 eingestellt ist, tritt ein Freeze an der ansteigenden Flanke des DIGIN0 des Moduls auf. Wenn dieser Parameter auf 1 eingestellt ist, tritt ein Freeze an der abfallenden Flanke des DIGIN0 des Moduls auf. Weitere Informationen zum Freeze-Eingang finden Sie in Kapitel 8 *[Freeze und Marker](#page-95-0)* auf Seite 95.

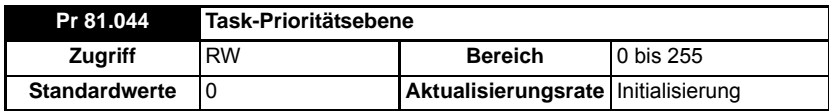

Mit diesem Parameter können die Prioritätsebenen für verschiedene Tasks geändert werden. Auf den Parameter wird bitweise zugegriffen:

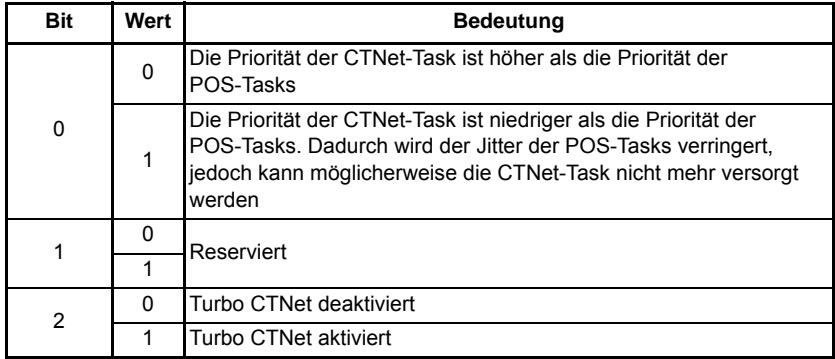

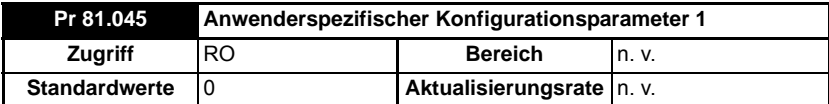

Dieser Parameter hängt davon ab, was in dem Modul bzw. Indexer ausgeführt wird.

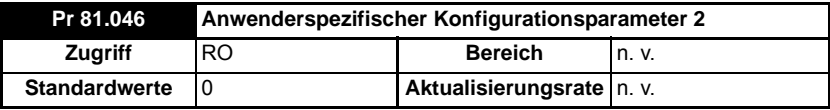

Dieser Parameter hängt davon ab, was in dem Modul bzw. Indexer ausgeführt wird.

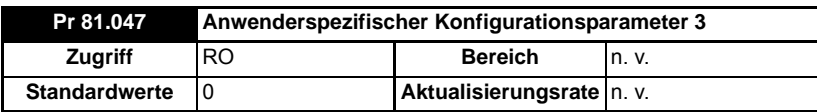

Dieser Parameter hängt davon ab, was in dem Modul bzw. Indexer ausgeführt wird.

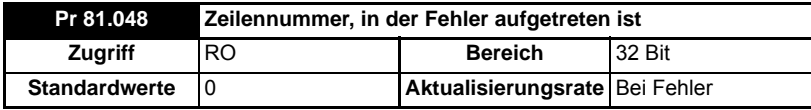

Die Zeilennummer im DPL-Programm an, die einen Laufzeitfehler verursacht hat. Dies ist nur gültig, wenn:

- das Anwenderprogramm mit gesetzter *debug*-Option kompiliert wurde
- der Fehler von einem Anwendercode erzeugt werden kann, beispielsweise Division durch null (50) oder Parameter existiert nicht (41).

Wenn keine dieser Bedingungen erfüllt ist, zeigt der Zeilennummer-Parameter null (0) an.

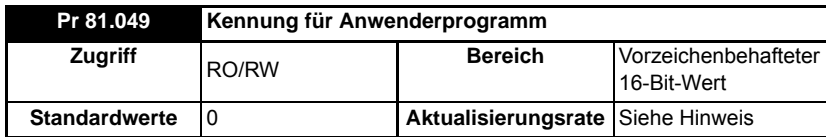

Dieser Parameter steht dem Anwender zur Verfügung, um einen ID-Code seines Programms einzugeben. Dies kann z. B. die Software-Versionsnummer sein. Verwenden Sie den Funktionsblock SETUSERID(), um in diesen Parameter zu schreiben.

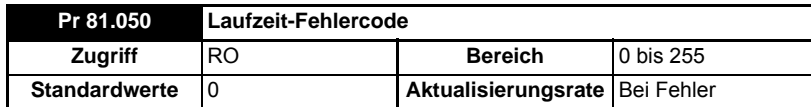

Wenn ein Laufzeitfehler auftritt, wird die Fehlernummer in diesen Parameter eingetragen. Weitere Informationen finden Sie in Kapitel 10.1 *[Laufzeitfehler](#page-106-0)* auf [Seite 106.](#page-106-0)

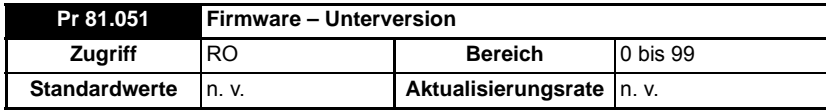

Gibt die untergeordnete Versionsnummer des SI-Applications Plus Modul-Betriebssystems an. Wird in Verbindung mit dem Parameter Pr **81.002** verwendet, um eine vollständige Versionsnummer zu bilden.

[Sicherheits](#page-7-0)[informationen](#page-7-0)

informationer Sicherheits-

[Einführung](#page-11-0)

Einführung

Installation [Installation](#page-15-0)

Bedienung und<br>[Softwarestruktur](#page-23-0)

**[Parameter](#page-29-0)**

Parameter

[Kommunikation](#page-68-0)

Kommunikation

[DPL-](#page-78-0) [Programmierung](#page-78-0)

[Freeze und Marker](#page-95-0)

[CTSync](#page-99-0)

[Diagnose](#page-106-1)

[Migrationsleitfaden](#page-116-0)

[Kurzreferenz](#page-119-0)

# **5.4 Menüs 70–79 – SPS-Register**

Diese Menüs bieten Zugriff auf die SPS-Register. Die SPS-Register sind vorzeichenbehaftete 32-Bit-Integer für Anwenderprogramme und CTNet-Kommunikationen.

Die SPS-Register sind in 10 Sätze von 100 Parametern unterteilt, die von 00 bis 99 nummeriert sind. Die Register sind auch aus einem anwenderdefinierten DPL-Programm heraus zugänglich. Dazu wird ein spezieller Variablenname oder Array-Name verwendet.

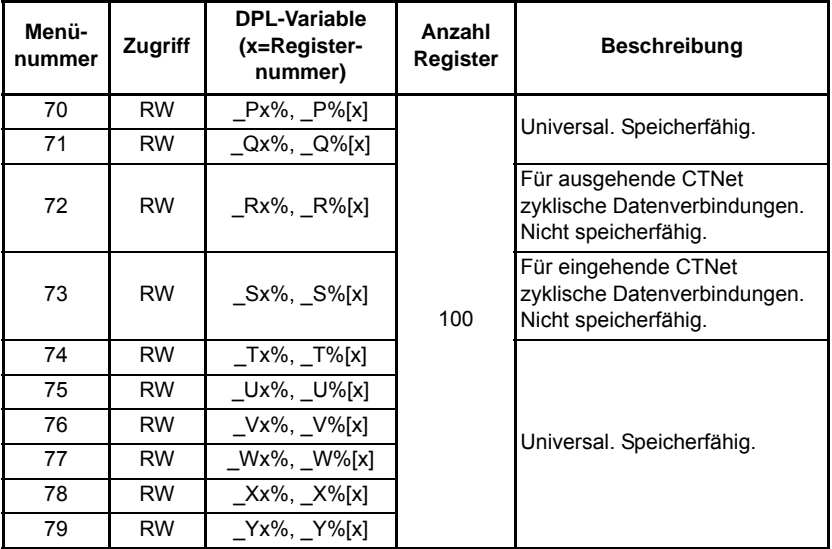

Aus der obigen Tabelle können ist ersichtlich, dass jeder Parameter in den Menüs 70 bis 79 eine entsprechende DPL-Variable aufweist. Das bedeutet, dass Sie innerhalb dieser Menüs beide Formate für den Zugriff auf einen Parameter verwenden können.

Beispielsweise führt Pr **72.001**=1 das Gleiche aus wie *\_*R01%=1, Pr **75.065**=66 das Gleiche wie \_U65%=66 usw.

Die Menüs 70, 71 und 74 bis 79 können bei Bedarf alle im nicht-flüchtigen Flash-Speicher gespeichert werden, oder automatisch, wenn der Umrichter in den Unterspannungsbereich übergeht (weitere Informationen siehe [Abschnitt 5.2](#page-29-1) *Speichern [von Parametern](#page-29-1)* auf Seite 29).

Die Menüs 72 und 73 werden für die CTNet zyklische Datenübertragung verwendet. Wenn diese Funktion jedoch nicht genutzt wird, können die Register für jeden anderen Zweck verwendet werden. Dies sollte jedoch nach Möglichkeit vermieden werden, wenn zyklische Daten zu einem späteren Zeitpunkt verwendet werden sollen.

Pr **72.079** und Pr **73.079** werden reserviert, wenn AUTOSYNC verwendet wird.

Parameter Pr **71.080** bis Pr **71.099** können zur Aufzeichnung der RAM-Datei verwendet werden.

### **5.5 Menü 85 – Timer-Funktionsparameter**

Ein Hardware/Zähler ist in das Modul integriert und weist die folgenden Funktionen auf:

- Ein inkrementeller 16-Bit-Zähler.
- Die Zählrate ist über den internen Taktgeber wählbar. Der Taktfrequenzteiler ist wählbar zwischen Rate/ 1, Rate/ 4, Rate/ 16, Rate/ 64.
- Die Zählrate kann über den Digitaleingang DIGIN1 von einem externen Taktgeber ausgewählt werden. Die maximale Taktrate beträgt 600 kHz.
- Der Timer kann dazu verwendet werden, eine der 4 DPL-Event-Tasks beim Übertrag oder eine Eingangserfassung an DIGIN1 zu planen.
- Der Zählerüberlauf kann vom Anwender bis zum vollen 16-Bit-Bereich des Zählers gewählt werden.
- Der Timer kann so eingestellt werden, dass er den Zähler bei einem Wechsel von steigender zu fallender Flanke des DIGIN0 zwischenspeichert.

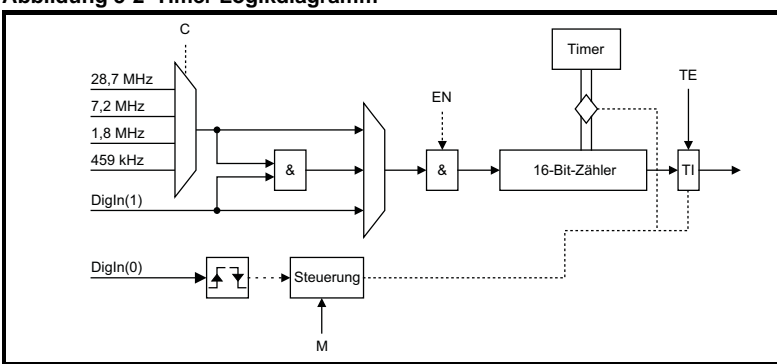

#### **Abbildung 5-2 Timer Logikdiagramm**

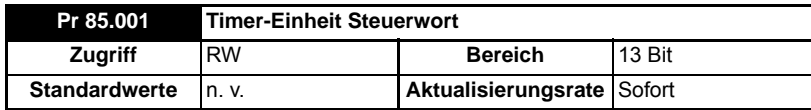

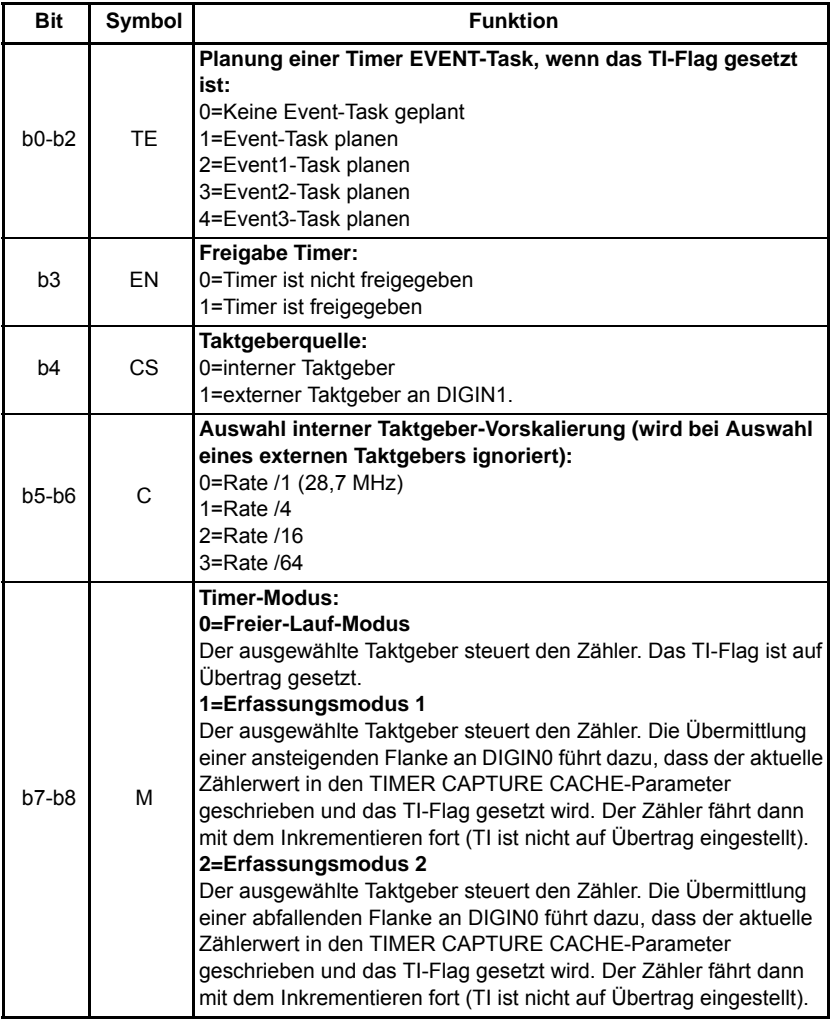

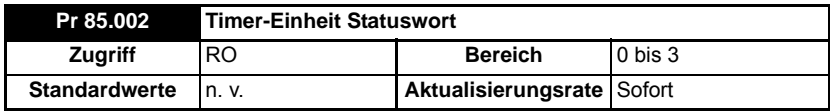

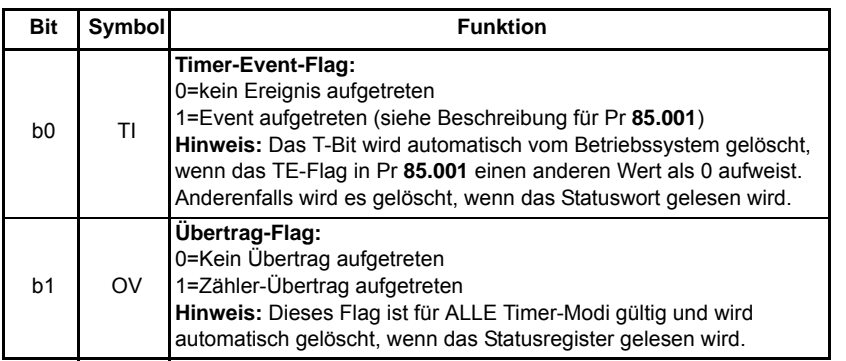

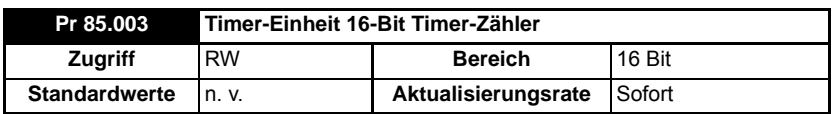

Der aktuelle Timer-Wert kann mithilfe dieses Parameters jederzeit gelesen und geschrieben werden.

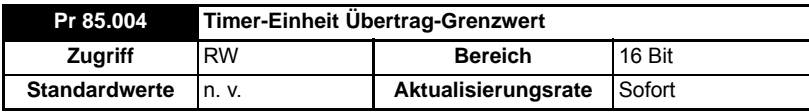

Dieser Parameter gibt den Wert an, bei dem Pr **85.003** einen Übertrag ausführt.

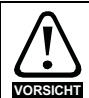

Wenn Sie einen kleinen Übertrag-Wert einstellen, obwohl der Timer mit hoher Geschwindigkeit arbeitet, könnte es so scheinen, als ob das Modul blockiert. Dies wird dadurch verursacht, dass der Übertrag-Interrupt kontinuierlich aufgerufen wird und die anderen Produkteigenschaften der Prozessorressourcen nicht mehr verarbeitet werden. In diesem Fall kann der Anwender das Modul zurücksetzen, indem ein 1070-Reset am Umrichter durchgeführt wird. Wenn ein DPL-Programm dann die Werte für den Timer für dem Reset einstellt, sollte die automatische Ausführung des Programms deaktiviert werden (Pr **81.013**=0). Nach dem Reset kann der Anwender den Timer mit einem sinnvolleren Übertrag-Wert neu initialisieren.

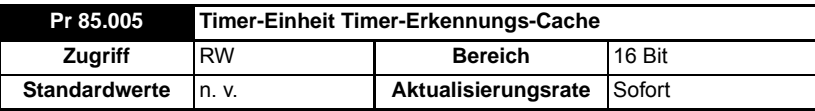

Dieser Parameter speichert den zwischengespeicherten Wert, wenn sich der Timer in den Modi 1 oder 2 befindet (Erfassungsmodi).

# **5.6 Menü 86 – Digitale E/A-Parameter**

Das SI-Applications Plus-Modul verfügt integriert über zwei digitale Ausgänge und zwei digitale Eingänge. Diese Aus- und Eingänge werden über dieses Menü gesteuert. Weitere Spezifikationen finden Sie in Kapitel 3 *Installation* [auf Seite 15](#page-15-0).

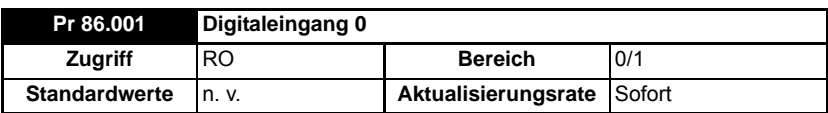

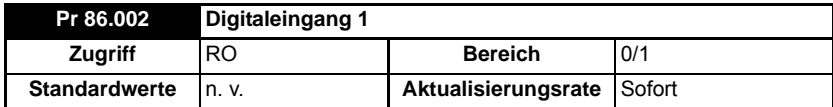

Diese zwei Parameter lesen den Status der Digitaleingänge 0 und 1. Ein inaktiver Eingang (low) ergibt den Wert 0 und ein aktiver Eingang (high) ergibt 1.

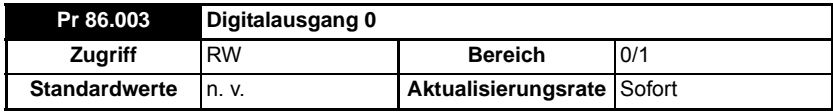

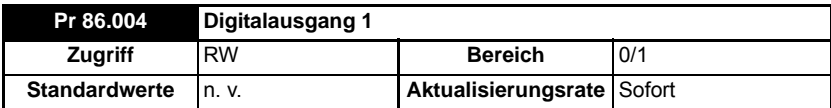

Pr **86.003** & Pr **86.004** steuern die Digitalausgänge 0 und 1. Eine Einstellung von 0 stellt den Ausgang auf "low" und eine Einstellung von 1 stellt den Ausgang auf "high" (+24 V).

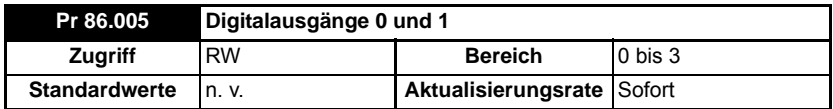

Dieser Parameter ermöglicht die Steuerung der beiden Digitalausgänge und stellt eine Alternative zur individuellen Steuerung der Ausgänge mit den Parametern Pr **86.003** und Pr **86.004** dar. Bit 0 dieses Parameters steuert den Digitalausgang 0 (Pr **86.003**) und Bit 1 steuert den Digitalausgang 1 (Pr **86.004**).

# **5.7 Menü 88 – Status-Parameter**

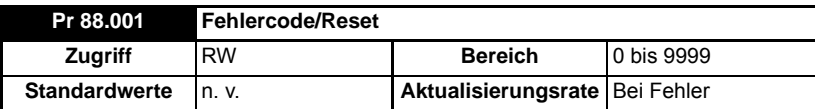

Dieser Parameter hat zwei Funktionen: Wird er gelesen, gibt er den identischen Laufzeitfehler wie Pr **81.050** zurück (Hinweis – er gibt keine Umrichter-Fehlerabschaltungscodes zurück). Der Parameter wird bei einem Reset und wenn die Ausführung eines Anwenderprogramms gestartet wird, auf null zurückgesetzt.

Wenn der Parameter auf einen Wert von 1070 eingestellt ist, initiiert das SI-Applications Plus-Modul einen Warmstart des Umrichters und eventueller anderer Optionsmodule. Dies kann zum Neustarten des Anwenderprogramms (vorausgesetzt, der Auto-run-Parameter Pr **81.013**=1) und zum Löschen aller Umrichter-Fehlerabschaltungen verwendet werden. Diese Reset-Aktion kann jederzeit durchgeführt werden, nicht nur nach einem Laufzeitfehler oder in einer ERROR-Task.

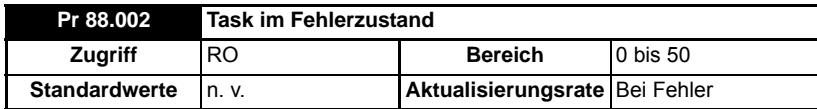

Mit dem "Task im Fehlerzustand"-Parameter kann festgestellt werden, in welcher Task der Fehler erzeugt wurde. Dieser Parameter ist nur dann gültig, wenn er von der ERROR-Task nach einer Laufzeit-Fehlerabschaltung aufgetreten ist.

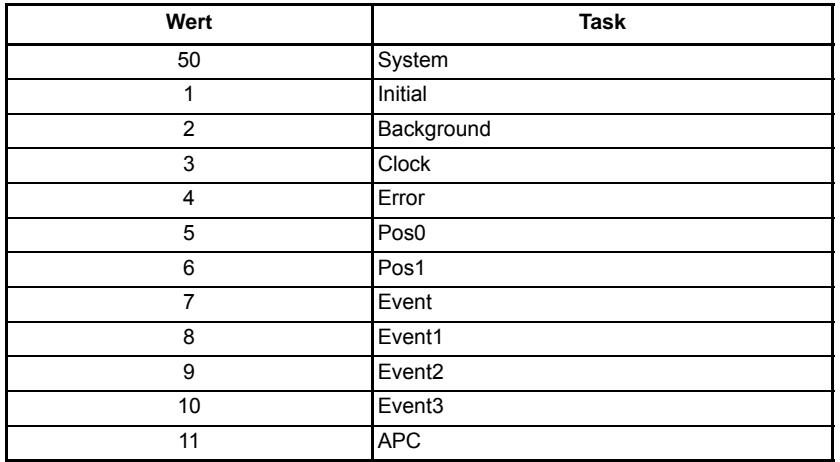

Die Werte haben die folgenden Bedeutungen:

Wenn kein Fehlerzustand vorliegt, wird ein Wert von null zurückgegeben. Weitere Informationen zu diesen Parametern finden Sie in [Kapitel 10](#page-106-1) *Diagnose* auf [Seite 106.](#page-106-1)

[Sicherheits-](#page-7-0)

informationer Sicherheits-

[Kurzreferenz](#page-119-0)

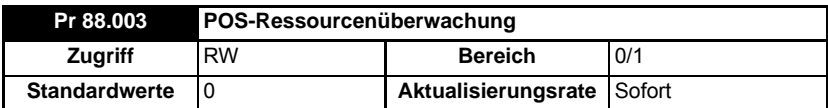

Mit diesem Parameter kann der Anwender die Überwachung der freien Ressource für die Motion-Engine-Task aktivieren oder deaktivieren. Wenn dieser Parameter auf 1 eingestellt ist, werden die Parameter Pr **88.004** und Pr **88.005** aktiv. Wenn dieser Parameter auf 0 eingestellt ist, zeigen die Pr **88.004** und Pr **88.005** null an.

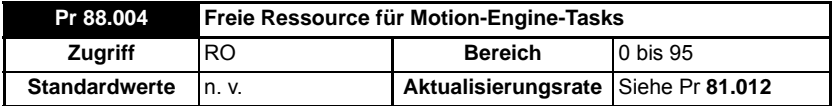

Dieser Parameter zeigt einen Prozentwert an, wie viel der Ressource für die Ausführung der Motion-Engine-Tasks zur Verfügung steht. Diese Tasks sind CTSync, CTSync Output Channels, POS0, PLCopen, APC, APC Output Channel und POS1. Wenn dieser Parameterwert null erreicht, wird ein Task-Überlauf stattfinden. Dieser Task-Überlauf wird jeden Motion-Engine-Zeitraum berechnet und für den vorherigen Motion-Engine-Zeitraum angezeigt.

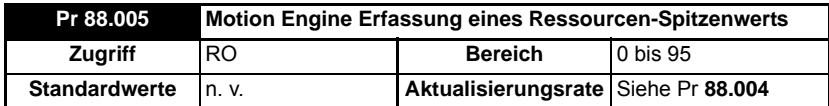

Dieser Parameter zeigt den niedrigsten Wert (d. h. die höchste Ressourcennutzung) an, die Pr **88.004** nach dem Aktivieren der Überwachung (Pr **88.003**) erreicht hat. Er gibt eine realistische Anzeige auf die im schlimmsten Fall für die Motion-Engine-Tasks verfügbaren Ressourcen, so dass der Anwender sehen kann, wie nah das Modul an einem Überlauf einer Motion-Engine-Task arbeitet.

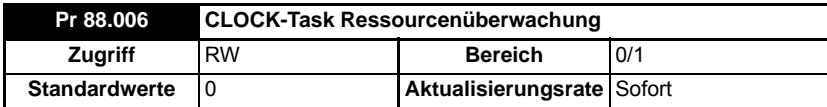

Mit diesem Parameter kann der Anwender die Überwachung der freien Ressource für die CLOCK-Task aktivieren oder deaktivieren. Wenn dieser Parameter auf 1 eingestellt ist, werden die Parameter Pr **88.007** und Pr **88.008** aktiv. Wenn dieser Parameter auf 0 eingestellt ist, zeigen die Pr **88.007** und Pr **88.008** null an.

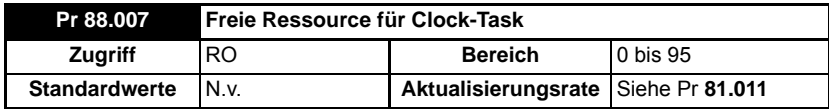

Dieser Parameter zeigt einen Prozentwert an, wie viel der Ressource für die Ausführung der Clock-Task zur Verfügung steht. Wenn dieser Parameterwert null erreicht, wird ein Task-Überlauf stattfinden. Dieser Task-Überlauf wird jeden Clock-Zeitraum berechnet und für den vorherigen Clock-Zeitraum angezeigt.

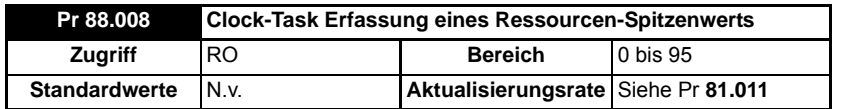

Dieser Parameter zeigt den niedrigsten Wert (d. h. die höchste Ressourcennutzung) an, die Pr **88.007** nach dem Aktivieren der Überwachung (Pr **88.006**) erreicht hat. Er gibt eine realistische Anzeige auf die im schlimmsten Fall für die Clock-Task verfügbaren Ressourcen, so dass der Anwender sehen kann, wie nah das Modul an einem Überlauf einer Clock-Task arbeitet.

## **5.8 Menü 90 – Allgemeine Parameter**

Dieses Menü enthält die Sollwerte und Istwerte vom Umrichter sowie andere Statusinformationen.

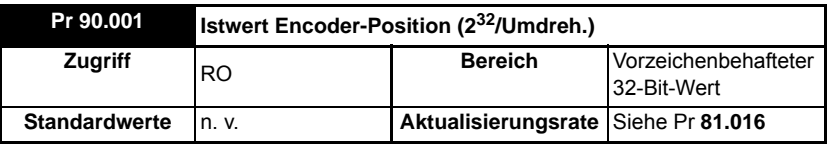

Enthält den Istwert der Encoder-Position.

Die oberen 16 Bits sind auf 65536 Zählungen pro Umdrehung skaliert, unabhängig von der Art der Rückmeldevorrichtung oder der im Umrichter konfigurierten Skalierung. Die unteren 16 Bit geben die genaue Position an, die von der auf 65536 skalierten Rückmeldevorrichtung zur Verfügung steht. Für Standard-Encoder ist dies typischerweise null, aber für Geräte mit höherer Präzision wie SinCos-Encoder ist diese zusätzliche Präzision verfügbar.

Marker-Impulse usw. haben keinen Einfluss auf diesen Parameter.

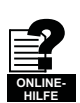

Weitere Informationen zur Verwendung dieser Istwert-Parameter finden Sie in der Online-Hilfe von SyPTPro.

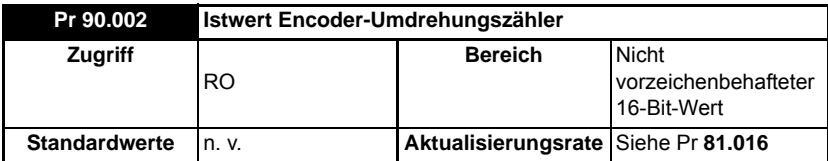

Enthält den Istwert der Encoder-Umdrehungszählung.

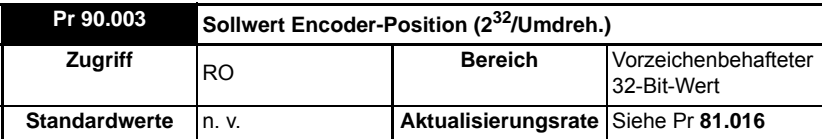

Enthält den Sollwert der Encoder-Position.

[Sicherheits](#page-7-0)[informationen](#page-7-0)

informationer Sicherheits-

[Einführung](#page-11-0)

Einführung

Installation [Installation](#page-15-0)

Bedienung und<br>[Softwarestruktur](#page-23-0)

**[Parameter](#page-29-0)**

**Parameter** 

[Kommunikation](#page-68-0)

Kommunikation

[DPL-](#page-78-0) [Programmierung](#page-78-0)

[Freeze und Marker](#page-95-0)

[CTSync](#page-99-0)

[Diagnose](#page-106-1)

Migrationsleitfaden [Migrationsleitfaden](#page-116-0)

> Kurzreferenz [Kurzreferenz](#page-119-0)

Die oberen 16 Bits sind auf 65536 Zählungen pro Umdrehung skaliert, unabhängig von der Art der Rückmeldevorrichtung oder der im Umrichter konfigurierten Skalierung. Die unteren 16 Bit geben die genaue Position an, die von der auf 65536 skalierten Rückmeldevorrichtung zur Verfügung steht. Für Standard-Encoder ist dies typischerweise null, aber für Geräte mit höherer Präzision wie SinCos-Encoder ist diese zusätzliche Präzision verfügbar.

Marker-Impulse usw. haben keinen Einfluss auf diesen Parameter.

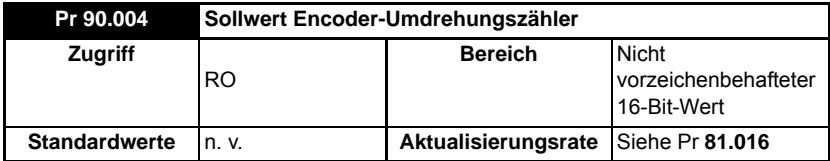

Enthält den Sollwert der Encoder-Umdrehungszählung.

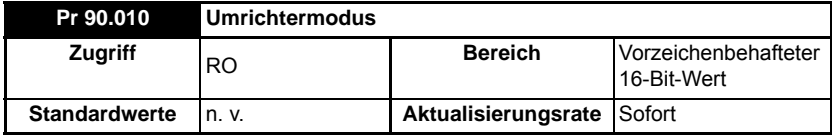

Bietet eine definitive Methode zur Identifizierung des Modus, in dem sich der Umrichter befindet. Wir empfehlen, diesen Parameter anstelle von Pr **11.031** oder Pr **00.048** zu verwenden, da diese Parameter den angeforderten und nicht den tatsächlichen Modus anzeigen.

Die Werte sind wie folgt definiert.

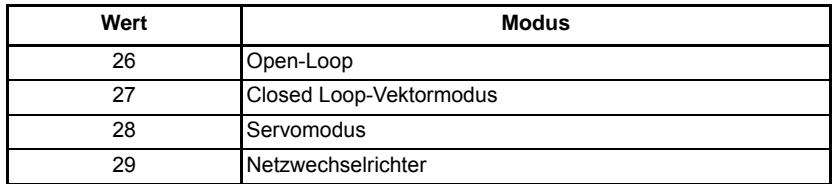

Verwenden Sie die Funktionsblöcke MODEXFER oder CMODEXFER, um den Umrichtermodus programmgesteuert zu ändern.

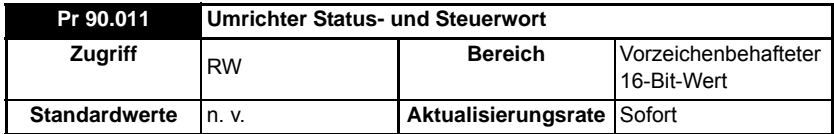

Das Schreiben in diesen Parameter aktualisiert das Steuerwort. Das Lesen aus diesem Parameter liest das Statuswort (gleiche Funktion wie Pr **10.040**).

#### **Tabelle 5-3 Steuerwort**

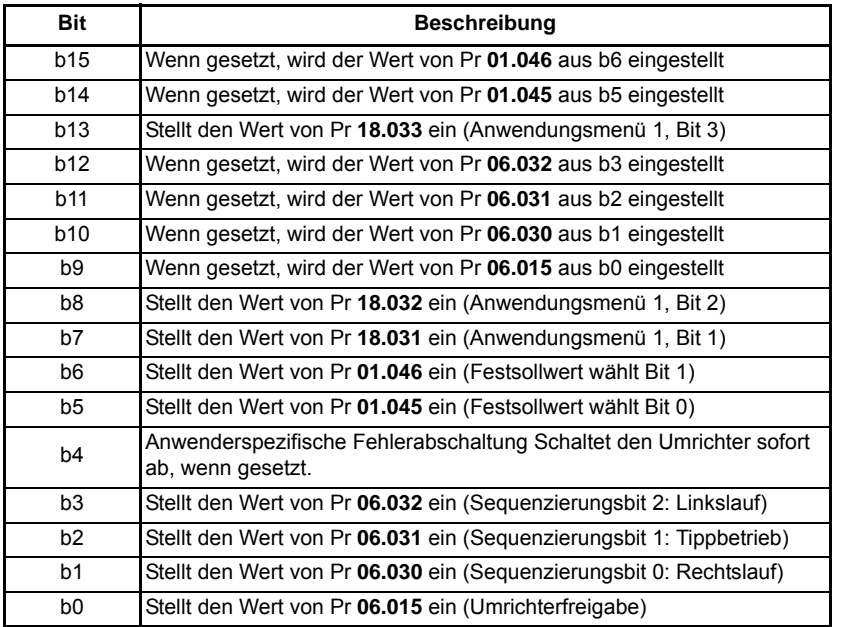

#### **Tabelle 5-4 Statuswort**

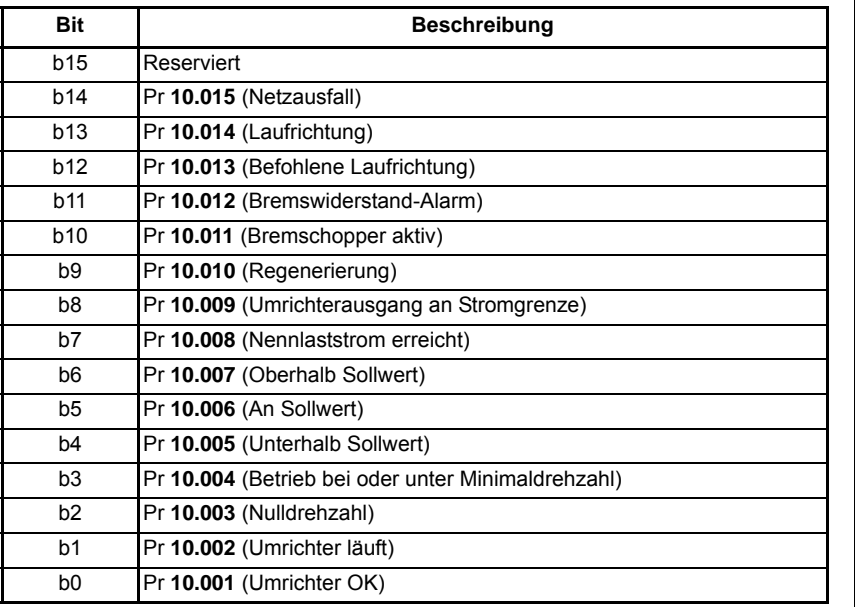

[Sicherheits](#page-7-0)[informationen](#page-7-0)

Sicherheits-<br>informationen

[Einführung](#page-11-0)

[Installation](#page-15-0)

Bedienung und<br>[Softwarestruktur](#page-23-0)

**[Parameter](#page-29-0)**

Parameter

[Kommunikation](#page-68-0)

Kommunikation

[DPL-](#page-78-0) [Programmierung](#page-78-0)

[Freeze und Marker](#page-95-0)

[CTSync](#page-99-0)

[Diagnose](#page-106-1)

[Migrationsleitfaden](#page-116-0)

[Kurzreferenz](#page-119-0)

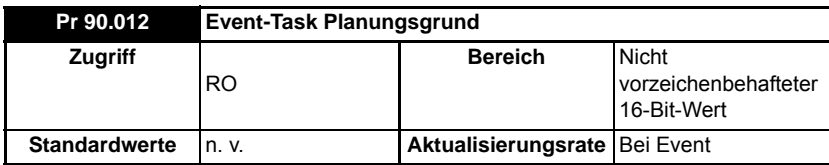

Eine Beschreibung finden Sie unter Pr **90.015**.

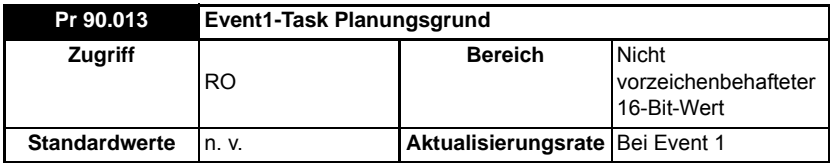

Eine Beschreibung finden Sie unter Pr **90.015**.

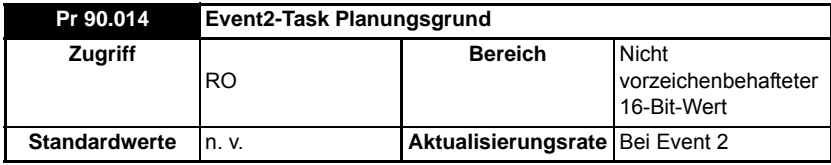

Eine Beschreibung finden Sie unter Pr **90.015**.

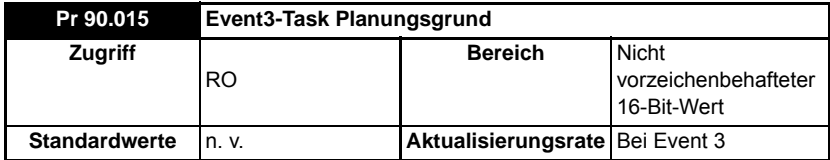

Die vier oben aufgeführten Parameter (Pr **90.012** bis Pr **90.015**) geben den Grund an, warum die entsprechende EVENT-Task geplant wurde. Dieser Wert ist nur dann von Bedeutung, wenn die entsprechende EVENT-Task ausgeführt wird.

Der Wert ist eine Bitmap und wie folgt definiert:

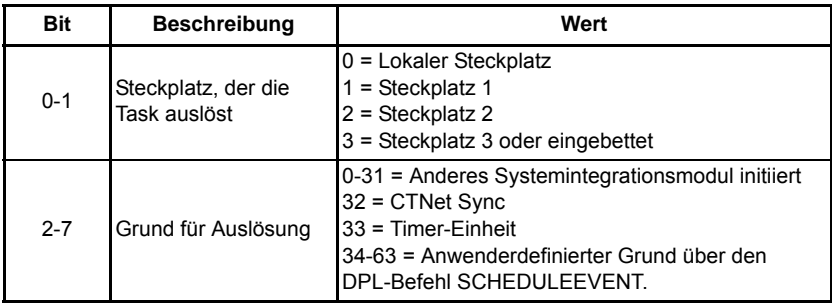

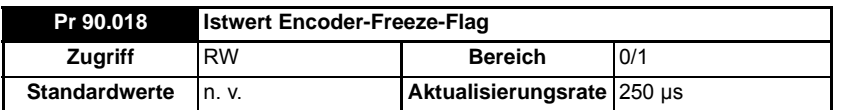

Dieser Parameter muss auf 0 gesetzt werden, damit die Freeze-Position erfasst werden kann. Nach einem Freeze wird dieser Parameter auf 1 gesetzt. Zum Reaktivieren einfach auf 0 setzen.

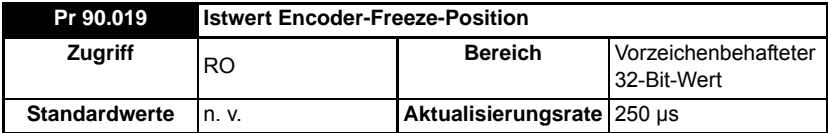

Eine Beschreibung finden Sie unter Pr **90.020**.

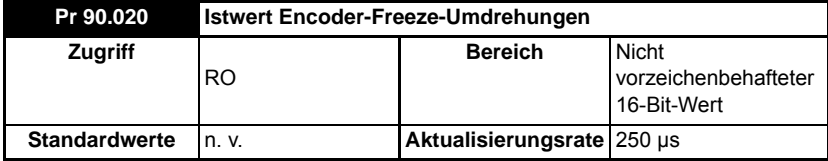

Diese 2 Parameter speichern die Position und Umdrehungen des Istwert-Encoders zum Zeitpunkt der Aktivierung des Freeze-Eingangs.

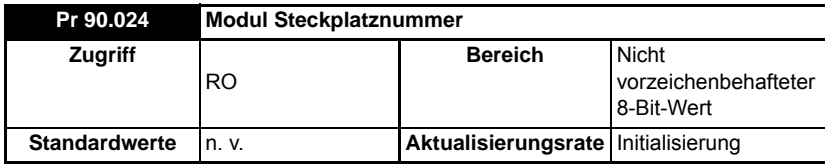

Dieser Parameter gibt die Steckplatznummer an, in die das Modul eingebaut ist. Dieser Parameter berücksichtigt alle Änderungen, die an den Menüzuweisungen für den Optionsmodul-Steckplatz in Pr **11.056** des Umrichters vorgenommen wurden.

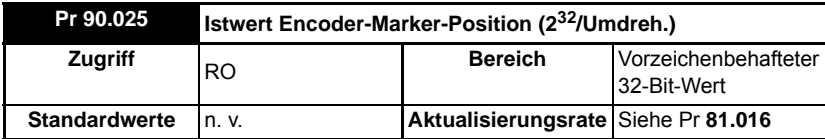

Die oberen 16 Bits sind auf 65536 Zählungen pro Umdrehung skaliert, unabhängig von der Art der Rückmeldevorrichtung oder der im Umrichter konfigurierten Skalierung.

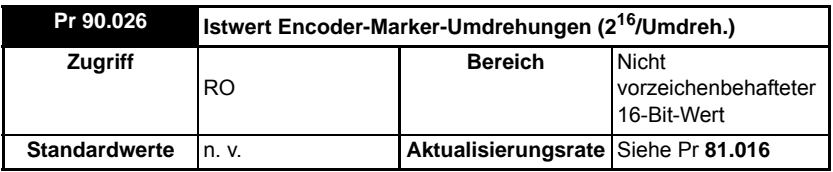

[Sicherheits](#page-7-0)[informationen](#page-7-0)

informationen Sicherheits-

> [Einführung](#page-11-0)Einführung Installation [Installation](#page-15-0)

Bedienung und<br>[Softwarestruktur](#page-23-0)

**[Parameter](#page-29-0)**

Parameter

[Kommunikation](#page-68-0)

Kommunikation

[DPL-](#page-78-0) [Programmierung](#page-78-0)

[Freeze und Marker](#page-95-0)

[CTSync](#page-99-0)

[Diagnose](#page-106-1)

[Migrationsleitfaden](#page-116-0)

[Kurzreferenz](#page-119-0)

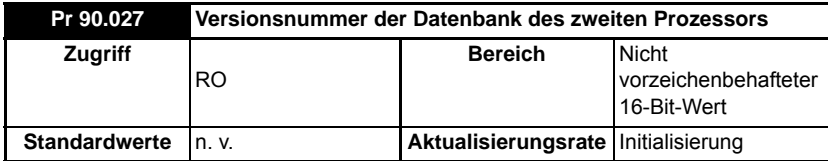

Die Datenbank-Versionsnummer wird nach dem Einschalten aus der Datenbank gelesen.

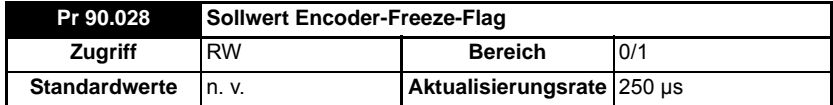

Dieser Parameter muss auf 0 gesetzt werden, damit die Freeze-Position erfasst werden kann. Nach einem Freeze wird dieser Parameter auf 1 gesetzt. Zum Reaktivieren einfach auf 0 setzen.

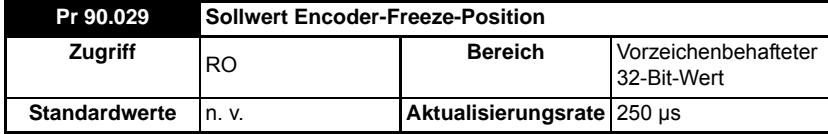

Eine Beschreibung finden Sie unter Pr **90.030**.

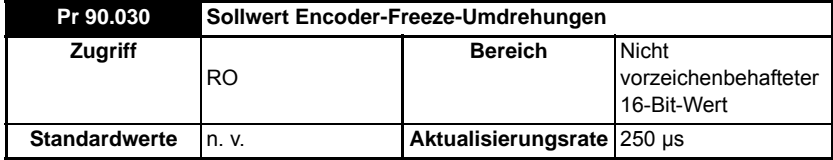

Diese 2 Parameter speichern die Position bzw. die Umdrehungen des Sollwert-Encoders zum Zeitpunkt der Aktivierung des Freeze-Eingangs.

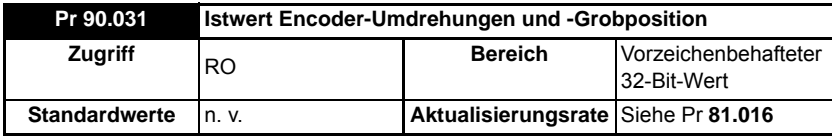

Eine Beschreibung finden Sie unter Pr **90.32**.

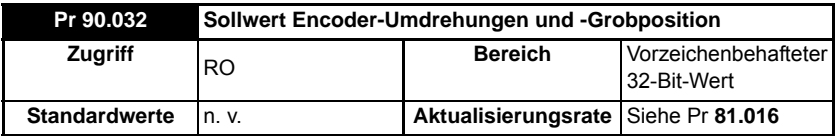

Diese 2 Parameter (Pr **90.031** & Pr **90.032**) speichern die 16-Bit-Umdrehungen im oberen Wort und die 16-Bit-Position im unteren Wort der Istwert- (Pr **90.031**) und Sollwert- (Pr **90.032**) Encoder.

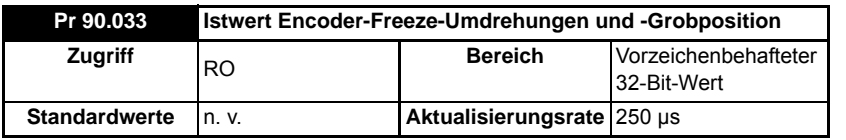

Eine Beschreibung finden Sie unter Pr **90.034**.

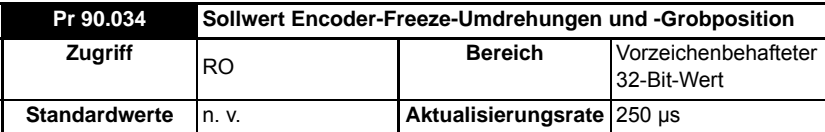

Diese 2 Parameter (Pr **90.033** & Pr **90.034**) speichern die 16-Bit-Umdrehungen im oberen Wort und die 16-Bit-Position im unteren Wort zum Zeitpunkt der Aktivierung des Freeze-Eingangs.

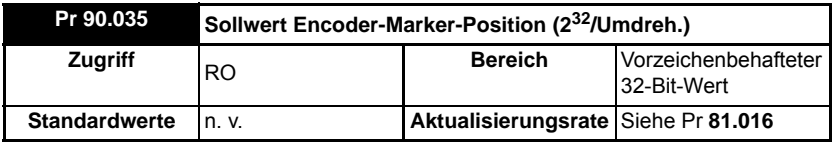

Dieser Parameter speichert den Sollwert der Encoder-Position zum Zeitpunkt der Aktivierung des Marker-Impulses.

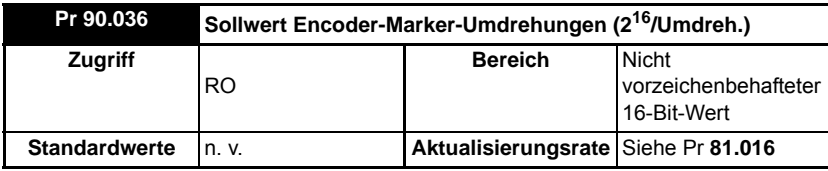

Dieser Parameter speichert den Sollwert der Encoder-Umdrehungszählung zum Zeitpunkt der Aktivierung des Marker-Impulses.

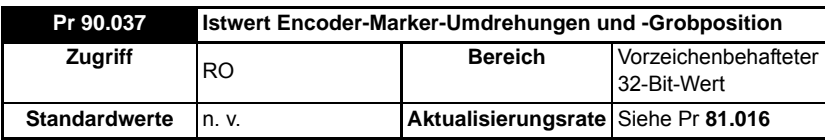

Eine Beschreibung finden Sie unter Pr **90.038**.

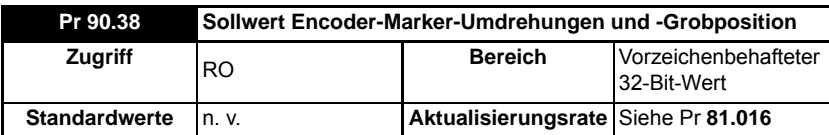

Diese 2 Parameter (Pr **90.037** und Pr **90.038**) speichern die 16-Bit-Umdrehungen im oberen Wort und die 16-Bit-Position im unteren Wort der Istwert- (Pr **90.037**) und Sollwert- (Pr **90.038**) Encoder zum Zeitpunkt der Aktivierung des Marker-Impulses.

[Sicherheits](#page-7-0)[informationen](#page-7-0)

informationen Sicherheits-

[Einführung](#page-11-0)

Einführung

Installation [Installation](#page-15-0)

Bedienung und<br>[Softwarestruktur](#page-23-0)

**[Parameter](#page-29-0)**

[Kommunikation](#page-68-0)

Parameter Kommunikation

[DPL-](#page-78-0) [Programmierung](#page-78-0)

[Freeze und Marker](#page-95-0)

[CTSync](#page-99-0)

[Diagnose](#page-106-1)

Migrationsleitfaden [Migrationsleitfaden](#page-116-0)

Kurzreferenz [Kurzreferenz](#page-119-0)

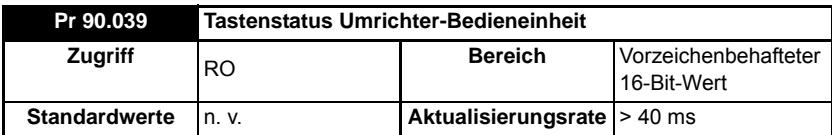

Die Status der Tasten Auxiliary, Run und Stop können mithilfe dieses Parameters gelesen werden. Die Tasten werden wie folgt durch Bits repräsentiert:

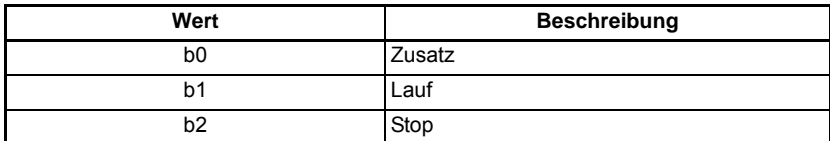

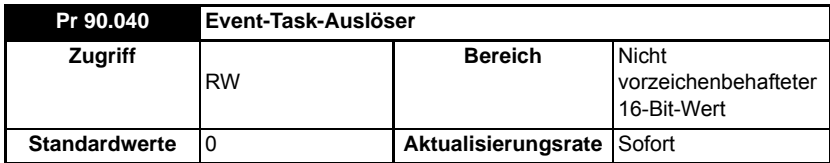

Durch das Einstellen dieses Parameters auf einen Wert wird eine der Event-Tasks ausgeführt.

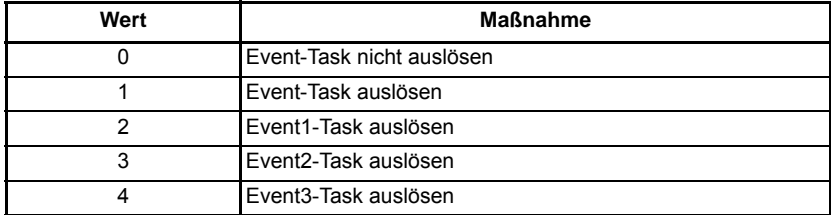

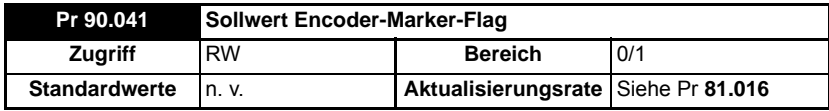

Eine Beschreibung finden Sie unter Pr **90.042**.

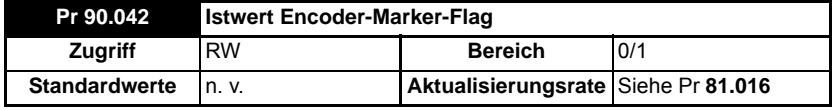

Diese 2 Parameter (Pr **90.041** & Pr **90.042**) sind auf 1 gesetzt, wenn ein entsprechender Encoder-Marker-Impuls aktiviert wurde, aber nur wenn die Marker-Flag-Aktivierungsparameter gesetzt wurden (Parameter Pr **90.045** und Pr **90.046**). Zum Zurücksetzen der Marker müssen diese Parameter vom Anwender wieder auf 0 eingestellt werden. Sie können vom Anwender nicht auf 1 eingestellt werden.

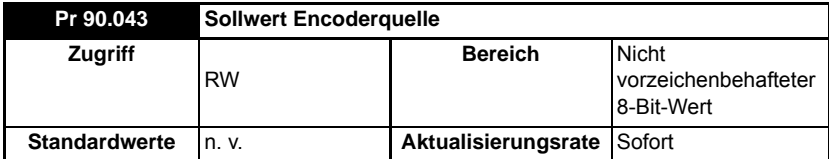

Eine Beschreibung finden Sie unter Pr **90.044**.

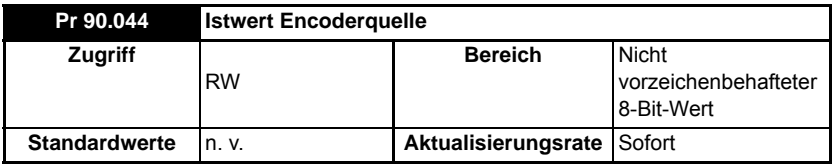

Pr **90.043** und Pr **90.044** definieren die Quelle für die Sollwert- und Istwert-Daten. Gültige Quellen und die Konfiguration der Freeze-Funktionen können Sie der folgenden Tabelle entnehmen.

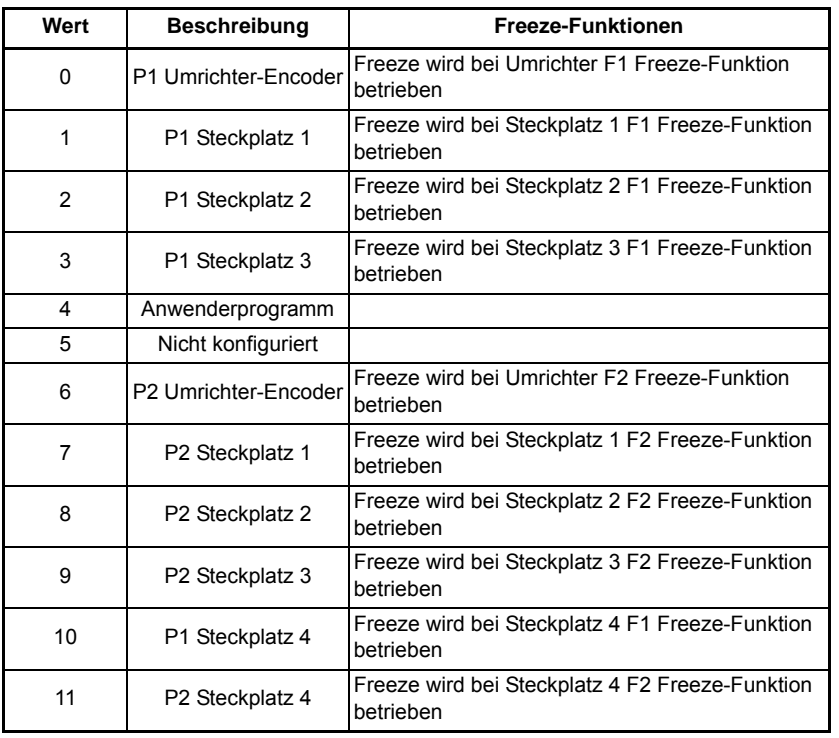

[Sicherheits](#page-7-0)[informationen](#page-7-0)

informationen Sicherheits-

[Einführung](#page-11-0)

Einführung

Installation [Installation](#page-15-0)

Bedienung und<br>[Softwarestruktur](#page-23-0)

**[Parameter](#page-29-0)**

Parameter

[Kommunikation](#page-68-0)

Kommunikation

[DPL-](#page-78-0) [Programmierung](#page-78-0)

[Freeze und Marker](#page-95-0)

[CTSync](#page-99-0)

[Diagnose](#page-106-1)

[Migrationsleitfaden](#page-116-0)

[Kurzreferenz](#page-119-0)

Wenn eine P1-Schnittstelle (Umrichter oder Optionsmodul) als Quelle für den Pr **90.043** oder Pr **90.044** ausgewählt wurde, wird die Positionsquelle für die F1 Freeze-Funktion auf P1 gesetzt (in diesem Fall wird der Pr **03.102** des Umrichters auf P1 eingestellt).

#### **Firmware V02.10.00 und aktueller**

Wenn eine P2-Schnittstelle (Umrichter oder Optionsmodul) als Quelle für den Pr **90.043** oder Pr **90.044** ausgewählt wurde, wird die Positionsquelle für die F2 Freeze-Funktion auf P2 gesetzt (in diesem Fall wird der Pr **03.107** des Umrichters auf P2 eingestellt).

#### **Firmware vor V02.10.00**

Wenn eine P2-Schnittstelle (Umrichter oder Optionsmodul) als Quelle für den Pr **90.043** oder Pr **90.044** ausgewählt wurde, wird die Positionsquelle für die F2 Freeze-Funktion nicht automatisch vom Modul gesetzt und muss vom Anwender eingestellt werden, anderenfalls wird die Freeze-Position für die P2-Quelle nicht korrekt erfasst.

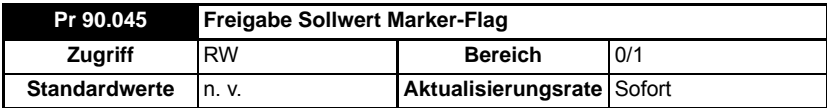

Eine Beschreibung finden Sie unter Pr **90.046**.

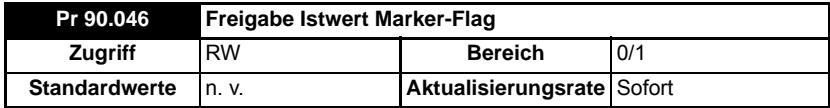

Diese 2 Parameter (Pr **90.045** & Pr **90.046**) müssen auf 1 eingestellt sein, damit die Marker-Flags (Pr **90.041** und Pr **90.042**) eingestellt werden können, wenn der Marker-Impuls aktiviert wird.

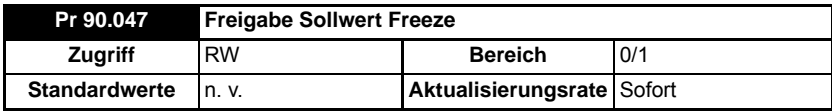

Eine Beschreibung finden Sie unter Pr **90.048**.

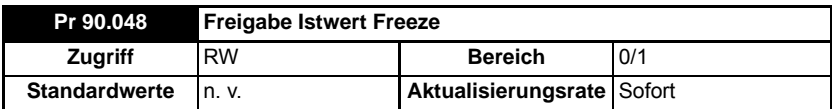

Diese 2 Parameter (Pr **90.047** & Pr **90.048**) müssen auf 1 eingestellt sein, damit die Freeze-Flags (Pr **90.018** und Pr **90.028**) eingestellt werden können, wenn der Freeze-Eingang aktiviert wird.

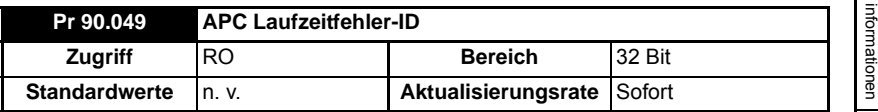

Dieser Parameter zeigt die Fehler-ID eines APC-Laufzeitfehlers. Dies wird beim Auftreten einer Modul-Fehlerabschaltung 81 gesetzt. Kurzbeschreibungen der Fehlercodes werden in der folgenden Tabelle gezeigt. Weitere Informationen finden Sie im *Advanced Position Control User Guide*.

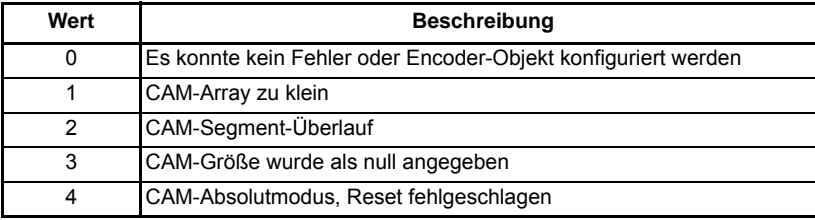

## **5.9 Menü 91 – Parameter für den Direktzugriff**

Die Parameter in diesem Menü sind virtuelle Parameter, die eine schnellere Aktualisierungsrate oder eine verbesserte Auflösung im Vergleich zu den Umrichter-Parametern bieten.

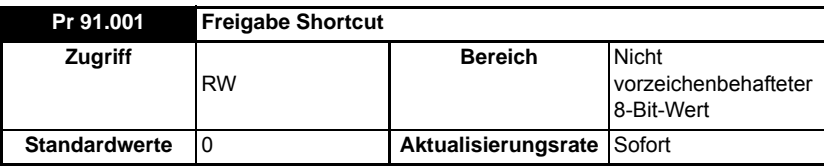

Dieser Parameter gibt die Shortcut-Parameter frei, die weiter unten in diesem Abschnitt beschrieben werden. Sie müssen das entsprechende Bit in diesem Parameter einstellen. Siehe folgende Tabelle.

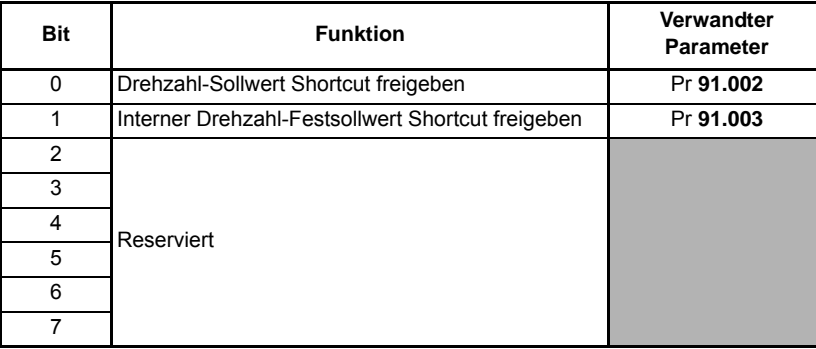

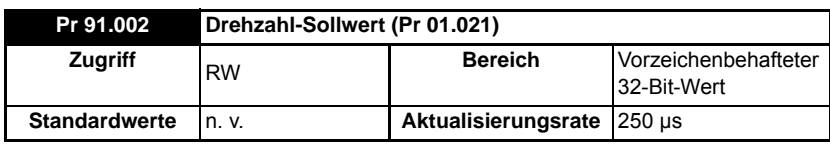

[Sicherheits-](#page-7-0)

Sicherheits-

[Einführung](#page-11-0)

Einführung

Installation [Installation](#page-15-0)

Bedienung und<br>[Softwarestruktur](#page-23-0)

**[Parameter](#page-29-0)**

Parameter

[Kommunikation](#page-68-0)

Kommunikatior

[DPL-](#page-78-0) [Programmierung](#page-78-0)

[Freeze und Marker](#page-95-0)

[CTSync](#page-99-0)

[Diagnose](#page-106-1)

Migrationsleitfaden [Migrationsleitfaden](#page-116-0)

Kurzreferenz [Kurzreferenz](#page-119-0)

Dieser Parameter wird verfügbar, wenn die SI-Applications Plus-Firmware V02.04.00 und aktueller und die Umrichter-Firmware V01.11.00 und aktueller verwendet werden.

Stellen Sie den Drehzahlsollwert in Einheiten von **0,001 min-1** ein. Dieser Wert wird im Umrichter-Parameter Pr **01.021** (Festsollwert Drehzahl 1) gespiegelt, daher muss, um die Umrichterdrehzahl mit diesem Parameter zu steuern, sichergestellt sein, dass die Festsollwert-Drehzahl 1 auf dem Umrichter ausgewählt wurde (Pr **01.014**=3, Pr **01.015**=1).

Stellen Sie sicher, dass Bit 0 von Pr **91.001** eingestellt ist, und dass die Maximal-Drehzahl in Pr **91.005** entsprechend eingestellt ist, wenn dieser Parameter verwendet wird.

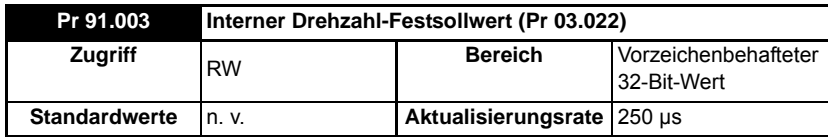

Steuert den internen Drehzahl-Festsollwert von Umrichtern in Einheiten von

0,001 min-1. Dieser Wert wird im Umrichter-Parameter Pr **03.022** gespiegelt, daher muss, um die Umrichterdrehzahl mit diesem Parameter zu steuern, sichergestellt sein, dass die interne Festsollwert-Drehzahl auf dem Umrichter ausgewählt wurde (Pr **03.023**=1).

Stellen Sie sicher, dass Bit 1 von Pr **91.001** eingestellt ist, und dass die Maximal-Drehzahl in Pr **91.005** entsprechend eingestellt ist, wenn dieser Parameter verwendet wird.

#### **HINWEIS**

Dieser Parameter ist nur in den Modi RFC-A und RFC-S gültig.

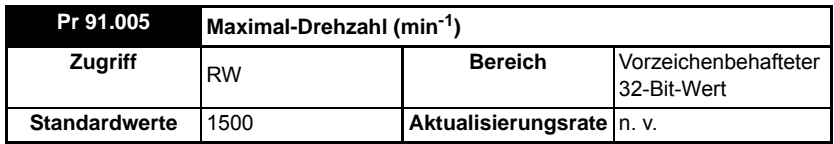

Stellen Sie diesen Parameter auf die maximale (absolute) Drehzahl ein, die jemals in den Parameter Pr **91.002** oder Pr **91.003** geschrieben wird. Dies erfolgt in Einheiten von 1 min<sup>-1</sup>

Dies legt die Auflösung für die Drehzahlwerte fest, die an den Umrichter gesendet werden. Der Versuch, Drehzahlwerte in Pr **91.002** oder Pr **91.003** zu schreiben, die größer sind als der Drehzahlwert in Pr **91.005**, führt dazu, dass der Wert begrenzt wird oder ein Laufzeitfehler für einen Wert über dem Toleranzbereich auftritt.

Wenn der Umrichter im Betriebsmodus RFC-A arbeitet, wird bei einem Modulreset (**81.019** = On), Pr **91.005** auf den Standardwert von 3000 min-1 gesetzt.

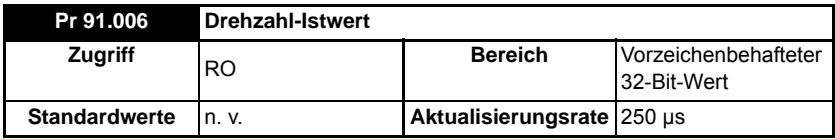

Dieser Parameter gibt den Wert des Istwerts der Umrichterdrehzahl in Einheiten von 0,01 min-1 in RFC-A/S-Modi an. Dieser Parameter wird nur dann aktualisiert, wenn der Drehzahl-Istwert vom Encoder-Eingang des Umrichters abgeleitet wird, und nicht von einer Steckplatznummer. Dies kann nur dann erfolgen, wenn Pr **03.026** auf dem Umrichter auf 0 eingestellt ist, um die P1-Schnittstelle auszuwählen, oder auf 6, um die P2-Schnittstelle auf dem Umrichter auszuwählen. Wenn jedoch ein niedrig auflösender Encoder verwendet wird, können leichte Schwankungen bei niedriger Geschwindigkeit auftreten. Beispielsweise kann bei 10 min-1 mit einem 1024 ppr-Encoder dieser Parameter zwischen 0 und 14.65 min<sup>-1</sup> schwanken. Dies ähnelt dem Umrichter-Parameter Pr **03.002**.

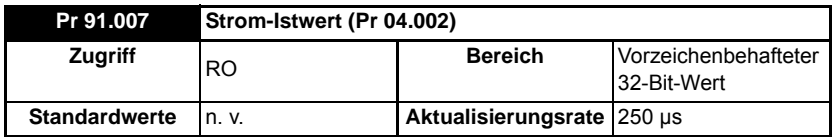

Dieser Parameter gibt den Wert des Umrichterstrom-Istwerts (Pr **04.002**) in Einheiten von 0,001 A zurück. Beispielsweise würde ein Wert von 1500 für den Pr **91.007** auf 1,5 A in Pr **04.002** verweisen.

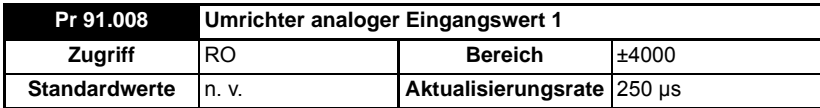

Dieser Wert wird vom analogen Eingang 1 des Umrichters genommen und für ±4000 skaliert, um die vollständige +/--Skala des Signals am Eingang darzustellen. Weitere Informationen zur Abtastfrequenz der analogen Eingänge können Sie der Umrichter-Dokumentation entnehmen.

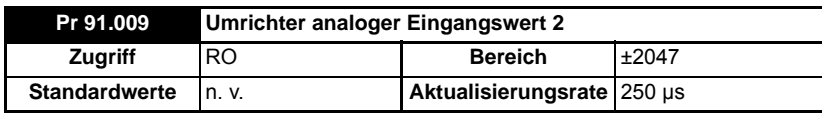

Dieser Wert wird vom analogen Eingang 2 des Umrichters genommen und für ±2047 skaliert, um die vollständige +/--Skala des Signals am Eingang darzustellen. Weitere Informationen zur Abtastfrequenz der analogen Eingänge können Sie der Umrichter-Dokumentation entnehmen.

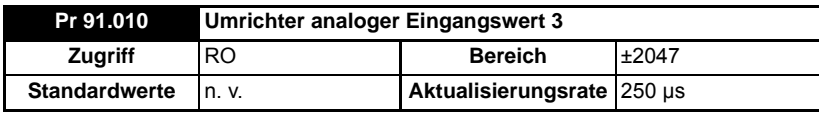

Dieser Wert wird vom analogen Eingang 3 des Umrichters genommen und für ±2047 skaliert, um die vollständige +/--Skala des Signals am Eingang darzustellen. Weitere Informationen zur Abtastfrequenz der analogen Eingänge können Sie der Umrichter-Dokumentation entnehmen.

[Sicherheits](#page-7-0)[informationen](#page-7-0)

informationen Sicherheits-

[Einführung](#page-11-0)

Einführung

Installation [Installation](#page-15-0)

Bedienung und<br>[Softwarestruktur](#page-23-0)

**[Parameter](#page-29-0)**

Parameter

[Kommunikation](#page-68-0)

Kommunikation

[DPL-](#page-78-0) [Programmierung](#page-78-0)

[Freeze und Marker](#page-95-0)

[CTSync](#page-99-0)

[Diagnose](#page-106-1)

Migrationsleitfaden [Migrationsleitfaden](#page-116-0)

Kurzreferenz [Kurzreferenz](#page-119-0)

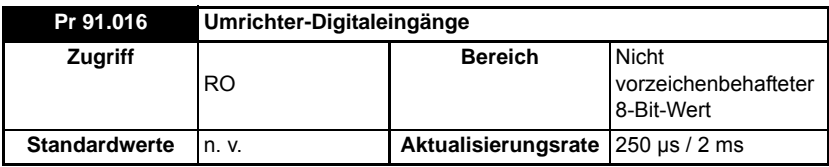

Dieser Parameter ähnelt dem Pr **08.072** auf dem Umrichter und bietet den Status von 7 digitalen Eingängen des Umrichters in einem einzelnen Parameter. Dabei wird die logische Polarität berücksichtigt. Die Zuweisung der Bits wird in der folgenden Tabelle gezeigt.

Die Aktualisierungsrate beträgt entweder 250 µs oder 2 ms, abhängig von dem Eingang, der in der folgenden Tabelle aufgeführt ist.

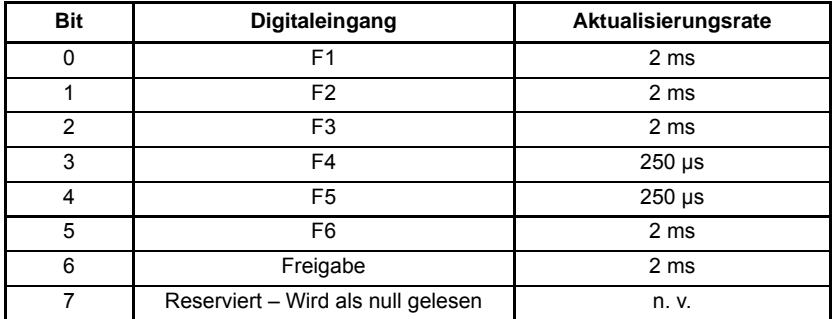

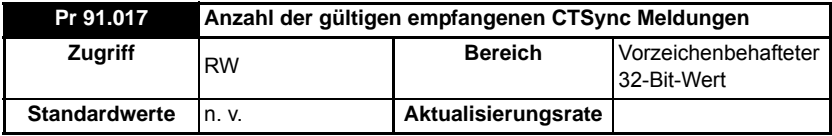

Dieser Parameter wird jedes Mal dann inkrementiert, wenn eine gültige CTSync-Nachricht mit einer gültigen Prüfsumme empfangen wird.

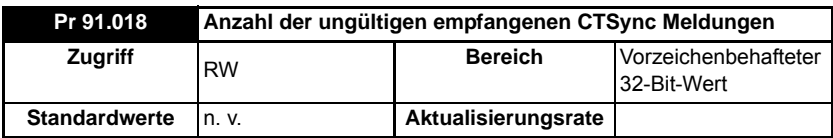

Dieser Parameter wird jedes Mal dann inkrementiert, wenn eine CTSync-Nachricht mit einer ungültigen Prüfsumme empfangen wird.

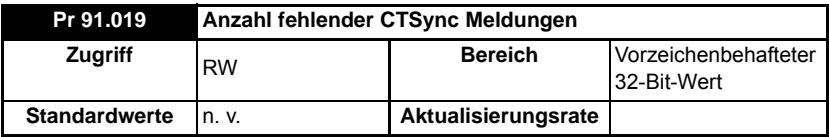

Dieser Parameter wird jedes Mal dann inkrementiert, wenn keine Nachricht empfangen wurde, obwohl das Modul eine erwartete.

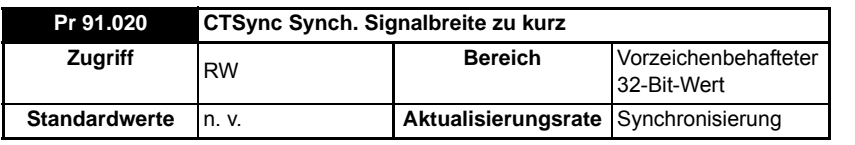

Dieser Parameter wird jedes Mal dann inkrementiert, wenn das Synchronierungssignal eine inkorrekte Breite aufweist. Es wird erwartet, dass sich dieser Parameter während der Synchronisierung erhöht, er sollte sich aber stabilisieren, nachdem die Synchronisierung abgeschlossen wurde. Wenn dieser Parameter auch nach der Synchronisierung noch ansteigt, liegt wahrscheinlich ein zu starkes Rauschen im EIA-RS485-Netzwerk vor. In diesem Fall sollten die Verbindungen überprüft werden.

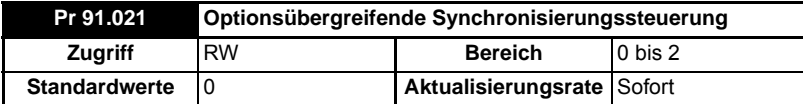

Reserviert.

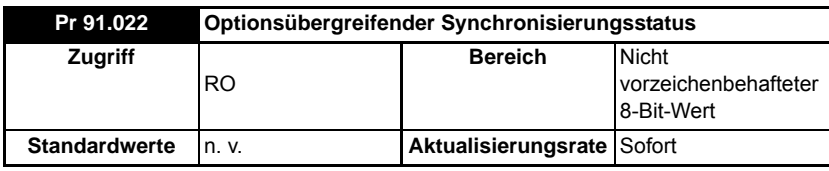

Reserviert.

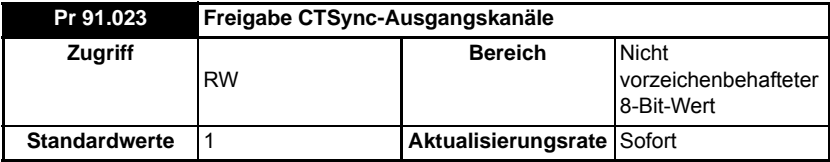

Gibt die CTSync-Ausgangskanäle auf diesem Modul mit Motion Engine auch dann frei, wenn das Modul nicht im CTSync-Modus betrieben wird. (Beachten Sie, dass entweder POS0, APC, POS1 ausgeführt werden müssen, damit die CTSync-Ausgangskanäle freigegeben werden können). Dieser Parameter hat eine Standardeinstellung von 1. Das Einstellen dieses Parameters auf 0 kann helfen, Ressourcen freizugeben, wenn die CTSync-Ausgangskanäle nicht erforderlich sind.

# **5.10 Menü 97 – Parameter für den internen Motion-Prozessor**

Pr **97.000** bis Pr **97.099** sind 32-Bit-Parameter und für den internen Motion-Prozessor reserviert. Sie können vom Anwenderprogramm gelesen und geschrieben werden, sind aber über die Bedieneinheit nicht zugänglich.

[Sicherheits-](#page-7-0)

Sicherheits-

### **5.11 Menüs 18,19 – Anwendungsparameter**

Diese beiden Menüs werden als Anwendungsparameter bezeichnet, da sie alle frei für den vom Anwender gewünschten Zweck verwendet werden können.

Beide Menüs sind in ihrem Layout identisch. Alle Parameter haben Lese-/Schreibzugriff auf das SI-Applications Plus-Modul (und über Kommunikation), können aber auch über die Bedieneinheit des Umrichters schreibgeschützt sein.

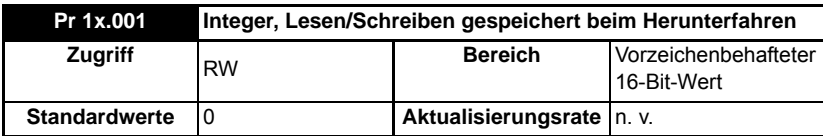

Dieser Parameter wird automatisch beim Herunterfahren auf dem Umrichter gespeichert.

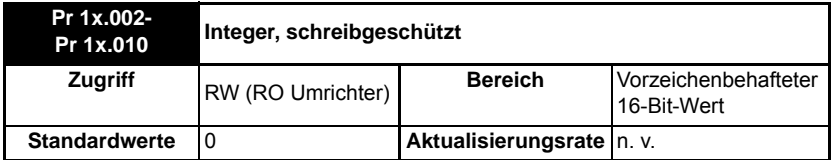

Das SI-Applications Plus-Modul hat Lese-/Schreibzugriff auf Pr **1x.002** bis Pr **1x.010**, aber diese Parameter sind über die Bedieneinheit des Umrichters schreibgeschützt. Diese Parameter sind in dem nicht-flüchtigen Speicher des Umrichters nicht speicherfähig.

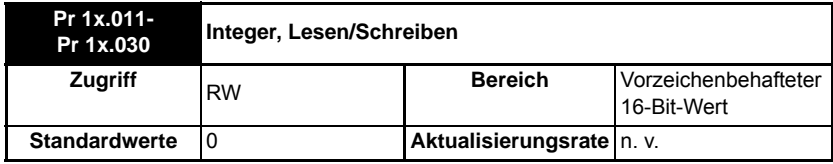

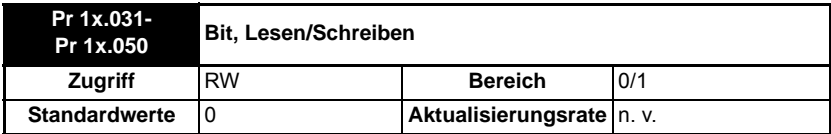

Pr **1x.011** bis Pr **1x.050** sind in dem nicht-flüchtigen Speicher des Umrichters speicherfähig.

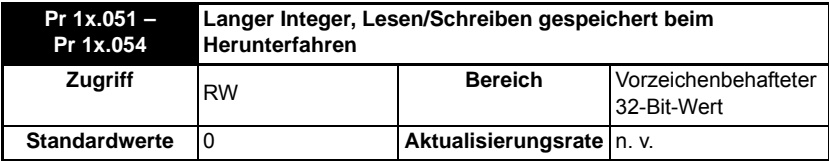

## **5.12 Menü 20 – Anwendungsmenü**

Dieses Menü enthält, wie auch die Menüs 18 und 19, Parameter, die den Betrieb des Umrichters nicht beeinflussen und daher universell einsetzbar sind.

Dieses Menü wird im nicht-flüchtigen Speicher des Umrichters NICHT gespeichert. Stattdessen kann es auf Wunsch im Flash-Speicher des SI-Applications Plus-Moduls gespeichert werden. Wenn mehrere SI-Applications Plus-Module installiert sind, sollte aus offensichtlichen Gründen nur eines konfiguriert werden, um dieses Menü zu speichern und wiederherzustellen. **HINWEIS**

> Wenn der Pr **81.021** eingestellt ist, wird dieses Menü vom Modul gespeichert und wiederhergestellt.

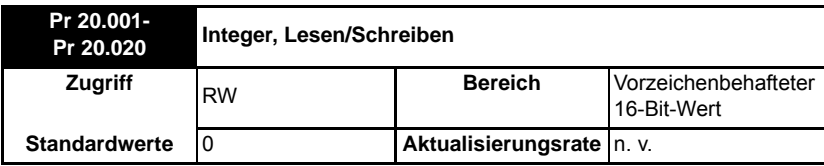

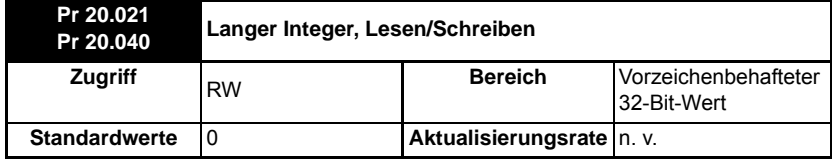

[Sicherheits-](#page-7-0)

# <span id="page-68-1"></span><span id="page-68-0"></span>**6 Kommunikation**

### **6.1 EIA-RS485 Serielle Kommunikationsschnittstelle**

SI-Applications Plus wird mit einer integrierten seriellen Kommunikationsschnittstelle EIA-RS485 geliefert. Informationen zu den Hardware-Anschlüssen und der Verdrahtung finden Sie in Kapitel 3 *Installation* [auf Seite 15.](#page-15-0)

Diese Schnittstelle unterstützt verschiedene integrierte Protokolle: CT-ANSI Slave, Modbus RTU in den Master- und Slave-Modi, Modbus ASCII in den Master- und Slave-Modi und 3 anwenderdefinierte Modi. Es sind sowohl 2- als auch 4-Leiter-Konfigurationen möglich.

Wenn ein ungültiger oder nicht unterstützter Modus ausgewählt wird, wird der Modus auf 1 (4-Leiter CT-ANSI) zurückgesetzt und es könnte ein Laufzeitfehler 49 auftreten.

Die Baudrate wird in Pr **81.007** angegeben.

Die Adresse dieser Einheit wird in Pr **81.005** angegeben.

### **6.1.1 CT-ANSI**

Das SI-Applications Plus unterstützt das ANSIx3.28-Protokoll.

Alle Umrichterparameter sowie die Modulparameter sind über die EIA-RS485- Schnittstelle am Modul zugänglich.

#### **6.1.1.1 Auslesen eines Parameters**

Die folgenden Tabellen zeigen die Nachrichtenkonstrukte zum Auslesen eines **Parameters** 

| Zeichen        | <b>Beschreibung</b>                               |
|----------------|---------------------------------------------------|
| <b>EOT</b>     | End of transmission (Übertragungsende) (Strg & D) |
| A <sub>1</sub> | Moduladresse: 1. Ziffer                           |
| A <sub>1</sub> | Moduladresse: 1. Ziffer                           |
| A2             | Moduladresse: 2. Ziffer                           |
| A <sub>2</sub> | Moduladresse: 2. Ziffer                           |
| M1             | Menünummer: 1. Ziffer                             |
| M <sub>2</sub> | Menünummer: 2. Ziffer                             |
| P <sub>1</sub> | Parameternummer: 1. Ziffer                        |
| P <sub>2</sub> | Parameternummer: 2. Ziffer                        |
| <b>ENQ</b>     | Enquiry (Anfrage (Strg & E)                       |

**Tabelle 6-1 Master-Anforderung** 

#### **Tabelle 6-2 Slave-Antwort (wenn die Anfrage korrekt war und der Parameter vorhanden ist)**

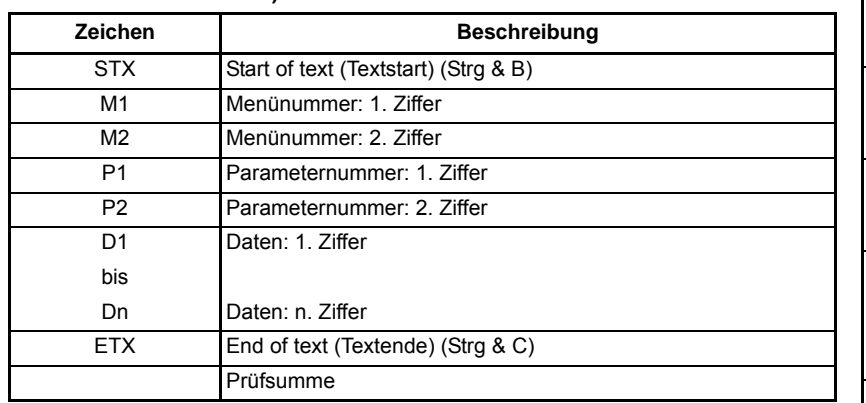

Wenn der auszulesende Parameter nicht vorhanden ist, wird das Übertragungsende-Zeichen (Strg & D) zurückgegeben.

Die Prüfsumme wird durch exklusives OR-ieren der Nachrichtenbytes (Zeichen) mit Ausnahme des STX-Zeichens und der Prüfsumme abgeleitet, mit anderen Worten, Prüfsumme = M1 ^ M2 ^ P1 ^ P2 ^ P2 ^ D1 ^ D2 ^ ......... Dn ^ ETX. Die Prüfsumme ist ein nicht vorzeichenbehafteter 8-Bit-Wert. Wenn dieser Wert kleiner als 32 ist, werden 32 hinzuaddiert.

[Sicherheits](#page-7-0)[informationen](#page-7-0)

[Einführung](#page-11-0)

[Installation](#page-15-0)

Bedienung und Parameter<br>[Softwarestruktur](#page-23-0) [Parameter](#page-29-2)

**[Kommunikation](#page-68-1)**

Parameter Kommunikation

[DPL-](#page-78-0) [Programmierung](#page-78-0)

[Freeze und Marker](#page-95-0)

[CTSync](#page-99-0)

[Diagnose](#page-106-1)

Migrationsleitfaden [Migrationsleitfaden](#page-116-0)

Kurzreferenz [Kurzreferenz](#page-119-0)

#### **6.1.1.2 Schreiben in einen Parameter**

Die folgenden Tabellen zeigen die Nachrichtenkonstrukte zum Schreiben eines **Parameters** 

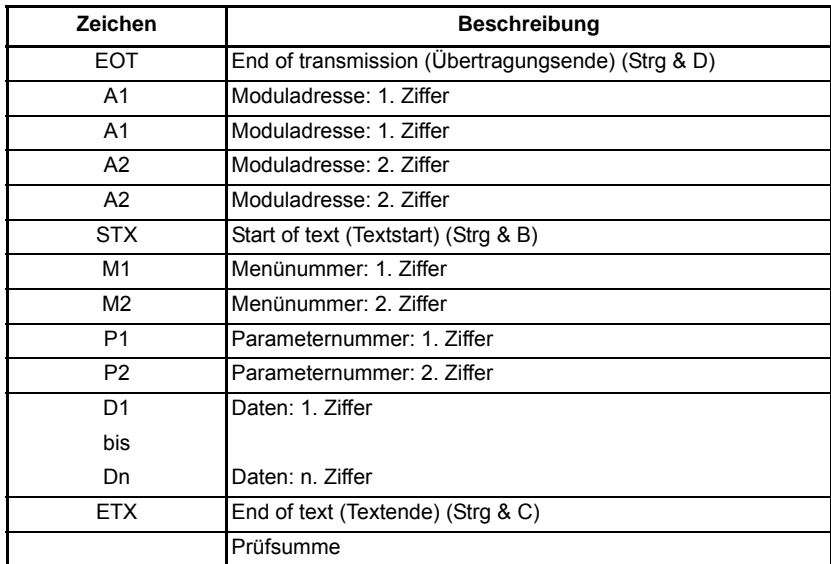

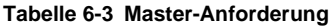

Für das Datenfeld gelten die folgenden Regeln:

- 1. Die maximale Länge beträgt 12 Zeichen.
- 2. Das Feld kann führende Leerzeichen enthalten, aber nicht nach einem anderen Zeichen.
- 3. Ein Vorzeichen ist optional. Kein Vorzeichen bedeutet positiv.
- 4. Ein Dezimalpunkt ist optional. Dieser kann an beliebiger Stelle im Datenfeld erscheinen, jedoch nicht vor dem Vorzeichen oder vor 10 Zahlen (d. h., der geschriebene Wert sollte nicht mehr als 9 Nachkommastellen haben). Wenn sich der Dezimalpunkt nicht an der gleichen Stelle wie der Parameter befindet, kann etwas Genauigkeit verloren gehen oder es werden zusätzliche Dezimalstellen hinzugefügt (Beispiel: wenn +1,2345 in einen Parameter mit einer Dezimalstelle geschrieben wird, ist das Ergebnis 1,2, wenn +1,2 in einen Parameter mit drei Dezimalstellen geschrieben wird, ist das Ergebnis 1,200). Bitte beachten Sie, dass Parameter nur 0, 1, 2, 3, 4, 5 oder 6 Dezimalstellen haben.
- 5. Das Datenfeld kann bis zu 10 Ziffern aufnehmen, aber der Wert darf (auch bei Nichtberücksichtigung von Dezimalpunkten) einen Bereich von -2<sup>31</sup> bis 2<sup>31</sup>-1 nicht überschreiben.

Wenn der Parameter erfolgreich geschrieben wurde, wird ein Bestätigungszeichen (Strg & F) zurückgegeben. Wenn der Parameter nicht existiert, überschreitet der geschriebene Wert den Bereich für diesen Parameter oder die Datenfeldregeln werden nicht befolgt, und es wird ein Nichtbestätigungszeichen (Strg & U) zurückgegeben.

Die Prüfsumme wird durch exklusives OR-ieren der Nachrichtenbytes (Zeichen) mit Ausnahme des STX-Zeichens und der Prüfsumme abgeleitet, mit anderen Worten, Prüfsumme = M1 ^ M2 ^ P1 ^ P2 ^ P2 ^ D1 ^ D2 ^ ......... Dn ^ ETX. Die Prüfsumme ist ein nicht vorzeichenbehafteter 8-Bit-Wert. Wenn dieser Wert kleiner als 32 ist, werden 32 hinzuaddiert.

### **6.1.1.3 SI-Applications Plus-Adresse**

Das Modul reagiert nur auf empfangene Nachrichten, wenn die vollständige Adresse mit der Adresse der SI-Applications Plus oder die Gruppenadresse in der Nachricht (1. Ziffer) mit der 1. Ziffer der Adresse der SI-Applications Plus übereinstimmt oder die Adresse in der Nachricht eine Sendung (0) ist. Sendungsnachrichten werden verwendet, um Daten in mehrere Knoten zu schreiben.

### **6.1.1.4 Steuerzeichen**

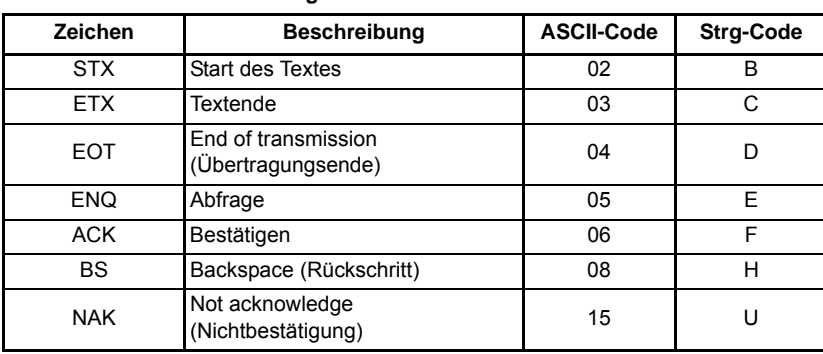

#### **Tabelle 6-4 Zusammenfassung der Steuerzeichen**

### **6.1.2 Modbus-RTU**

Sowohl der Slave- als auch der Master-Modus des Modicon Modbus-RTU-Protokolls werden unterstützt. Im RTU-Slave-Modus werden die folgenden Funktionscodes unterstützt:

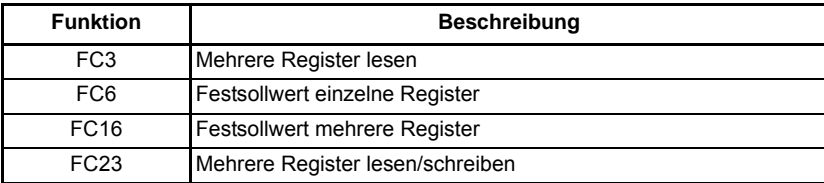

Die maximale Anzahl an Registern, die gleichzeitig gelesen und geschrieben werden können, beträgt 20.

Die Umrichterparameter werden den Modbus-Registern als **40000 + Menü×100 + Parameter** zugeordnet. Beispielsweise registriert Pr **01.021** die Zahl 40121. Auf dem Unidrive M-Target sind über die RS485-Schnittstelle von SI-Applications Plus nur Parameter bis **MM.99** zugänglich.
Auf die Parameterdaten kann wahlweise im 16-Bit- oder 32-Bit-Modus zugegriffen werden. Der Modus wird wie folgt mit den oberen 2 Bit der Registeradresse ausgewählt:

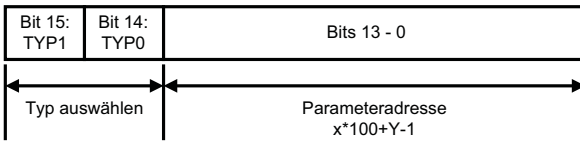

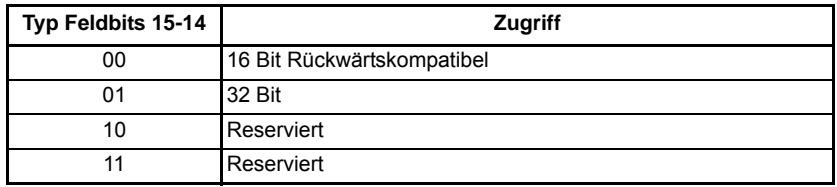

Um also im 32-Bit-Modus auf Pr **70.001** zuzugreifen, lautet die Registernummer 40000  $+(0x4000 + 70 \times 100 + 01) = 63385.$ 

Wenn ein 32-Bit-Parameter mit 16-Bit-Zugriffsmodus gelesen wird, werden die niederwertigsten 16 Bit zurückgegeben.

Beachten Sie, dass die auf Protokollebene übertragene, tatsächliche Registernummer um eins kleiner ist als die geforderte und den 40000-Offset nicht beinhaltet. Die meisten Modbus-Master behandeln diese -1 Differenz automatisch, einige nicht.

Für den Master-Modus werden im Anwender-DPL-Programm die folgenden Befehle verwendet:

- RtuReadHoldingRegs
- RtuReadHoldingParas
- RtuReadInputRegs
- RtuPresetMultipleRegs
- RtuPresetMutlipleParas
- RtuMasterReply
- RtuMasterStatus

### **6.1.2.1 FC03: Mehrere Register lesen**

Lesen eines zusammenhängenden Arrays von 16-Bit-Registern. Die Anzahl der Register, die gelesen werden können, wird vom Slave nach oben begrenzt. Bei Überschreitung dieser Anzahl wird vom Slave der Ausnahmecode 2 ausgegeben.

#### **Die folgenden Tabellen zeigen die Nachrichtenkonstrukte für den Modbus RTU-Funktionscode 03**

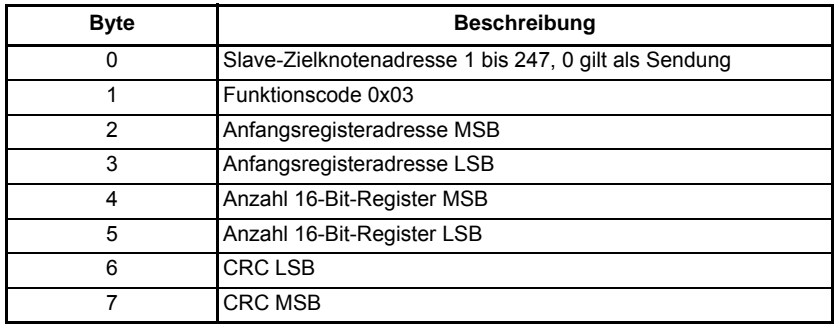

#### **Tabelle 6-5 Master-Anforderung**

#### **Tabelle 6-6 Slave-Antwort**

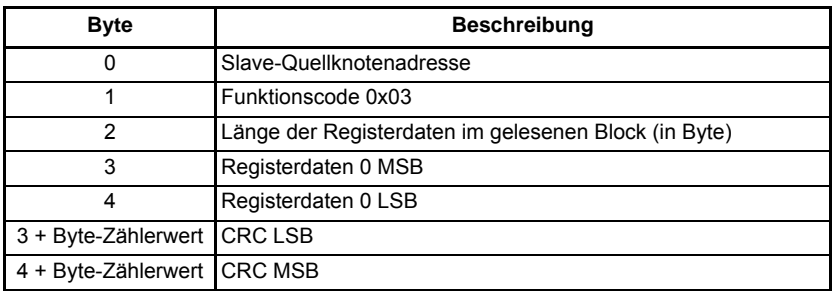

### **6.1.2.2 FC06 Festsollwert einzelnes Register**

Schreiben eines Werts in ein einzelnes 16-Bit-Register. Die normale Antwort besteht darin, dass die Antwort nach dem Schreiben des Registerinhalts zurückgesendet wird. Die Registeradresse kann einem 32-Bit-Parameter entsprechen, jedoch können nur 16 Bit Daten gesendet werden.

Die folgenden Tabellen zeigen die Nachrichtenkonstrukte für den Modbus RTU-Funktionscode 06

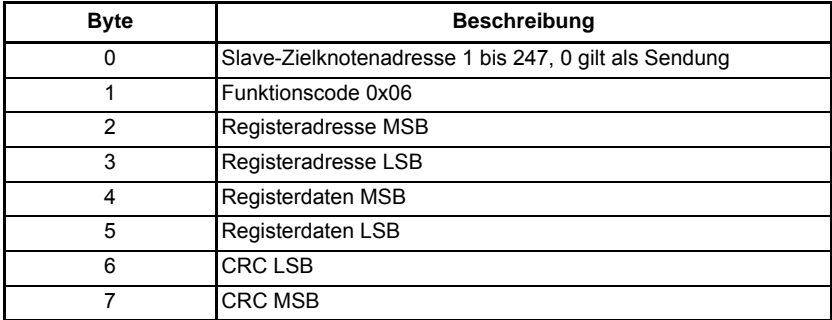

#### **Tabelle 6-3 Master-Anforderung**

#### **Tabelle 6-7 Slave-Antwort**

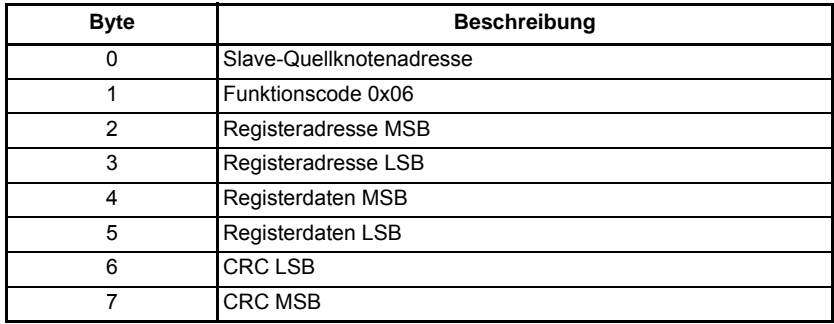

### **6.1.2.3 FC16 Festsollwert mehrere Register**

Schreiben eines zusammenhängenden Arrays von Registern. Die Anzahl der Register, die geschrieben werden können, wird vom Slave nach oben begrenzt. Bei Überschreitung dieser Anzahl wird die Anforderung vom Slave verworfen, und am

Master tritt ein Timeout auf.

Die folgenden Tabellen zeigen die Nachrichtenkonstrukte für den Modbus RTU-Funktionscode 16

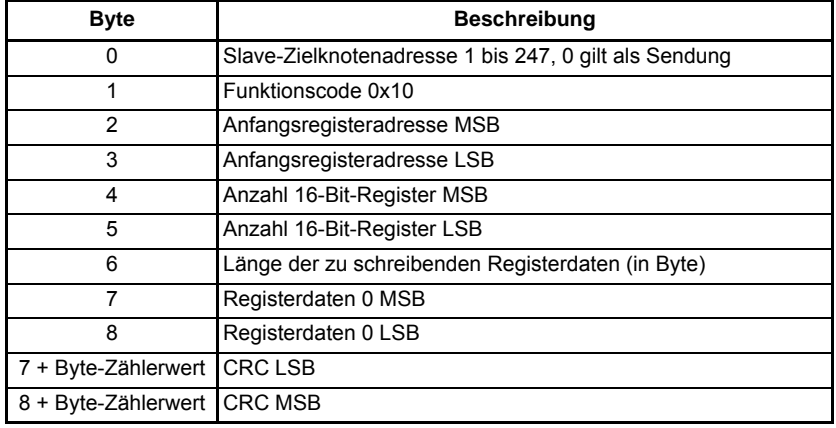

#### **Tabelle 6-8 Master-Anforderung**

#### **Tabelle 6-9 Slave-Antwort**

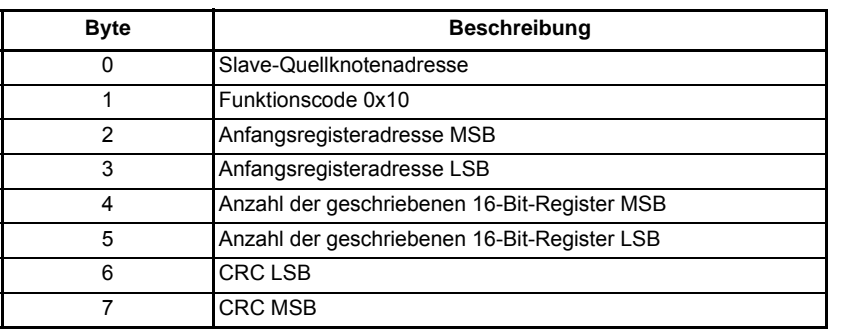

### **6.1.2.4 FC23: Mehrere Register lesen/Festsollwert**

Schreiben und Lesen zweier zusammenhängender Arrays von Registern. Die Anzahl der Register, die geschrieben werden können, wird vom Slave nach oben begrenzt. Bei Überschreitung dieser Anzahl wird die Anforderung vom Slave verworfen, und am Master tritt ein Timeout auf.

Die folgenden Tabellen zeigen die Nachrichtenkonstrukte für den Modbus RTU-Funktionscode 23.

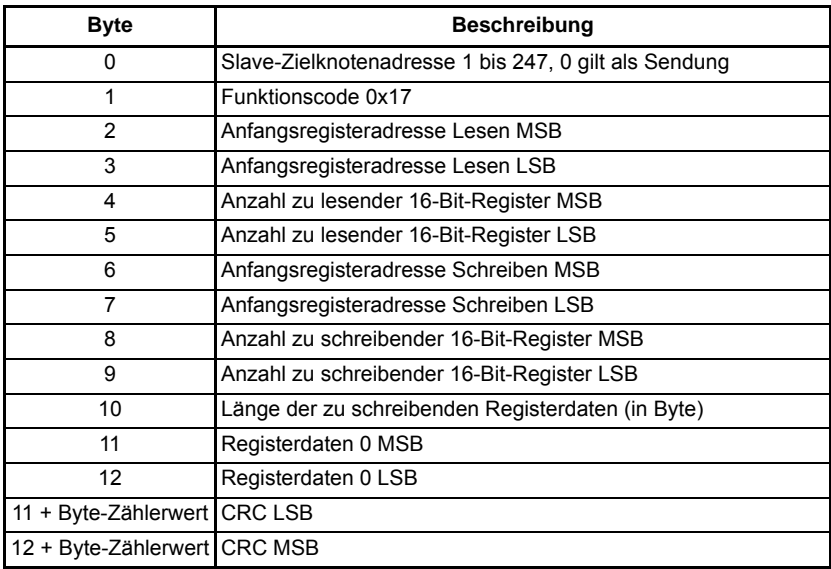

#### **Tabelle 6-5 Master-Anforderung**

#### **Tabelle 6-10 Slave-Antwort**

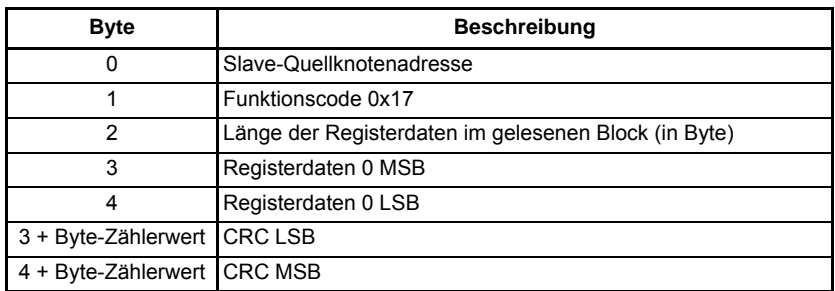

# **6.1.3 Modbus ASCII**

Sowohl der Slave- als auch der Master-Modus des Modicon Modbus-ASCII-Protokolls werden unterstützt.

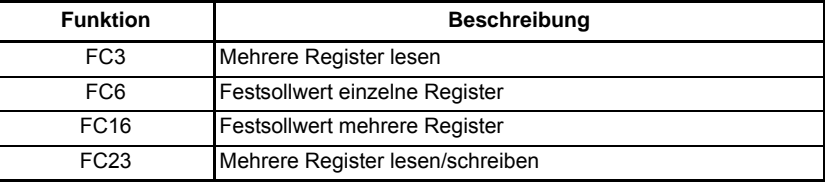

Im Modbus ASCII-Slave-Modus werden die folgenden Funktionscodes unterstützt:

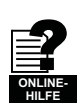

Weitere Informationen finden Sie in der Online-Hilfe.

Ausführliche Informationen zum Modbus-Protokoll finden Sie auf der Website des Modbus-Unternehmens unter www.modbus.org. Beachten Sie, dass der 32-Bit-Zugriffsmodus speziell für Control Techniques/Leroy Somer gilt.

### **6.1.4 Anwendermodus**

Diese Modi schalten alle internen Protokolle aus und ermöglichen dem Anwender den direkten Zugriff auf die EIA-RS485-Schnittstelle aus dem DPL-Programm. Sie können in Verbindung mit den DPL ANSI-Befehlen – ANSIREAD, ANSIWRITE usw. verwendet werden. Anwenderdefinierte Protokolle können auch mit den Befehlen DPL PUTCHAR und GETCHAR implementiert werden.

# **6.2 CTNet**

Detaillierte Angaben von CTNet liegen außerhalb des Umfangs dieses Benutzerhandbuch und sind im separat erhältlichen CTNet *Benutzerhandbuch* zu finden.

# **6.3 SI-Applications Plus Zuordnen von Parametern (Fieldbus)**

Parameter des SI-Applications Plus-Moduls sind auch von anderen an den Umrichter angeschlossenen Optionsmodulen aus über die standardmäßige Unidrive M-Parameternotation Pr **S.MM.PPP** zugänglich. Beispielsweise kann auf Pr **70.001** auf einem SI-Applications Plus-Modul in Steckplatz 3 über ein anderes Feldbus-Modul mit der Notation Pr **3.70.001** zugegriffen werden.

# <span id="page-78-1"></span>**7 DPL-Programmierung**

<span id="page-78-0"></span>Hauptthemen dieses Kapitels sind:

- Grundlegenden Struktur und Syntax eines DPL-Programms
- Grundlegende DPL-Befehle

```
Die vollständige Referenz aller DPL-Befehle und Funktionsblöcke finden Sie in den 
          Online-Hilfeanleitungen.
HINWEIS
```
# **7.1 Programm-Header**

Jedes DPL-Programm beginnt mit einem Header-Bereich. SyPTPro erstellt diesen Bereich für den Anwender. Er besteht im Allgemeinen aus:

- **Programmtitel**
- **Programmautor**
- Programm-Versionsnummer

### **7.1.1 Aliase**

Unmittelbar unterhalb des Headers kann der Anwender einen Bereich mit *Aliasen* eingeben. Aliase werden verwendet, um verschiedene Ausdrücke oder Konstanten zu 'ersetzen':

- einen nummerischen konstanten Ausdruck
- die Adresse eines Registers oder Parameters
- einen DPL-Ausdruck oder eine -Anweisung

Aliase werden mit der Anweisung \$DEFINE erstellt.

\$DEFINE name wert

Beispielsweise ist es sinnvoll, Aliase zu verwenden, um allen in einem Programm verwendeten Umrichterparametern Namen zu geben.

```
$DEFINE FESTSOLLWERT 1 #1.021
$DEFINE FESTSOLLWERT_2 #1.022
$DEFINE DREHZAHL_FB #3.002
```
Darüber hinaus wird empfohlen, die Aliasnamen in GROSSBUCHSTABEN anzugeben, um sie von normalen Variablen zu unterscheiden.

- Außerdem empfehlen wir, dass bei Aliasen, die ganzzahlige Werte repräsentieren, **HINWEIS** ein '%'-Symbol an den Aliasnamen angehängt wird. In grafischen Programmiertools (QLD/FBD) behandelt SyPTPro alle Aliase ohne %-Symbol als Fließkommazahlen. Daher werden sie bei LD- oder Nur-Integer-Eingängen abgelehnt. Die \$DEFINE-Richtlinie erzeugt weder Code noch beschleunigt sie die Ausführungszeit Ihres Programms – sie erlaubt es Ihnen lediglich, auf etwas mit einem anderen Namen zu verweisen.
- Zur Abwärtskompatiblität mit dem Zugriff auf die Unidrive SP-Parameter im **MM.PP**-Format unterstützt SI-Applications Plus sowohl Parameter im **MM.PP**- als auch im **MM.PPP**-Format, z. B. sind 01.21, 1.21, 01.021, 1.021 alles gültige Möglichkeiten, um auf den Unidrive M Pr **01.021** zuzugreifen. **HINWEIS**

# **7.2 Tasks**

Ein DPL-Programm ist in separate Abschnitte unterteilt, die als Tasks bezeichnet werden. Innerhalb der Tasks schreibt ein Anwender die Programmanweisungen, die vom Mikroprozessor unter bestimmten Bedingungen oder auf einer bestimmten Zeitbasis ausgeführt werden. Jede Task hat einen bestimmten Namen,

einen bestimmten Zweck und eine bestimmte Priorität. Jede bestimmte Task kann nur einmal in dem DPL-Programm vorhanden sein. Die am häufigsten verwendeten Tasks werden im Folgenden beschrieben:

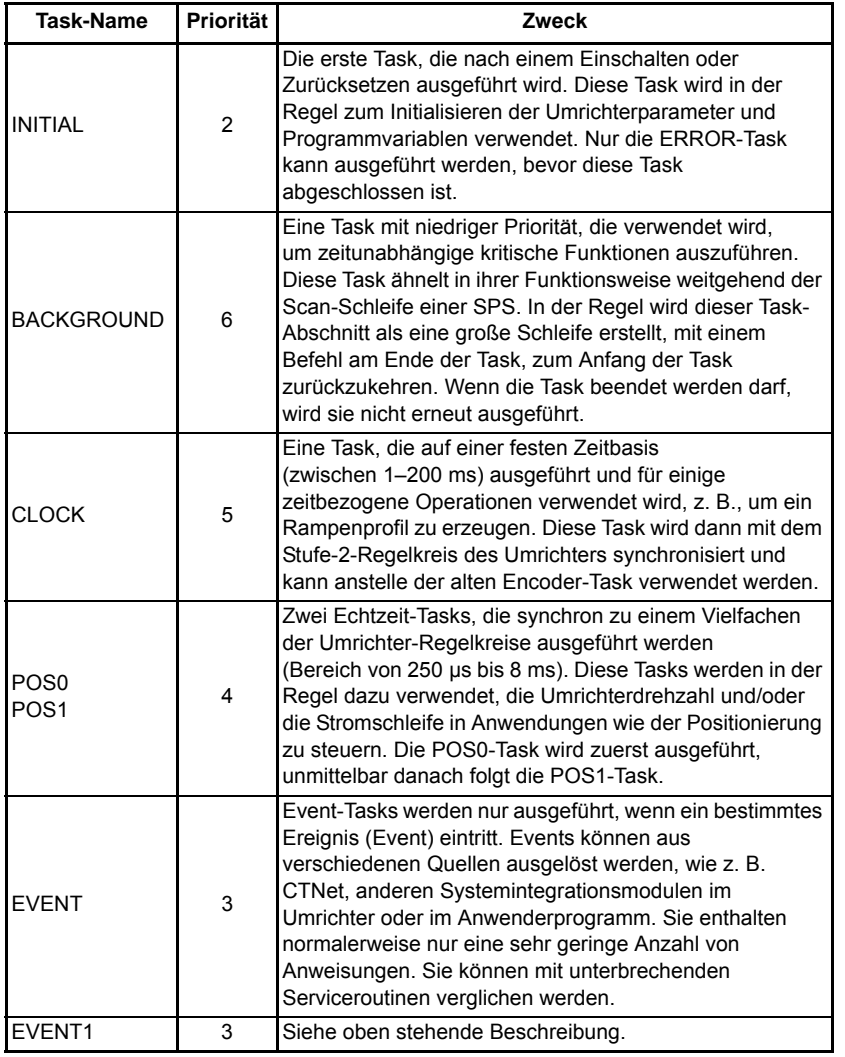

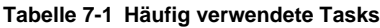

[Sicherheits](#page-7-0)[informationen](#page-7-0)

informationen Sicherheits-

[Einführung](#page-11-0)

Einführung

Installation [Installation](#page-15-0)

[Bedienung und](#page-23-0) **[Parameter](#page-29-0)**<br>[Softwarestruktur](#page-23-0) Parameter

Parameter

Bedienung und<br>Softwarestruktur

Kommunikation [Kommunikation](#page-68-1)

**[DPL-](#page-78-1) [Programmierung](#page-78-1)**

[Freeze und Marker](#page-95-0)

[CTSync](#page-99-0)

[Diagnose](#page-106-0)

Migrationsleitfaden [Migrationsleitfaden](#page-116-0)

> Kurzreferenz [Kurzreferenz](#page-119-0)

> > [Index](#page-128-0)

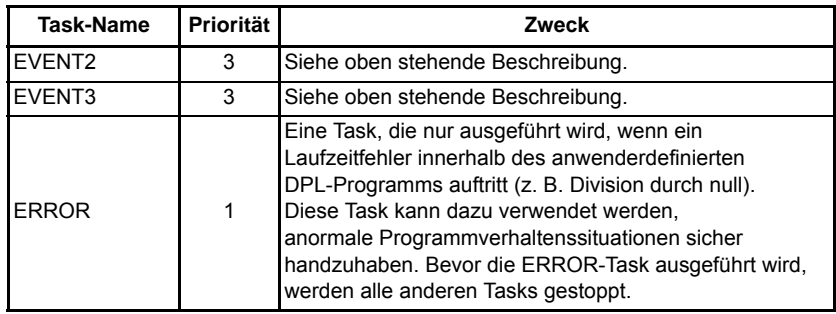

Wenn die Tasks CLOCK, POS0 und POS1 verwendet werden, empfiehlt es sich, **HINWEIS** Code wie die FOR- und DO-WHILE-Schleifen zu vermeiden. Anderenfalls könnte ein DPL-Überlauffehler (tr54) auftreten.

Alle Programmanweisungen **müssen** sich innerhalb einer Task befinden. Bei zeitabhängigen Tasks wie POS0, POS1 und CLOCK haben die Anweisungen innerhalb der Task nur eine begrenzte Zeit zur Ausführung, daher sollten nur zeitkritische Funktionen in ihnen ausgeführt werden.

Die Positions-Tasks bestehen aus POS0, APC und POS1 und werden ggf. (d. h., wenn sie 'auf Betrieb' eingestellt sind) in dieser Reihenfolge ausgeführt.

Tasks haben unterschiedliche Prioritätsstufen, daher ist es möglich, dass eine Task eine andere Task unterbricht. In der obigen Tabelle gilt: Je höher die Prioritätszahl, desto höher ist die Priorität. Daher kann eine POS0-Task eine CLOCK-Task unterbrechen, die wiederum die BACKGROUND-Task unterbrechen kann.

Das folgende einfache Diagramm veranschaulicht das Konzept von sich gegenseitig unterbrechenden Tasks:

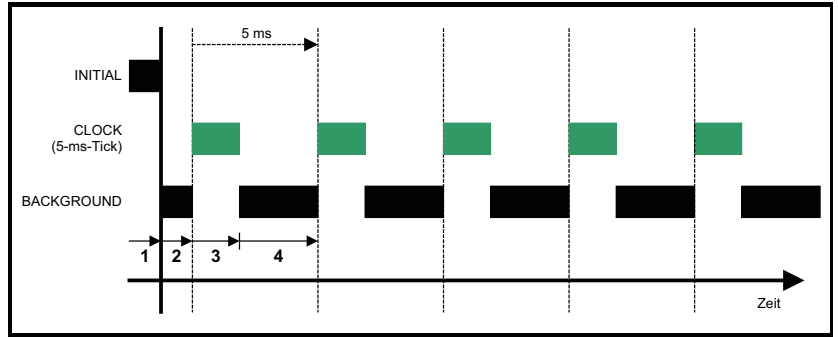

Legende:

- 1. Die INITIAL-Task hat die exklusive Steuerung. Es kann keine weitere Task ausgeführt werden.
- 2. Die BACKGROUND-Task wird ausgeführt, nachdem die INITIAL-Task abgeschlossen wurde.
- 3. Die CLOCK-Task unterbricht die BACKGROUND-Task. Der Umrichter steuert, wann die CLOCK-Task ausgeführt wird. Die BACKGROUND-Task wird ausgesetzt.
- 4. Die CLOCK-Task wurde beendet und jetzt kann die BACKGROUND-Task weiter ausgeführt werden – bis der nächste Taktzyklus (CLOCK) auftritt.

Beachten Sie, dass die CLOCK-Task nach einer festen Zeitbasis ausgeführt wird (in dem obigen Diagramm sind dies 5 ms). Das bedeutet, dass die Anweisungen innerhalb der CLOCK-Task WENIGER als 5 ms bis zum Abschluss benötigen müssen, da anderenfalls entweder die BACKGROUND-Task nicht ausgeführt werden kann oder eine Fehlerabschaltung aufgrund Prozessorüberlastung stattfindet.

Das folgende Diagramm zeigt, was passiert, wenn auch die POS-Tasks 'auf Betrieb' eingestellt sind:

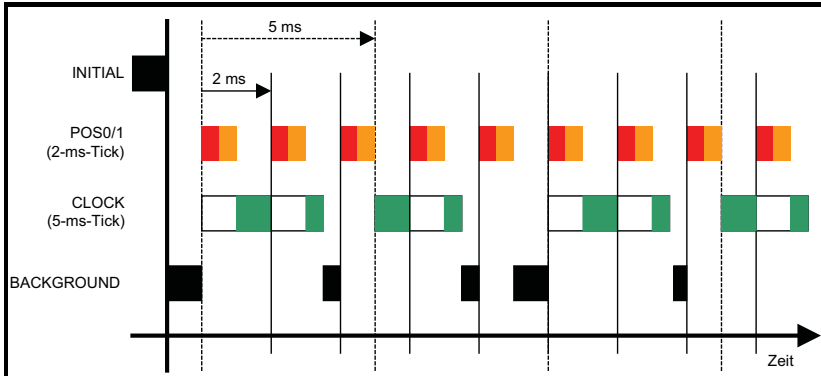

Es zeigt, dass die POS0- und POS1-Tasks die CLOCK-Task unterbrechen, was wiederum die BACKGROUND-Task unterbricht. Wie man sieht, ist dies ein stark belastetes Programm, da die BACKGROUND-Task nur gelegentlich sporadisch wird. Mit dem prozessorfreien Ressourcenparameter Pr **81.004** kann bestimmt werden, wie stark das Modul belastet ist.

 Das Modul SI-Applications Plus bietet die Parameter Pr **88.003** bis Pr **88.008**, die eine **HINWEIS**höhere Genauigkeit der verfügbaren Ressourcen ermöglichen.

## **7.2.1 EVENT-Tasks**

Es stehen vier Event-Tasks zur Verfügung. Die Event-Tasks können wie folgt ausgelöst werden:

- Empfangener CTNet SYNC-Datenblock (Konfiguration erfolgt über Pr **81.35**)
- Durch Anwenderprogramm initiiert Neuer DPL-Befehl SCHEDULEEVENT. Weitere Informationen finden Sie in der Online-Hilfe.

# **7.3 Variablen**

# **7.3.1 Typen**

Es gibt drei grundlegende Arten von Variablen:

- 1. Integer-Variable
- 2. Fließkomma-Variable mit doppelter Präzision
- 3. Fließkomma-Variable mit einfacher Präzision

Eine Integer-Variable wird durch ein %-Symbol hinter dem Variablennamen gekennzeichnet Eine Fließkomma-Variable wird durch das Fehler des %-Symbols gekennzeichnet.

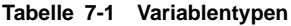

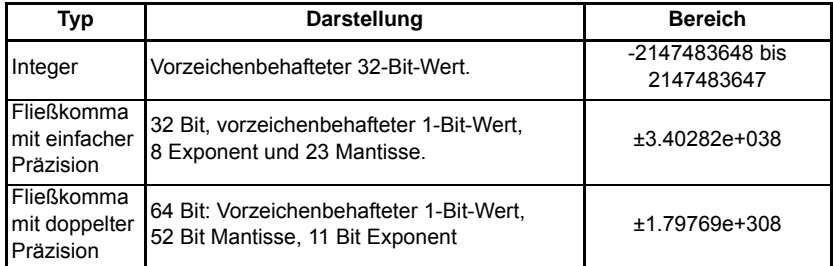

Beispiele für Variablen:

Speed% = 1234 // eine Integer-Variable Value = 55.6 // eine Fließkomma-Variable

Am Anfang eines Programms steht eine spezielle Anweisung, in der erklärt wird, welche Art von Fließkomma-Variable im gesamten Programm verwendet wird – entweder mit einfacher oder doppelter Präzision. In der Standardeinstellung werden Variablen mit doppelter Präzision verwendet. Durch Verwenden der folgenden Zeile unmittelbar unterhalb des Programm-Header-Bereichs (mit \$TITLE usw.) wird eine Fließkomma-Variable mit einfacher Präzision verwendet:

\$flt single

### **7.3.2 Variablennamen**

Das erste Zeichen eines Variablennamens muss ein Buchstabe sein. Die nachfolgenden Zeichen können Buchstaben, Zahlen und den Unterstrich (\_) umfassen.

#### • Variablennamen beachten die Groß-/Kleinschreibung (z .B. gelten die Variablennamen speed%, SPEED% und Speed% für unterschiedliche Variablen). **HINWEIS**

• Die Editoren QuickLD und FBD in SyPTPro erlauben nur die Verwendung von Variablen, die weniger als 16 Zeichen einschließlich des %-Zeichens umfassen.

## **7.3.3 Initialisierung von Variablen**

Alle Variablen müssen einen Anfangswert erhalten, bevor sie verwendet werden können. Dies erfolgt in der Regel innerhalb der INITIAL-Task. Beispiel:

```
Initial {
Speed\_SP% = 0Ramp% = 0}
```
# **7.3.4 Geltungsbereich und Lebensdauer von Variablen**

Variablen gelten entweder global oder lokal. Alle in DPL-Programmen deklarierten Variablen sind global, d. h., sie können von jeder Task aufgerufen und geändert werden. Ausnahmen bilden Variablen innerhalb eines anwenderdefinierten Funktionsblocks, die nur lokal (d. h. nicht von außerhalb des anwenderdefinierten Funktionsblocks) zugänglich sind.

DPL-Variablen überdauern einen Modulreset nicht. Beachten Sie, dass ein Zurücksetzen des Umrichters nach einer Fehlerabschaltung auch einen Reset auslöst (abhängig vom Wert in Pr **81.15**).

### **7.3.5 Variablen-Arrays fester Größe**

Ein DPL-Programm kann Arrays von Integer- oder Fließkomma-Variablen enthalten. Es sind nur Arrays mit fester Größe ("Single Dimension") zulässig.

Ein Array muss zuerst mit der DIM-Anweisung deklariert werden (normalerweise in der INITIAL-Task), und die Anzahl der Elemente wird in eckigen Klammern hinter dem Variablennamen angegeben. Beispiel:

```
DIM MyArray%[20] // Integer-Array mit 20 Elementen
DIM Array2[30] // Fließkomma-Array mit 30 Elementen
```
Die Elemente in einem Array sind nummeriert von 0 bis Anzahl\_an\_Elementen - 1. In dem obigen Beispiel wäre das erste Element von myarray%[]:

myarray%[0]

und das letzte:

myarray%[19]

Es stehen zwei zur Laufzeit verwendbare Funktionen zur Verfügung, um die oberen und unteren Grenzen eines Arrays zu bestimmen. Diese sind UPPER und LOWER. Für myarray%[], gibt UPPER den Wert 19 und LOWER den Wert 0 zurück.

## **7.3.6 Konstante Arrays**

Konstante Arrays enthalten, wie der Name vermuten lässt, feste, vordefinierte Werte. Die Werte des konstanten Arrays werden über einen speziellen Abschnitt innerhalb des DPL-Programms definiert (siehe dazu CONST in der Online-Hilfe). Es können nur ganzzahlige Werte definiert werden.

Der Vorteil von konstanten Arrays besteht darin, dass die Größe des Arrays nur durch den verfügbaren Programmplatz begrenzt ist – und nicht durch variablen RAM. Der Programmplatz beträgt 512 kB – er wird zum Speichern der kompilierten DPL-Daten, von konstanten Array-Daten und optional für die DPL-Datei selbst verwendet.

# **7.3.7 Speicherplatz – Anzahl an Variablen**

Alle Variablen, Variablen-Arrays fester Größe und SPS-Register befinden sich in einem 200 kB großen Speicherraum. Jede Integer-Variable und jede Fließkomma-Variable mit einfacher Präzision belegt 4 Byte (32 Bit), und Fließkomma-Variablen mit doppelter Präzision belegen 8 Byte (64 Bit). Es gibt noch weitere Dinge, die Speicherplatz belegen, beispielsweise der Parameterzugriff.

Der DPL-Compiler wird Sie benachrichtigen, bevor Sie den Grenzwert des verfügbaren Speichers erreichen.

# **7.3.8 Bit-Adressierung von Variablen**

Alle Integer-Variablen und Arrays können Bit-adressiert werden. Dies bedeutet, dass jedes einzelne Bit innerhalb der Variablen separat gelesen oder geschrieben werden kann. Setzen Sie hinter dem Variablennamen einen Dezimalpunkt (.), gefolgt von der Bit-Nummer zwischen 0 und 31.

Beispiel 1 (einzelne Variable):

```
Flans% = 0 // Alle 32 Bits mit 0 initialisieren
Flags%. 0 = 1 // Bit 0 auf 1 setzen
// Jetzt testen, ob Bit 0 UND Bit 1 auf 1 gesetzt sind.
IF Flags%. 0 \& Flags%. 1 = 1 THEN
   PRINT "Result% = 1"ENDIF
```
Beispiel 2 (Arrays):

```
DIM MyArray%[10]
...
IF MyArray%.1[4] = 1 THEN;Bit 1 des Elements Pr 4 testen.
   PRINT "Test erfolgreich."
ENDIF
```
Hinweis: Die Bit-Nummer muss eine konstante Zahl sein – Variablen sind nicht zulässig.

### **7.3.9 SPS-Register**

Der Bereich 'PLC' (Programmable Logic Control, Speicherprogrammierbare Steuerung (SPS)) ist ein besonderer Bereich der vordefinierten 32-Bit-Register. Die SPS-Register sind in 10 Sätze von 100 Parametern unterteilt, die von 00 bis 99 nummeriert sind. Die Register sind auch aus einem anwenderdefinierten DPL-Programm heraus zugänglich. Dazu wird ein spezieller Variablenname oder Array-Name verwendet. Acht der Registersätze können auch in dem *Flash*-Speicher des Moduls SI-Applications Plus gespeichert werden.

Weitere Informationen zu SPS-Registern finden Sie in Abschnitt 5.4 *[Menüs 70–79 –](#page-44-0)  [SPS-Register](#page-44-0)* auf Seite 44.

### **7.3.10 RAM-Dateien**

RAM-Dateien ermöglichen es dem Anwender, 'Dateien' im Anwender-RAM des SI-Applications Plus-Moduls zu speichern. Diese können dann mithilfe von DPL-Befehlen hoch- und heruntergeladen werden. Sie bieten den Vorteil, dass Sie ein Array von Zahlen in einem Schritt abrufen oder schreiben können, und nicht auf jedes Element des Arrays individuell zugreifen müssen.

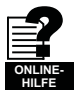

Weitere Informationen zu RAM-Dateien einschließlich Beispielprogrammen finden Sie in der Online-Hilfe.

# **7.4 Parameter**

Parameter werden in zwei Sätze kategorisiert:

- Umrichterparameter
- Parameter des SI-Applications Plus-Moduls

Umrichterparameter sind auf dem Host-Umrichter gespeichert. Der größte Teil dieser Parameter wirkt sich auf den Betrieb des Umrichters aus, einige wenige sind als "Anwendungsparameter" vorgesehen. Diese befinden sich in den Menüs 18, 19 und 20.

Die Parameter des SI-Applications Plus-Moduls sind lokale Parameter und nur für das Modul zugänglich. Diese Parameter bieten Zugriff auf zusätzliche Funktionen des Moduls und ermöglichen einen schnelleren Zugang zu einigen Umrichterparametern.

Das SI-Applications Plus-Modul garantiert, dass die verwendete Umrichterparameter-**HINWEIS** Datenbank stets der auf dem Hostumrichter entspricht. Wenn ein Modul das erste Mal an einem Unidrive M installiert und dann eingeschaltet wird, kann die Meldung "Waiting For Options" (Wartet auf Optionen) einige Sekunden lang auf dem Umrichterdisplay angezeigt werden. Dies weist darauf hin, dass das Modul die Datenbanken synchronisiert. Dies tritt nur beim ersten Mal auf, wenn das Modul an einem Umrichter installiert wird.

# **7.4.1 Lesen und Schreiben von Parametern**

Das Lesen und Schreiben von Parametern wird mithilfe des #-Befehls erreicht. Auf die Parameter kann – wie auf dem Unidrive SP – im Pr **MM.PP**-Format zugegriffen werden, wobei die führende Null aus dem Parameter entfernt werden kann, oder im Pr **MM.PPP**-Format, wie es auf der Bedieneinheit des Unidrive M vorgesehen ist.

Um beispielsweise den Drehzahl-Istwert-Parameter (Pr **03.002**) zu lesen, verwenden Sie:

Speed% =  $#3.002$ 

Um einen Drehzahl-Sollwert-Parameter zu schreiben (z. B. Pr **01.022**), verwenden Sie:

#01.022 = 1500

Beachten Sie, dass die führenden Nullen in dem Menü-/Parameter-Feld optional sind. So greifen #**3.002**, #**03.002**, #**3.002**, #**03.02**, #**3.02**, #**03.2** und #**3.2** auf exakt den gleichen Parameter zu.

Dies ermöglicht eine Abwärtskompatibilität der Software, die für Unidrive SP geschrieben wurde, da die meisten Unidrive M-Parameter diejenigen für Unidrive SP direkt überlagern.

## **7.4.2 Festkomma-Integer-Parameter**

Das Arbeiten mit Festkomma-Integer-Parametern kann etwas langsamer sein als das Arbeiten mit Integer-Parametern. Um dies zu beschleunigen, kann ein spezieller #INT-Befehl beim Lesen und Schreiben von Parametern verwendet werden. Wenn dieser Befehl mit Festkomma-Integern verwendet wird, werden die Dezimalstellen automatisch entfernt.

Angenommen, der Parameter Pr **01.019** hat einen Bereich von 0,000–0,099. Das Lesen des Parameters mit:

Speed Fine% =  $\#INT1.019$ 

gibt Integer-Werte zwischen 0 und 99 zurück. Beim Schreiben setzt der Befehl:

#I NT1.019 =  $45$ 

den Parameter auf 0,045 (das Gleiche wie Pr **01.019** = 0,045). Der Vorteil dieses Verfahrens besteht darin, dass das DPL-Programm Integer-Variablen (%) anstelle von Fließkomma-Variablen verwenden kann und somit einen Geschwindigkeitsvorteil bietet.

Die #INT-Direktive kann – wie auf dem Unidrive SP – im Pr **MM.PP**-Format verwendet **HINWEIS** werden, wobei die führende Null aus dem Parameter entfernt werden kann, oder im Pr **MM.PPP**-Format, wie es auf der Bedieneinheit des Unidrive M vorgesehen ist.

# **7.5 Operatoren**

DPL bietet eine Standard-Operatoren wie folgt:

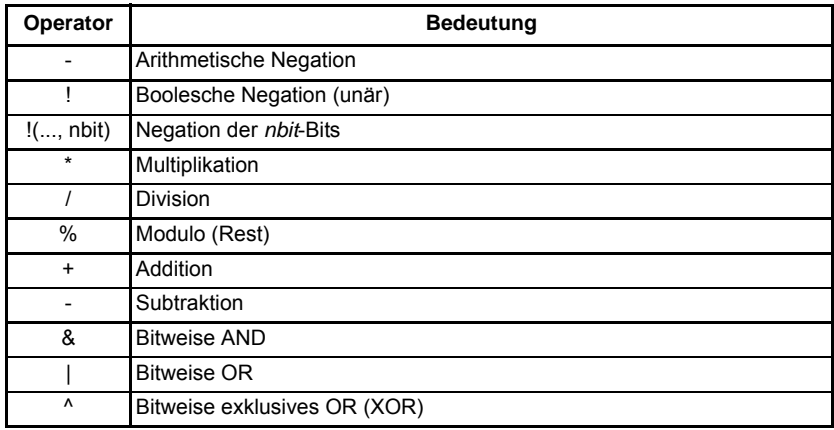

#### **Tabelle 7-2 Standard-Operatoren in Prioritätsfolge**

**Tabelle 7-3 Konditionale Operatoren in Prioritätsfolge**

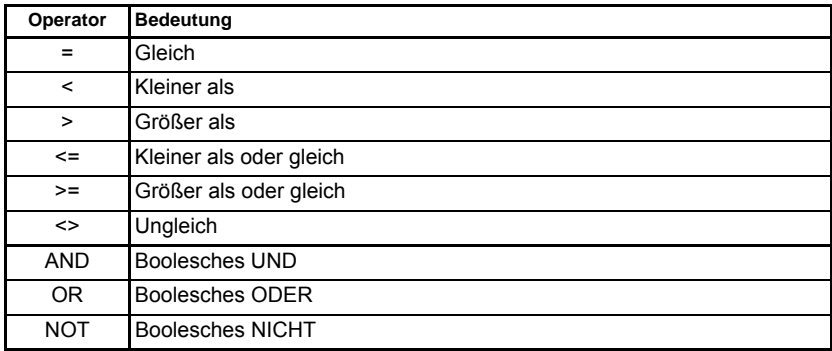

# **7.6 Grundlegende DPL-Befehle**

Die für das SI-Applications Plus-Modul implementierte DPL-Sprache ist mit der SM-Applications-Modulfamilie abwärtskompatibel.

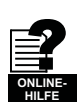

Eine vollständige Referenz zur DPL-Sprache und deren Funktionsblock-Bibliothek können Sie der Online-Hilfe entnehmen.

#### FOR loop

```
FOR variable = integer ausdruck bis integer ausdruck [STEP constant]
   anwei sungen
LOOP
```
#### CASE

Dies stellt eine Alternative zum IF-ELSEIF-ENDIF-Konstrukt dar.

```
SELECT integer ausdruck
   CASE integer konstante
       anwei sungen
   [CASE integer konstante, integer konstante...
       [anwei sungen]]
   TELSE
       [anwei sungen]]
ENDSELECT
```
Dieses Konstrukt stellt eine bequeme Möglichkeit dar, auf mehrere konstante Werte zu prüfen. Es kann eine beliebige Anzahl an CASE-Anweisungen aufgenommen werden.

- In den beiden oben dargestellten Beispielen sind einige Abschnitte mit eckigen **HINWEIS** Klammern enthalten ([ und ]). Der Codeabschnitt innerhalb der eckigen Klammern ist optional.
- Die CASE-Anweisungen funktionieren genauso wie Programme wie Visual Basic, da der Programmablauf NICHT zur nächsten CASE-Anweisung durchläuft, wie beispielsweise in der Programmiersprache C. **HINWEIS**

### **MAX\_INT, MIN\_INT, MIN\_FLOAT, MAX\_FLOAT**

Dies sind spezielle, vordefinierte Schlüsselwörter, die vom DPL-Compiler erkannt und durch den entsprechenden nummerischen Wert ersetzt werden.

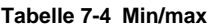

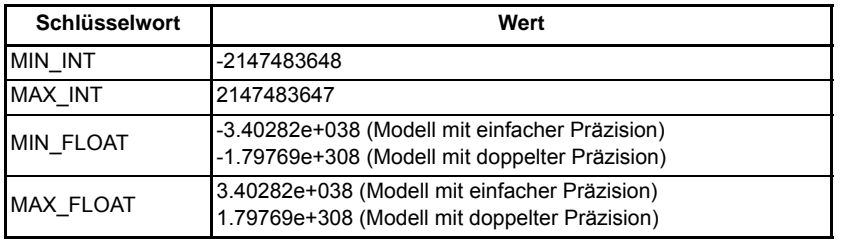

[Sicherheits](#page-7-0)[informationen](#page-7-0)

informationen Sicherheits-

[Einführung](#page-11-0)

Einführung

Installation [Installation](#page-15-0)

[Bedienung und](#page-23-0) **[Parameter](#page-29-0)**<br>[Softwarestruktur](#page-23-0) Parameter

Parameter

Softwarestruktur Bedienung und

> Kommunikation [Kommunikation](#page-68-1)

**[DPL-](#page-78-1) [Programmierung](#page-78-1)**

[Freeze und Marker](#page-95-0)

[CTSync](#page-99-0)

[Diagnose](#page-106-0)

Migrationsleitfaden [Migrationsleitfaden](#page-116-0)

Kurzreferenz [Kurzreferenz](#page-119-0)

[Index](#page-128-0)

#### **UPPER/LOWER**

Diese Funktionen nehmen ein Array als einen Parameter auf und geben jeweils den oberen und unteren Array-Index zurück. Beispiel:

```
// Erstellen eines Array aus 1000 Elementen
DIM Array%[1000]
// Jetzt gibt
l% = LOWER(Array%) // den Wert 0 zurück.
u% = UPPER(Array%) // den Wert 999 zurück.
// Abrufen der Summe aller Werte in array%
Total%=0
FOR i% = LOWER(Array%) to UPPER(Array%)
    Total% = Total% + Array%[i%] //Array-Elementwert zu total addieren
LOOP
```
#### **TRUNC**

Dies dient zum Konvertieren einer Fließkommazahl in einen Integer; dabei wird abgeschnitten und nicht gerundet.

Beispiel:

```
// Initialisieren einer Fließkomma-Variablen
FloatVal = 1.56
Int1% = FloatVal // auto-cast rundet auf 2.
Int2% = INT(FloatVal) // explicit cast mit INT rundet auf 2
Int3% = TRUNC(FloatVal) // explicit cast mit TRUNC ergibt 1
```
#### **SCHEDULEEVENT**

Dieser Funktionsblock dient zum Planen einer EVENT-Task. Die Argumente sind:

- Steckplatznummer Gibt an, an welchem Steckplatz die EVENT-Task geplant wird. Derzeit ist hier nur 0 *zulässig, mit anderen Worten, der lokale Steckplatz.*
- Task-ID *Bereich 0–3, um anzugeben, welche EVENT-Task ausgelöst wird*
- Reason

*Ein anwenderdefinierter Grund. Muss ein Wert von 34 oder höher sein. Auf diesen Wert kann in der EVENT-Task zugegriffen werden. Dazu müssen die Parameter Pr 90.012 bis* Pr *90.015 betrachtet werden.*

```
BACKGROUND {
... etwas Code
// Lokale event1-Task mit dem Reason-Code 45 planen.
a<sup>%</sup> = SCHEDULEEVENT(0, 1, 45)
... etwas mehr Code
}
EVENT1 {
IF #90.13 = 45 THEN
     // Von DPL geplante Task
ENDIF
}
```
#### **CTNETDIAGNOSTICS**

Gibt Diagnoseinformationen für CTNet zurück. Weitere Informationen finden Sie in der Online-Hilfe. Dieser Befehl nimmt keine Eingabe auf und gibt 10 Ausgaben zurück.

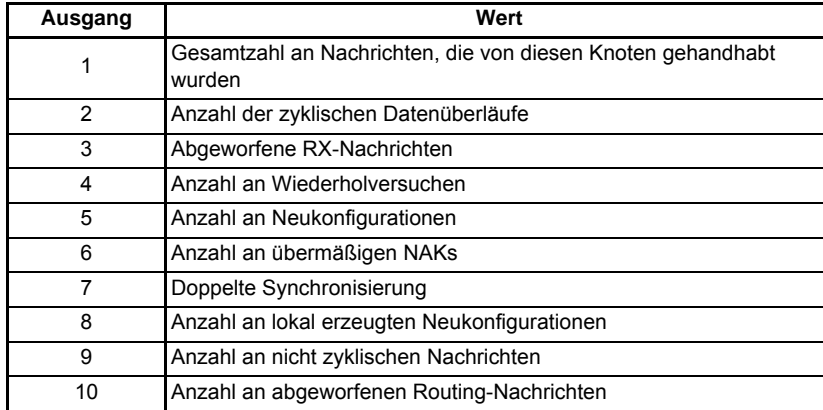

#### **CTNetDiagnostics-Ausgangswerte**

#### **GETPARATTR**

Dient zum Abrufen von Parameterattributen wie den Höchst- und Mindestwerten, einem Schreibgeschützt-Kennzeichen usw.

 $(Max\$ , Min\%, Flags\%) = GETPARATTR(Menu\%, Par\%)

Die Par%-Eingabe zum GETPARATTR-Funktionsblock akzeptiert sowohl **MM.PPP HINWEIS** Unidrive M- als auch **MM.PP** Unidrive SP-Parameterreferenzen, z. B. würden sowohl Par% = 001 als auch Par% = 01 auf **MM.001** auf Unidrive M zugreifen.

#### **CModeXfer**

Ermöglicht es dem Anwender, den Umrichtermodus zu ändern, ohne dass installierte Systemintegrationsmodule zurückgesetzt werden. Dies ermöglicht eine einfachere Änderung des Umrichtermodus. Während der Umrichtermodus geändert wird, können Feldbusse nicht in Parameter schreiben, und dies wird auf Systemebene verarbeitet. Sie erhalten während dieses Zeitraums KEINE 'write to parameter failed'- Fehlermeldung.

Die Menüs 15 bis 20 und 24 bis 28 werden mit diesem Befehl nicht auf die Standardwerte zurückgesetzt. **HINWEIS**

#### **RtuReadRegs**

Für dieses RS485-Kommunikationsprotokoll wird nur der Zugriff auf **MM.PP**-Parameter unterstützt. Aus diesem Grund ist das Lesen aus oder das Schreiben in einen Unidrive M-Parameter notwendig, um die führende Null aus Parameterbezeichnern auszulassen; beispielsweise könnte Pr **1.021** als 121 oder Menu% = 1 Par% 21 identifiziert werden. **HINWEIS**

> **RtuReadParas RtuReadInputRegs RtuPresetRegs RtuPresetParas RtuMasterReply RtuMasterStatus**

Diese Befehle wurde implementiert, damit der Anwender die Modbus-RTU-Master-Funktionalität von SI-Applications Plus nutzen kann. Weitere Informationen finden Sie in der Online-Hilfe.

#### **PFIXREAD6/PFIXWRITE6**

Diese Blöcke ermöglichen das Lesen und Schreiben von Umrichter-Parametern mit einer festen Präzision von sechs Dezimalstellen.

#### **SETUSERID**

Dieser Befehl wird zum Einstellen des Anwender-ID-Parameters Pr **81.049** verwendet.

SETUSERID(101) // #81.049 auf 101 einstellen.

#### **ANSIREPLY**

(Status%, Reply%) = ANSIREPLY()

Dies ist eine Funktion für die EIA-RS485-Schnittstelle, die zusammen mit den Funktionen ANSIREAD und ANSIWRITE verwendet wird.

#### ANSIREPLY-Beispiele:

```
Result% = ANSIREADN(12, 1811) // Ansi-Lesen ausführen
// Nachricht wurde erfolgreich gesendet
IF Result% = 0 THEN
    // Nachricht wurde nicht erfolgreich gesendet
   goto top:
ENDI F
Timeout% = 0 // Nachricht wurde erfolgreich gesendet, daher Timeout 
initialisieren
DO
   (status%, reply%) = ANSIREPLY()// Status und Wert von read abrufen
   DELAY(1) // Verzögerung 100 ms
LOOP WHILE Status% = -65536 AND Timeout% < 50 // Timeout=50 x Taktbasis
```
#### Background{

top:

```
Value% = #18.11
Result% = ANSIWRITEN(12, 1811, Value%, 1);Wert auf remoten Umrichter 
schrei ben
IF Result% = 0 THEN
     // Nachricht wurde nicht erfolgreich gesendet
   goto top:
ENDIF
CALL get_reply: // reply abrufen
GOTO top:
} //Background
get reply: {
Timeout% = 0DO
   (Status%, Reply%) = ANSIREPLY()
LOOP WHILE Status% = -65536 AND Timeout% < 50
} //get_reply:
```
Das erste Ausgangsargument gibt den Status des ANSIREPLY-Befehls zurück und kann einen der folgenden Werte annehmen:

> -65536 = Noch keine Antwort empfangen -65537 = Antwort empfangen, aber mit falscher Prüfsumme -65538 = EOT empfangen (d. h. Parameter existiert nicht) -65539 = NAK empfangen -65540 = ACK empfangen

[Sicherheits](#page-7-0)[informationen](#page-7-0)

informationen Sicherheits-

[Einführung](#page-11-0)

Einführung

Installation [Installation](#page-15-0)

[Bedienung und](#page-23-0) **[Parameter](#page-29-0)**<br>[Softwarestruktur](#page-23-0) Parameter

Parameter

Bedienung und<br>Softwarestruktur

Kommunikation [Kommunikation](#page-68-1)

**[DPL-](#page-78-1) [Programmierung](#page-78-1)**

Freeze und

[CTSync](#page-99-0)

[Diagnose](#page-106-0)

Migrationsleitfaden [Migrationsleitfaden](#page-116-0)

Kurzreferenz [Kurzreferenz](#page-119-0)

[Index](#page-128-0)

Für dieses RS485-Kommunikationsprotokoll wird nur der Zugriff auf **MM.PP**-Parameter unterstützt. Aus diesem Grund ist das Lesen aus oder das Schreiben in einen Unidrive M-Parameter notwendig, um die führende Null aus Parameterbezeichnern auszulassen; beispielsweise könnte Pr **1.021** als 121 oder Menu% = 1 Par% 21 identifiziert werden. **HINWEIS**

#### **AssRAM**

#### **UnassRAM**

#### **RamLength**

#### **SetRamLength**

Diese Befehle ermöglichen es dem Programmierer, die RAM-Dateien innerhalb des Moduls zu verwenden. RAM-Dateien bieten eine Möglichkeit, über die CMP-Dateidienste auf Anwenderprogramm-Arrays zuzugreifen. Weitere Informationen zu diesen Befehlen und zu RAM-Dateien finden Sie in der Online-Hilfe.

### **7.6.1 DPL-Befehle und Funktionsblöcke**

Es gibt eine umfangreiche Liste an Befehlen und Funktionen, die in einem DPL-Programm verwendet werden können. Weitere Informationen finden Sie in der Online-Hilfe.

# **7.7 Anwenderdefinierte Funktionsblöcke**

### **7.7.1 Überblick**

SyPTPro enthält in der Standardausführung eine vordefinierte Bibliothek mit Funktionsblöcken, die in grafischen Programmiertools (LD und FBD) und in Raw-DPL verwendet werden können.

Das System der anwenderdefinierten Funktionsblöcke (User Defined Function Block, UDFB) ermöglicht es dem Anwender, eigene Funktionsblöcke zu erstellen, die dann automatisch neben den standardmäßigen Bibliotheksfunktionen in den grafischen Programmiertools (Function Block- und QuickLD-Diagrammen) zur Verfügung stehen.

Ein UDFB kann mit einem eigenständigen DPL-Programmabschnitt verglichen werden und kann daher aus einer Mischung von Raw-DPL-Befehlen, FBD- und QLD-Diagrammen und anderen UDFBs bestehen. Beachten Sie jedoch, dass Sie mit einem UDFB keine Standard-Task-Bereiche (z. B. POS0) erstellen können.

## **7.7.2 Geltungsbereich eines UDFB**

Jeder UDFB gilt lokal für das DPL-Programm des Knotens, in dem er definiert wurde. Damit ein UDFB auch für andere Knotenprogramme zur Verfügung steht, muss er einfach nur kopiert und in den UDFB-Abschnitt eines anderen Knotenprogramms eingefügt werden.

Ein UDFB wird im DPL-Editor von SyPTPro auf eine ähnliche Art und Weise wie eine Task angezeigt – d. h. in einem reproduzierbaren Bereich. Es wird empfohlen, alle UDFBs am Anfang eines Programms zu platzieren, da ein UDFB vor der Verwendung definiert werden muss.

# **7.7.3 Einkapselung und Datenspeicher**

Im Gegensatz zu einer Task eines DPL-Programms sind UDFBs eigenständige Einheiten (d. h. sie sind eingekapselt). Dies bedeutet, dass jeder UDFB über einen eigenen und einmaligen Satz an Variablen (lokale Variablen) verfügt.

Ein UDFB verbindet sich mit dem DPL-Programm der Knoten über seine Ein- und Ausgangsargumente. Es ist nicht möglich, dass ein UDFB auf die globalen DPL-Variablen in einem DPL-Programm oder auf Variablen in anderen UDFBs zugreift.

Ein UDFB kann natürlich auf als global geltende Umrichterparameter und Modulregister zugreifen, wovon hiervon jedoch insbesondere für Blöcke, die in anderen Programmen oder Anwendungen wiederverwendet werden könnten, abgeraten wird. Die einzigen Fälle, in denen ein Funktionsblock möglicherweise direkt auf Parameter oder Register zugreifen muss, sind anwendungs- und produktspezifische Situationen.

Jedes Mal, wenn ein UDFB in einem DPL-Programm verwendet wird, wird eine separate Instanz erstellt, bei der es sich um eine Kopie des UDFB mit eindeutigen lokalen Variablen handelt.

Die lokalen Variablen eines UDFB können nicht im SyPTPro-Fenster "Watch" angezeigt werden. **HINWEIS**

## **7.7.4 UDFB-Benennung**

Um die Einmaligkeit von UDFBs zu erhalten und Namenskollisionen zwischen UDFBs und den Funktionsblöcken der Standardbibliothek zu vermeiden, muss ein UDFB-Name mit dem Unterstrichzeichen (\_) beginnen. Da der Name darüber hinaus auf 16 Zeichen begrenzt ist, wird empfohlen, den Namen so kurz wie möglich zu halten, damit er in den SyPTPro FUPKOP- und QuickLD-Editoren korrekt angezeigt wird, z. B.:

\_MyFunc, \_PID1 und \_My\_Func

Das Folgende sind Beispiele für ungültige Namen: MyFunc, UDFB1

### **7.7.5 Eingangs- und Ausgangsargumente**

Die folgenden Datentypen können an einen UDFB übergeben und davon empfangen werden:

- Integer-Variablen
- Fließkomma-Variablen
- Integer-Arrays
- Fließkomma-Arrays

Die Eingangs- und Ausgangsargumente sind standardmäßige DPL-Argumente – d. h., sie sind abhängig von der Groß-/Kleinschreibung und müssen mit einem Buchstaben und nicht mit einer Zahl beginnen. Die Länge der Namen der Eingangsargumente ist nicht beschränkt, jedoch zeigen die FBD- und QuickLD-Editoren in SyPTPro nur die ersten 5 Zeichen des Arguments an.

Die Menge der Eingänge und Ausgänge wird nur durch den verfügbaren Speicher begrenzt.

# **7.7.6 UDFB-Code-Abschnitte**

Der Code innerhalb eines UDFB ist in zwei Bereiche unterteilt:

- Der Initial-Code-Abschnitt
- Der Body-Code-Abschnitt

Der Initial-Abschnitt dient zum Deklarieren und Initialisieren aller lokalen Variablen, die der UDFB verwendet wird. Der Initial-Abschnitt wird für jede Instanz eines UDFB beim Starten oder Zurücksetzen ausgeführt (dies tritt vor der DPL-Initial-Task auf).

Die Eingangs- und Ausgangsargumente eines UDFB können im Initial-Abschnitt des **HINWEIS**UDFB nicht verwendet werden.

> Der Body-Abschnitt enthält den tatsächlichen Code des Funktionsblocks und somit den Teil, der den Arbeitsanteil der Funktion ausmacht. Eingangs- und Ausgangsargumente sind nur innerhalb des Body-Abschnitts aussagekräftig.

> Die beiden Abschnitte werden durch das Schlüsselwort FBbody voneinander getrennt. Der Initial-Code befindet sich vor diesem Schlüsselwort, der Body-Code dahinter.

Beachten Sie, dass der tatsächlich Code aus einer Mischung aus DPL, FBD-Diagrammen und QLD-Diagrammen bestehen kann.

Im Folgenden findet Sie ein Beispiel für einen einfachen UDFB, der zwei Zahlen addiert und um einen vordefinierten Betrag (0,5) eskaliert:

```
(Output%) = _simplefb(Input1%, Input2%) {
// Initialisierungscode:
Scale% = 500 // Initialisieren einer lokalen Variablen
FBbody
// Body-Code:
Output% = Input1% + Input2% * Scale% / 1000
}
```
# <span id="page-95-1"></span><span id="page-95-0"></span>**8 Freeze und Marker**

# **8.1 Freeze-Eingang**

Der Digitaleingang 0 (DIGIN0) am Modul kann zum "Einfrieren" der Sollwert- und Istwert-Encoderzähler verwendet werden.

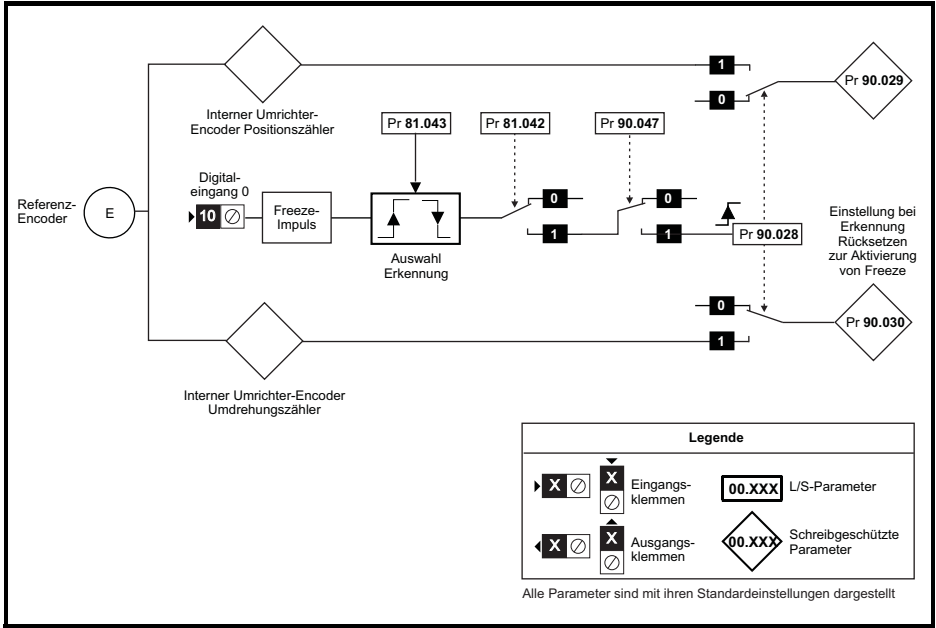

Der Umdrehungszähler des Encoders wird in Pr **90.030** zwischengespeichert, und die Encoder-Position in Pr **90.029**.

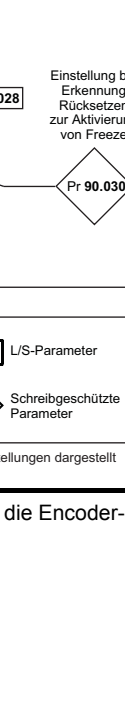

[Sicherheits](#page-7-0)[informationen](#page-7-0)

informationen Sicherheits-

[Einführung](#page-11-0)

Installation [Installation](#page-15-0)

Bedienung und Parameter<br>[Softwarestruktur](#page-23-0) [Parameter](#page-29-0)

Parameter

Bedienung und<br>Softwarestruktur

Kommunikation [Kommunikation](#page-68-1)

[DPL-](#page-78-0) [Programmierung](#page-78-0)

**[Freeze und Marker](#page-95-1)**

[CTSync](#page-99-0)

[Diagnose](#page-106-0)

Migrationsleitfaden [Migrationsleitfaden](#page-116-0)

> Kurzreferenz [Kurzreferenz](#page-119-0)

> > [Index](#page-128-0)

# **Abbildung 8-1 Sollwert Freeze-Eingang**

SI-Applications Plus Betriebsanleitung **95** Ausgabenummer: 3

#### **Abbildung 8-2 Istwert Freeze-Eingang**

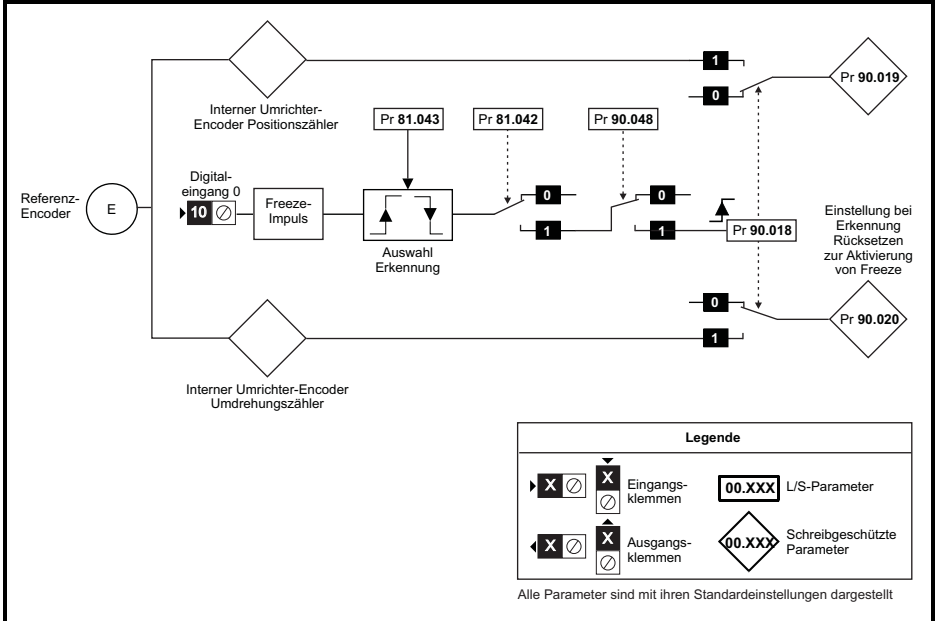

Der Umdrehungszähler des Encoders wird in Pr **90.020** zwischengespeichert, und die Encoder-Position in Pr **90.019**.

Die Freeze-Position von sowohl Sollwert- als auch Istwert-Encoder kann an der ansteigenden oder an der abfallenden Flanke des Freeze-Impulses erfasst werden. Die wird durch Festlegen des Einstell-Parameters Pr **81.043** auf entweder 0 (ansteigende Flanke) oder 1 (abfallenden Flanke) bestimmt. Pr **81.042** ermöglicht es, dass die Position in Pr **90.019** geschrieben wird, und Pr **90.029** und die Umdrehungszähler werden in die Parameter Pr **90.020** und Pr **90.030** geschrieben.

Wenn ein Freeze-Eingang erfasst wird, werden Pr **90.018** und Pr **90.028** automatisch auf 1 gesetzt, so dass die Position in Pr **90.019** und Pr **90.029** geschrieben werden kann und die Umdrehungszähler in Pr **90.020** und Pr **90.030**. Pr **90.018** und Pr **90.028** müssen auf null zurückgesetzt werden, wenn der Anwender die Daten mithilfe des nächsten Freeze-Impulses aktualisieren möchte.

Die Freeze-Funktionen des SI-Applications Plus-Moduls nutzen die F1- und F2-Freeze-Funktionen des Umrichters oder des Optionsmoduls für den Istwert der Position, um die Position zu erfassen. Das SI-Applications-Modul konfiguriert die Umrichter- oder Optionsmodul-Freeze-Funktion wie folgt. Wenn der Parameter Pr **81.042** auf 1 eingestellt ist, werden beim Einschalten und beim REINIT (neu initialisieren) von Pr **03.100** und Pr **03.105** auf 4 gesetzt. Dies setzt die allgemeine Freeze-Leitung als die F1- und F2-Freeze-Auslöserquellen auf dem Umrichter.

Wenn Pr **90.043** oder Pr **90.044** als eine P1-Positionsquelle auf dem Umrichter oder dem Optionsmodul ausgewählt wird, wird die F1-Freeze-Funktion auf dem ausgewählten Gerät verwendet, und P1 wird als F1-Freeze-Positionsquelle ausgewählt. Wenn Pr **90.043** oder Pr **90.044** als eine P2-Positionsquelle auf dem Umrichter oder dem Optionsmodul ausgewählt wird, wird die F2-Freeze-Funktion auf dem ausgewählten Gerät verwendet, und P2 wird als F2-Freeze-Positionsquelle ausgewählt. Weitere Informationen können Sie der Beschreibung für Pr **90.044** auf Seite 51 entnehmen.

# **8.2 Marker-Impuls**

Das SI-Applications Plus-Modul kann die Position und den Umdrehungszähler an dem Punkt zwischenspeichern, an dem ein Marker-Impuls (auch als Nullimpuls bekannt) vom Sollwertoder Istwert-Encoder erfasst wird.

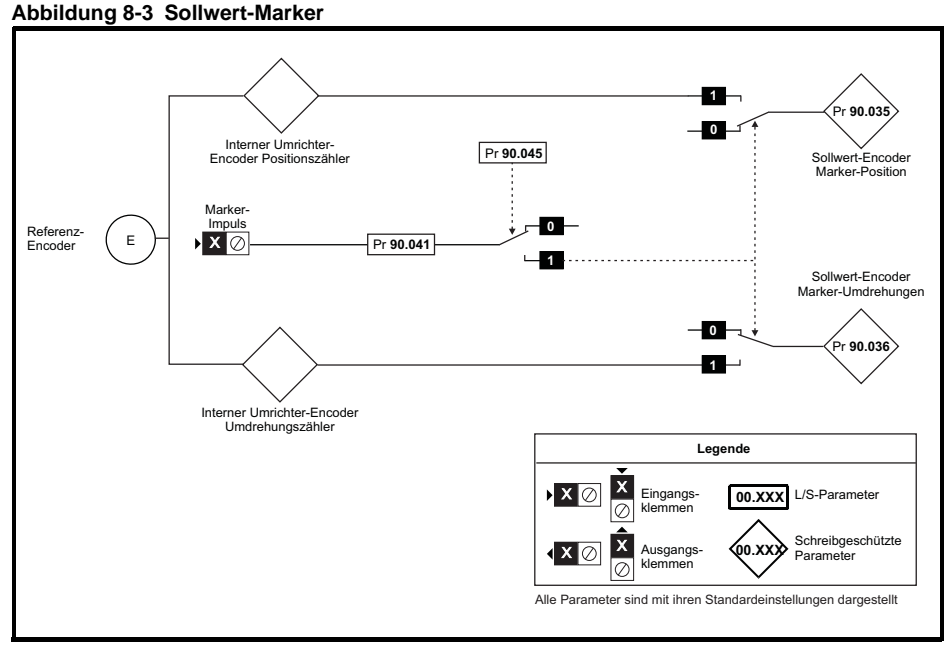

Die Marker-Position wird in Pr **90.035** zwischengespeichert und der Marker-Umdrehungszähler in Pr **90.036**.

Der Anwender setzt Pr **90.041** auf 0 und der Umrichter setzt, JEDES MAL, wenn ein Marker erfasst wird, Pr **90.041** auf 1. Die Marker-Daten müssen vor dem nächsten Marker-Impuls verbraucht sein.

[Sicherheits](#page-7-0)[informationen](#page-7-0)

informationen Sicherheits-

#### **Abbildung 8-4 Istwert-Marker**

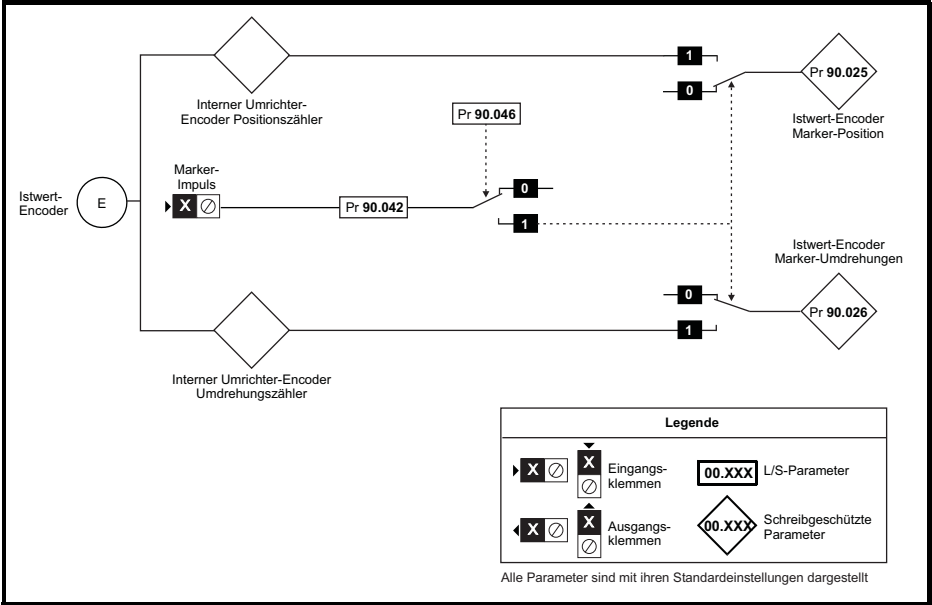

Die Marker-Position wird in Pr **90.025** zwischengespeichert und der Marker-Umdrehungszähler in Pr **90.026**.

Der Anwender setzt Pr **90.042** auf 0 und der Umrichter setzt, JEDES MAL, wenn ein Marker erfasst wird, Pr **90.042** auf 1. Die Marker-Daten müssen vor dem nächsten Marker-Impuls verbraucht sein.

# <span id="page-99-1"></span>**9 CTSync**

# **9.1 Überblick**

<span id="page-99-0"></span>Das SI-Applications Plus-Modul kann zur Synchronisation von zwei oder mehr Umrichtern verwendet werden. Dadurch wird sichergestellt, dass die Umrichter ihre internen Funktionen mit exakt der gleichen Frequenz und Zeit ausführen. Das bedeutet, dass alle Aktionen zum gleichen Zeitpunkt ausgeführt werden.

Außerdem können 3 Datenwerte von einem Modul (dem Master) an andere (Slaves) im CTSync-Netzwerk weitergegeben werden. Dies umfasst 2 vorzeichenbehaftete 32-Bit-Integer und 1 nicht vorzeichenbehafteten 8-Bit-Integer.

Es sollte nur ein SI-Applications Plus-Modul als Master und alle anderen als Slaves konfiguriert werden, wenn sie am CTSync-Schema teilnehmen müssen. Der Master erzeugt Sollwertdaten, die an alle Slaves im Netzwerk übertragen werden. Der Master kann so eingestellt werden, dass er als Slave arbeitet, wenn beispielsweise zwei Umrichter synchronisiert werden sollen. In diesem Fall generiert der Master die Sollwertdaten und befolgt diese. Auch der Slave befolgt diese Sollwertdaten.

# **9.2 Umrichtersynchronisationsquelle**

Um CTSync zum Synchronisieren mehrerer Umrichter zu verwenden, muss den Umrichtern mitgeteilt werden, welches Optionsmodul die Synchronisationsquelle bereitstellt.

Pr **11.001** auf dem Umrichter dient zum Auswählen und Aktivieren der Taktsynchronisierung zwischen einem Optionsmodul und dem Umrichtersteuersystem. Wenn es daher erforderlich ist, dass CTSync bei einem SI-Applications Plus-Modul in Steckplatz 3 die Synchronisationsquelle für den Umrichter ist, sollte Pr **11.001** auf "Steckplatz 3" eingestellt werden. Pr **11.002** auf dem Umrichter zeigt die aktuelle Synchronisationsquelle an, die vom Umrichter verwendet wird.

# **9.3 Kontaktbelegung**

CTSync arbeitet über eine Verbindung zwischen den EIA-RS485-Schnittstellen des SI-Applications Plus-Moduls im Netzwerk entweder per 2- oder 4-Leiter-Technik. Informationen zum Anschließen der RS-485-Schnittstelle an das SI-Applications Plus-Modul finden Sie in Abschnitt 3.6 *[EIA-RS485-Anschlüsse](#page-20-0)* auf Seite 20.

Zur Vereinfachung der Verdrahtung können die Slave-Sende- und Master-Empfangsleitungen im 4-Leiter-Modus entfallen (siehe [Abbildung 9-1](#page-99-2)). Dies liegt daran, dass der Master keine Antwort vom Slave erhält.

### <span id="page-99-2"></span>**Abbildung 9-1 CTSync-Verdrahtungsbeispiel für SI-Applications Plus**

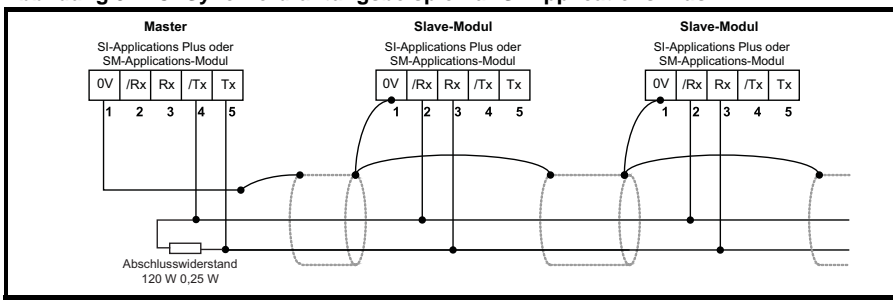

# **9.4 Beschränkungen**

- Es ist nur ein CTSync-Master im Netzwerk erlaubt.
- Alle CTSync Master- und Slave-Pos-Tasks müssen auf die gleiche Aktualisierungszeit eingestellt sein (Parameter Pr **81.012**).
- 8 Knoten maximal für 2-Leiter und 16 Knoten für 4-Leiter, bevor Leitungsrepeater benötigt werden.
- Die maximale Kabellänge für EIA-RS485-Netzwerke beträgt 1200 m.

# **9.5 CTSync-Funktionsblöcke**

Bei Verwendung der CTSync-Funktionalität des SI-Applications Plus-Moduls stehen sechs Funktionsblöcke zur Verfügung. Diese werden im Folgenden aufgeführt.

### **9.5.1 CTSYNCSetMasterReferences**

CTSYNCSetMasterReferences(Reference1%, Reference2%, AuxiliaryReference%)

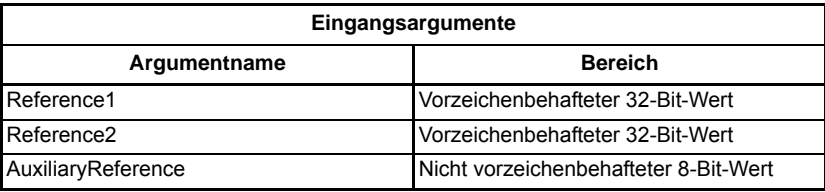

Dieser Funktionsblock ermöglicht es dem CTSync-Master, Sollwertdaten an alle CTSync-Slaves im Netzwerk zu schreiben. Dieser Befehl hat keine Wirkung, wenn er in einem CTSync-Slave verwendet wird.

### **9.5.2 CTSYNCGetSlaveReferences**

(Reference1%, Reference2%, AuxiliaryReference%, Status%) = CTSYNCGetSlaveReferences()

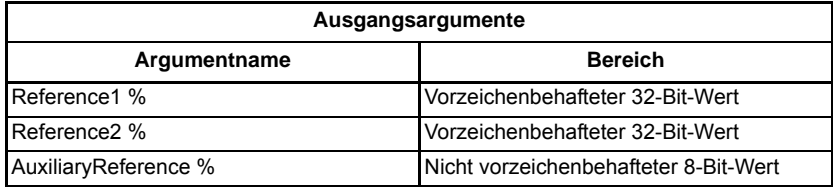

Dieser Funktionsblock ermöglicht es dem CTSync, die vom CTSync-Master erzeugten Sollwertdaten zu lesen. Er kann sowohl auf dem Master als auch auf den Slaves verwendet werden.

Der Block gibt die Werte der letzten empfangenen Master-Sollwerte zurück.

#### **Ausgangsargumente:**

Status%: 1: OK

- 0: null oder zu wenig Daten empfangen.
- -1: Mehr Bytes als erwartet empfangen.
- -2: Prüfsummen-Fehler in empfangenen Daten.
- -3: Nicht im CTSync-Modus.

Wenn Status nicht OK enthält, werden Reference1%, Reference2% und AuxiliaryReference% nicht modifiziert.

# **9.5.3 CTSYNCSetupOutputChannel**

Result% = CTSYNCSetupOutputChannel (Channel %, Menu%, Parameter%)

Dieser Funktionsblock konfiguriert einen der 3 Kanäle, um alle an ihn übergebenen Daten an einen bestimmten Umrichterparameter weiterzuleiten.

#### **Eingangsargumente:**

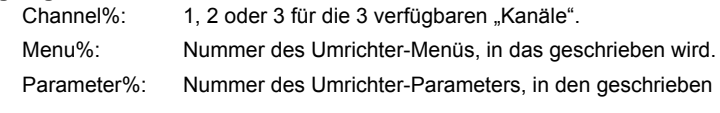

wird.

#### **Ausgangsargumente:**

- Result%: 1: Vorgang erfolgreich.
	- -1: Ungültigen Kanal angegeben.
	- -3: Kanalkonfiguration wird von einer anderen Task ausgeführt.
	- -4: Parameter nicht vorhanden oder schreibgeschützt
- Die Par%-Direktive kann, wie auf dem Unidrive SP, im Format Pr**MM.PP** verwendet werden, wobei die führende Null aus dem Parameter entfernt werden kann, oder im Format Pr**MM.PPP**, wie es auf der Bedieneinheit des Unidrive M vorgesehen ist. **HINWEIS**

### **9.5.4 CTSYNCEnableOutputChannel**

Result% = CTSYNCEnableOutputChannel (Channel%)

Dieser Funktionsblock ermöglicht es dem angegebenen Kanal, seine Daten zu Beginn jeder Abtastperiode der Motion Engine auf den Umrichter zu schreiben.

#### **Eingangsargumente:**

Channel%: 1, 2 oder 3 für die 3 verfügbaren "Kanäle".

#### **Ausgangsargumente:**

- Result%: 1: Vorgang erfolgreich.
	- 0: Kanal nicht korrekt eingerichtet.
	- -1: Ungültigen Kanal angegeben.
	- -3: Kanalkonfiguration wird von einer anderen Task ausgeführt.

### **9.5.5 CTSYNCDisableOutputChannel**

Result% = CTSYNCDisableOutputChannel (Channel%)

Dieser Funktionsblock bewirkt, dass der angegebene Kanal seine Daten nicht mehr auf den Unidrive M schreibt.

#### **Eingangsargumente:**

Channel%: 1, 2 oder 3 für die 3 verfügbaren "Kanäle".

#### **Ausgangsargumente:**

Result%: 1: Vorgang erfolgreich.

- -1: Ungültigen Kanal angegeben.
- -3: Kanalkonfiguration wird von einer anderen Task ausgeführt.

[Index](#page-128-0)

# **9.5.6 CTSYNCWriteOutputChannel**

Result% = CTSYNCWriteOutputChannel (Channel %, value%)

Dieser Funktionsblock schreibt einen Wert an den angegebenen Kanal.

#### **Eingangsargumente:**

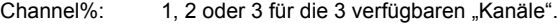

Value%: Zu schreibender Wert.

#### **Ausgangsargumente:**

Result%: 1: Vorgang erfolgreich.

- 0: Kanal nicht korrekt eingerichtet.
- -1: Ungültigen Kanal angegeben.
- -3: Kanalkonfiguration wird von einer anderen Task ausgeführt.

Wenn der zu schreibende Wert den Bereich des Parameters überschreitet, wird der Umrichter fehlerabgeschaltet (tr44), wenn **Pr 81.14**=1 und **Pr 81.17**=1, oder der Wert wird begrenzt, wenn einer davon auf null gesetzt wird.

## **9.6 Motion Engine**

Die Motion-Engine-Tasks für jedes Muster der Motion Engine sind unten dargestellt:

- 1. Die Master-Motion-Engine berechnet den Sollwert.
- 2. Der Master übergibt die Sollwertdaten mithilfe des Funktionsblocks *CTSYNCSetMasterReferences* an den RS-485-Handler.
- 3. Die RS-485-Daten werden an die Slaves übertragen.
- 4. Die Sollwertdaten werden mithilfe des Funktionsblocks *CTSYNCGetSlaveReferences* von den Slaves abgerufen.
- 5. Die Sollwertdaten von dem Funktionsblock *CTSYNCWriteOutputChannel* (falls erforderlich) an die angegebenen Kanäle ausgegeben.
- 6. Die Slave-Ausgabewerte werden über die ASIC des Umrichters in die Umrichterparameter geschrieben.

Weitere Informationen zu den Steuerzeiten siehe Abbildung 9-2 *[Motion-Engine-](#page-103-0)[Steuerzeiten](#page-103-0)*

<span id="page-103-0"></span>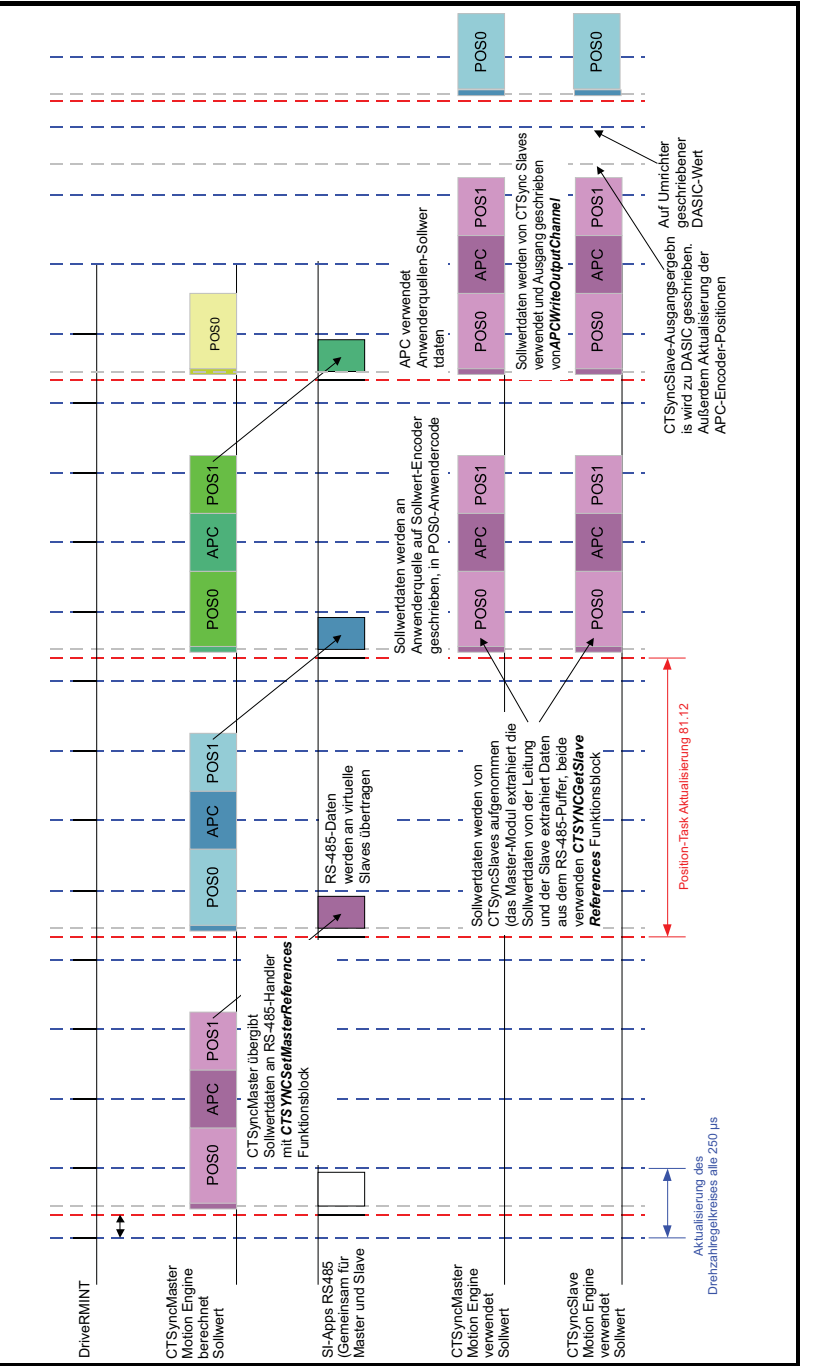

[Sicherheits](#page-7-0)[informationen](#page-7-0)

informationen Sicherheits-

[Einführung](#page-11-0)

Installation [Installation](#page-15-0)

[Bedienung und](#page-23-0) **[Parameter](#page-29-0)**<br>[Softwarestruktur](#page-23-0) Parameter

Parameter

Bedienung und<br>Softwarestruktur

Kommunikation [Kommunikation](#page-68-1)

[DPL-](#page-78-0) [Programmierung](#page-78-0)

[Freeze und Marker](#page-95-0)

**[CTSync](#page-99-1)**

[Diagnose](#page-106-0)

[Migrationsleitfaden](#page-116-0)

[Kurzreferenz](#page-119-0)

[Index](#page-128-0)

# **9.7 Virtual Master – Beispiel**

## **9.7.1 Beispiel für einen Master-Code**

Der folgende Code zeigt, wie der Master eingerichtet werden muss, um Sollwertdaten zu erzeugen und die Daten an die Slaves zu senden. Es zeigt auch, dass der Master als Slave fungiert, indem er die von ihm erzeugten Sollwertdaten verwendet. Dies erfolgt mithilfe des Funktionsblocks *CTSYNCGetSlaveReferences*.

Das Beispiel erzeugt Virtual-Master-Daten als eine Dreieckrampe und implementiert darüber hinaus einen virtuellen Slave, der die Daten an den Umrichter ausgibt.

```
Initial 
{
    #81.06=25 //CTSync-Master
    #81.12=2 //Pos-Task bei 500us
    REINIT
    //Einrichten des Virtual-Master-Rampensollwerts.
    Ramp% = 0//Konfigurieren des Slave-Ausgangskanals 1 an Menü 18, Parameter 11.
    CTSYNCSetupOutputChannel(1,18,11)
    //Freigeben des konfigurierten Ausgangskanals.
    CTSYNCEnableOutputChannel(1)
}
POS0 
{
    //Zunächst Ausführen der Slave-Funktion, so dass das Timing zwischen Master und 
Slave identisch ist:
    (Slaveref1%,Slaveref2%,Auxref%, Status%) = CTSYNCGetSlaveReferences()
    //Hier muss Status% geprüft werden, um sicherzustellen, dass die Daten korrekt 
empfangen wurden.
    if Status% = USR_VALUE_OK then
        //Ausgabe an den Umrichter zu Beginn des nächsten Bewegungszeitraums.
        CTSYNCWriteOutputChannel (1, SI averef1%)
    endi f
    //Durchführen Master-Funktion, in diesen Fall eine Rampe:
    Ramp% = Ramp% + 1//Anwenden eines Reset am Rampenprofil, falls erforderlich
    if Ramp% > 999 then
        //Umbruch auf null
        Ramp% = 0endi f
    //Übergeben der Sollwertdaten an die Slaves. Hinweis: Es wird nur reference1 
verwendet.
    CTSYNCSetMasterReferences(Ramp%,0,0)
}
```
# **9.7.2 Beispiel für einen Slave-Code**

Der folgende Beispiel-Code zeigt, wie die Slaves die vom Virtual Master erzeugten Sollwertdaten lesen.

```
Initial 
{
    #81.06=26 //CTSync-Slave
    #81.12=2 //Pos-Task bei 500us
    REINIT
    //Einrichten des Virtual-Master-Rampensollwerts.
    RamD% = 0//Konfigurieren des Slave-Ausgangskanals 1 an Menü 18, Parameter 11.
    CTSYNCSetupOutputChannel(1,18,11)
    //Freigeben des konfigurierten Ausgangskanals.
    CTSYNCEnableOutputChannel(1)
}
POS0 
{
    //Zunächst Ausführen der Slave-Funktion, so dass das Timing zwischen Master und 
Slave identisch ist:
    (Slaveref1%,Slaveref2%,Auxref%, Status%) = CTSYNCGetSlaveReferences()
    // Sicherstellen, dass die Daten in der korrekten Reihenfolge empfangen wurden.
    if Status% = USR_VALUE_OK then
        //Ausgabe an den Umrichter zu Beginn des nächsten Bewegungszeitraums.
       CTSYNCWriteOutputChannel (1, SI averef1%)
    endi f
}
```
[Sicherheits](#page-7-0)[informationen](#page-7-0)

Sicherheits-<br>informationen

[Einführung](#page-11-0)

Installation [Installation](#page-15-0)

[Bedienung und](#page-23-0) **[Parameter](#page-29-0)**<br>[Softwarestruktur](#page-23-0) Parameter

Parameter

Bedienung und<br>Softwarestruktur

Kommunikation [Kommunikation](#page-68-1)

[DPL-](#page-78-0) [Programmierung](#page-78-0)

[Freeze und Marker](#page-95-0)

**[CTSync](#page-99-1)**

[Diagnose](#page-106-0)

Migrationsleitfaden [Migrationsleitfaden](#page-116-0)

Kurzreferenz [Kurzreferenz](#page-119-0)

[Index](#page-128-0)

# <span id="page-106-1"></span>**10 Diagnose**

<span id="page-106-0"></span>Dieses Kapitel enthält Informationen zu Folgendem:

- Laufzeitfehlern und Fehlerabschaltungscodes
- Handhabung von Laufzeitfehlern
- CTNet-Netzwerkstatus
- **Support**

# **10.1 Laufzeitfehler**

Ein Laufzeitfehler ist ein Fehler, der während eines bestimmten Vorgangs des SI-Applications Plus-Moduls auftritt. Dies kann die Folge eines Fehlers bei der Ausführung des Anwender-DPL-Programms sein (z. B. der Versuch, in einen nichtexistierenden Parameter zu schreiben oder einen Wert durch null zu teilen), einer falschen Konfiguration (z. B. eine falsche CTNet-Einrichtung) oder eines Systemfehlers wie eine Prozessorüberlastung oder ein *Watchdog*-Timeout sein.

Die Maßnahme, die im Fehlerfall ergriffen wird, kann eine oder mehrere der Folgenden sein:

- Das Anwenderprogramm kann gestoppt oder am Start gehindert werden.
- Der Umrichter kann bei einem **Slotx**-Fehler (dabei ist x die Slotx-Nummer) fehlerabgeschaltet werden, dabei wird der Laufzeitfehlercode in Pr **81.050** geschrieben.
- Der Umrichter kann durch einen anderen **Slotx \*\*\*\***-Code fehlerabgeschaltet werden.
- Die DPL **ERROR**-Task wird eventuell ausgeführt (wenn sie existiert).

Welcher dieser Fehler auftritt, hängt von der Art des Fehlers und von der Einstellung des globalen Laufzeit-Fehlerabschaltung-Freigabeparameters Pr **81.014** ab. Dies wird weiter unten in [Abschnitt 10.3](#page-108-0) ausführlich beschrieben.

# **10.2 Umrichteranzeige-Fehlerabschaltungscodes**

Die folgende Tabelle enthält die möglichen Fehlercodes, die auf dem Umrichter angezeigt werden, wenn ein Fehler im SI-Applications Plus-Modul erkannt wird, der eine Fehlerabschaltung des Umrichters auslöst. Denken Sie daran, dass nicht alle Laufzeitfehler eine Fehlerabschaltung des Umrichters auslösen.

| Umrichter-<br>Fehlerabschaltungscode | Fehler                                             | <b>Beschreibung</b>                                                                                                    |
|--------------------------------------|----------------------------------------------------|----------------------------------------------------------------------------------------------------|
| Slotx* HF                            | Hardware-<br>Fehler                                | Der Umrichter hat das Vorhandensein eines<br>Systemintegrationsmoduls erkannt, kann aber<br>nicht mit diesem Modul kommunizieren.                                                                                                    |
| Slotx* Watchdog                      | Zeitüber-<br>schreitungs-<br>fehler am<br>Watchdog | Gibt an, dass ein Anwenderprogramm,<br>die Funktion Watchdog nutzt, den WDOG-Befehl<br>nicht innerhalb von 200 ms ausgegeben hat.                                                                                                    |
| Slotx* Frror                         | Fehler                                             | Vom SI-Applications Plus-Modul erzeugte Laufzeit-<br>Fehlerabschaltung, entweder aufgrund eines<br>Anwender-DPL-Programmfehlers oder eines<br>anderen Ereignisses. Der tatsächliche Fehlercode<br>wird in Parameter Pr 81.050 eingefügt.                                          |
| Slotx* Not Fitted                    | <b>Nicht</b><br>installiert                        | Das Modul wurde im laufenden Betrieb<br>abgeklemmt oder das Modul ist abgestürzt.<br>Diese Fehlerabschaltung tritt auch dann auf,<br>wenn ein Umrichter-Steckplatz für ein<br>SI-Applications Plus-Modul konfiguriert ist,<br>das Modul aber nicht im Steckplatz installiert ist. |
| Slotx* Different                     | Anderes<br>Modul<br>installiert                    | Diese Fehlerabschaltung tritt auf, wenn ein<br>SI-Applications Plus-Modul in einem Steckplatz<br>installiert wird, der zuvor von einem anderen<br>Systemintegrationsmodul belegt war, oder das in<br>einem zuvor ungenutzten Steckplatz installiert<br>wird.                      |

**Tabelle 10-1 Umrichteranzeige-Fehlerabschaltungscodes**

\* x gibt die Steckplatznummer an. Beispielsweise ergibt ein Fehler mit dem Modul im Steckplatz 3 die Fehlerabschaltung Slot3.
## **10.3 SI-Applications Plus-Modul Laufzeit-Fehlercode**

<span id="page-108-0"></span>Wenn das SI-Applications Plus-Modul während des Betriebs einen Fehler erkennt, wird der Fehlercode in die folgenden Parameter eingetragen:

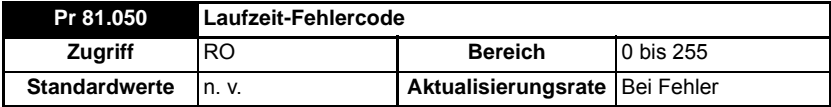

Bei bestimmten Fehlern kann der Anwender wählen, ob auch der Umrichter abgeschaltet werden soll. Dies wird mit dem Parameter Freigabe Globale Laufzeit-Fehlerabschaltung konfiguriert:

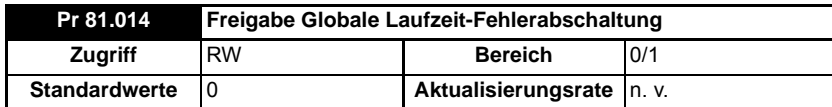

Wenn auf dieser Parameter auf 1 (Ein) eingestellt, löst der Umrichter bei ALLEN Laufzeitfehlern aus.

Die folgende Tabelle enthält eine Liste der Fehlercodes und ihre Bedeutungen sowie Angaben, ob der Umrichter abgeschaltet wird, das Anwenderprogramm stoppt und ob die DPL-ERROR-Task ausgeführt wird.

Hinweise:

- "Evtl" unter "Umrichter fehlerabgeschaltet?" gibt an, dass der Umrichter nur dann fehlerabgeschaltet wird, wenn der Parameter "Freigabe Globale Laufzeit-Fehlerabschaltung" eingestellt ist.
- "Nicht ausgeführt" unter "Programm angehalten" gibt an, dass der Fehler bei der Initialisierung aufgetreten ist und das Programm nicht gestartet wird.

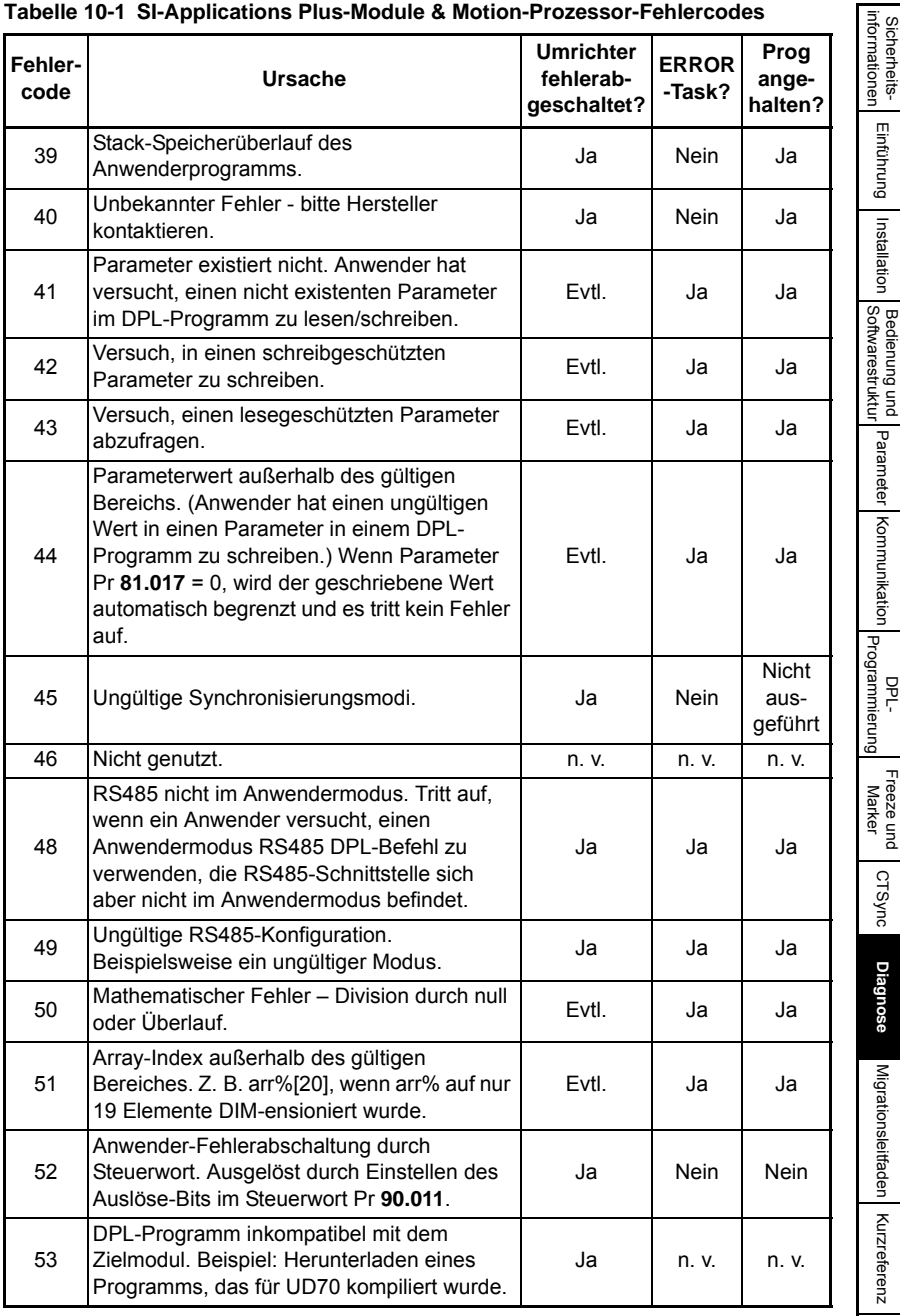

#### **Tabelle 10-1 SI-Applications Plus-Module & Motion-Prozessor-Fehlercodes**

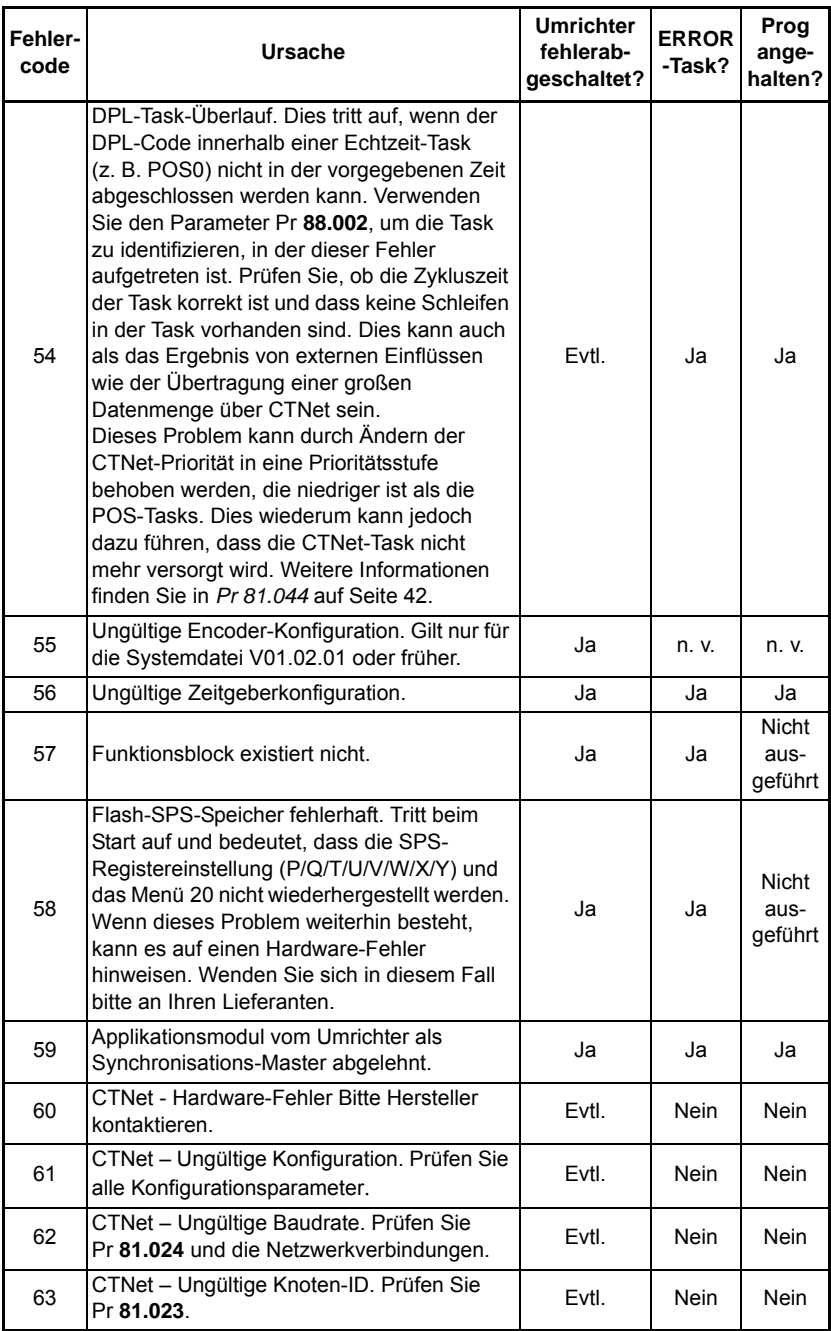

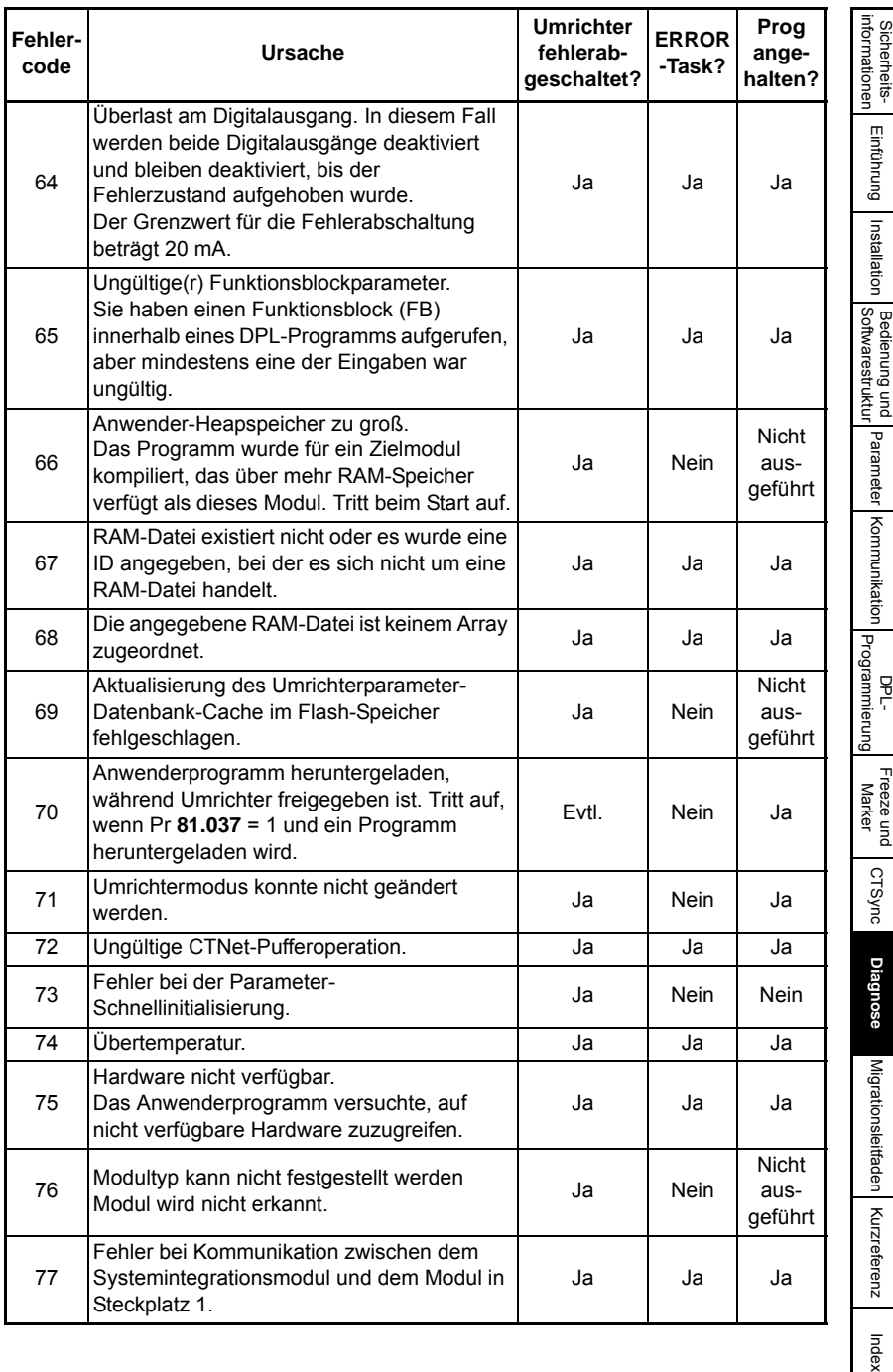

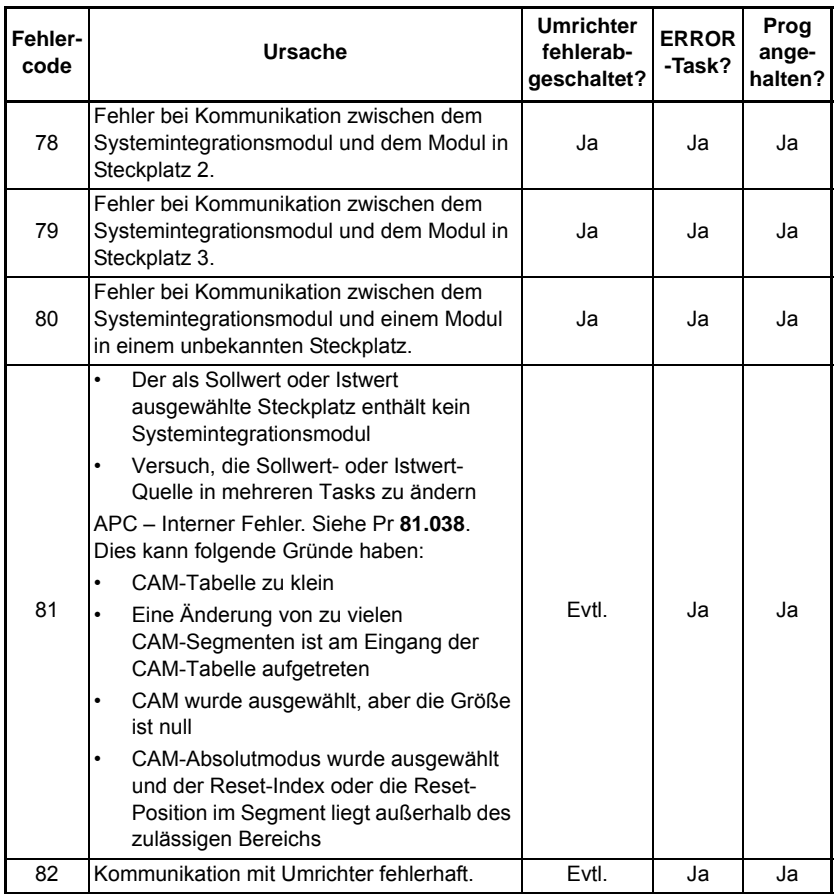

## **10.4 Handhaben von Laufzeitfehlern mit der ERROR-Task**

Bestimmte Laufzeitfehler führen dazu, dass die DPL-ERROR-Task aufgerufen wird, sofern sie existiert. Dies bietet eine komfortable Möglichkeit, den Fehlerzustand sicher zu behandeln und alle notwendigen Maßnahmen zu ergreifen, z. B. einen kontrollierten Stopp des Systems oder die Signalisierung eines Alarms.

Wenn eine ERROR-Task ausgeführt wird, werden alle anderen DPL-Tasks gestoppt. Aus diesem Grund hat die ERROR-Task exklusive Ausführungsrechte. Nach Abschluss der ERROR-Task endet das DPL-Programm und es werden keine weiteren DPL-Tasks mehr ausgeführt (es ist jedoch möglich, das Programm zurückzusetzen und neu zu starten – weitere Details dazu folgen weiter unten).

Fehlerabschaltungen des Umrichters führen nicht dazu, dass die ERROR-Task ausgeführt wird. Dazu führen nur bestimmte DPL-Programme. **HINWEIS**

> Innerhalb von ERROR-Tasks können alle Standard-DPL-Befehle sowie die meisten Funktionsblöcke verwendet werden. Es kann auf alle Unidrive M- und Modul-Parameter zugegriffen werden.

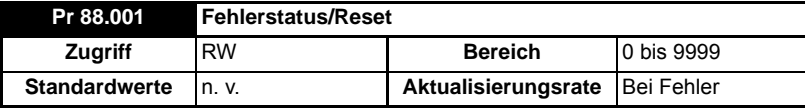

Der Laufzeitfehler kann mithilfe des folgenden Parameters ermittelt werden:

Dieser Parameter hat zwei Funktionen: wenn er gelesen wird, gibt er den identischen Laufzeitfehler wie Pr **81.050** zurück (Hinweis – er gibt keine Umrichter-Fehlerabschaltungscodes zurück). Der Parameter wird bei einem Reset und wenn die Ausführung eines Anwenderprogramms gestartet wird, auf null zurückgesetzt.

Wenn der Parameter auf einen Wert von 1070 eingestellt wird, initiiert das Modul einen Warmstart des Umrichters und möglicher anderer Optionsmodule. Dies kann zum Neustarten des Anwenderprogramms (vorausgesetzt, der Auto-run-Parameter Pr **81.013**=1) und zum Löschen aller Umrichter-Fehlerabschaltungen verwendet werden. Diese Reset-Aktion kann jederzeit durchgeführt werden, nicht nur nach einem Laufzeitfehler oder in einer ERROR-Task.

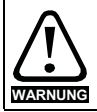

Das Schreiben von 1070 in den Parameter Pr **88.001** führt dazu, dass jede Fehlerabschaltung des Umrichters automatisch gelöscht und alle installierten Optionsmodule zurückgesetzt werden.

Die Task, die einen Laufzeitfehler verursacht hat, kann wie weiter oben beschrieben durch Auslesen des Parameters Pr **88.002** ermittelt werden.

Wenn der Anwender eine Fehlerabschaltung des Umrichters wünscht (falls er noch nicht fehlerabgeschaltet wurde), muss der entsprechende Fehlerabschaltungscode in den Parameter Pr **10.038** geschrieben werden.

## **10.5 Ressourcenüberwachung**

Das SI-Applications Plus-Modul bietet realistischere Ressourcendaten als die, die über den Parameter Pr **81.004** wie im Folgenden gezeigt zur Verfügung stehen.

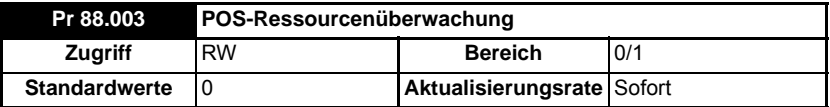

Mit diesem Parameter kann der Anwender die Überwachung der freien Ressource für die Motion-Engine-Task aktivieren oder deaktivieren. Wenn dieser Parameter auf 1 eingestellt ist, werden die Parameter Pr **88.004** und Pr **88.005** aktiv. Wenn dieser Parameter auf 0 eingestellt ist, zeigen die Pr **88.004** und Pr **88.005** null an.

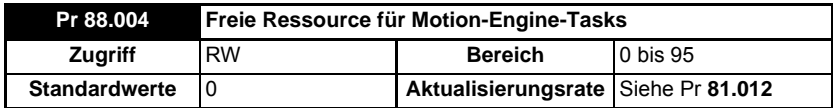

Dieser Parameter zeigt einen Prozentwert an, wie viel der Ressource für die Ausführung der Motion-Engine-Tasks zur Verfügung steht. Diese Tasks sind CTSync, CTSync Output Channels, POS0, PLCopen, APC, APC Output Channel und POS1. Wenn dieser Parameterwert null erreicht, wird ein Task-Überlauf stattfinden. Dieser Task-Überlauf wird jeden Motion-Engine-Zeitraum berechnet und für den vorherigen Motion-Engine-Zeitraum angezeigt.

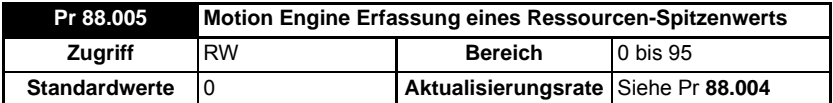

Dieser Parameter zeigt den Spitzenwert, den Parameter Pr **88.004** erreicht. Er zeigt den niedrigsten Wert, den Parameter Pr **88.004** erreicht hat, seit die Überwachung aktiviert wurde (Parameter Pr **88.003**). Er gibt eine realistische Anzeige auf die im schlimmsten Fall für die Motion-Engine-Tasks verfügbaren Ressourcen, so dass der Anwender sehen kann, wie nah das Modul an einem Überlauf einer Motion-Engine-Task arbeitet.

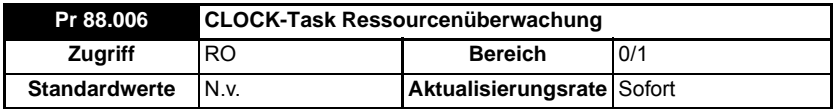

Mit diesem Parameter kann der Anwender die Überwachung der freien Ressource für die CLOCK-Task aktivieren oder deaktivieren. Wenn dieser Parameter auf 1 eingestellt ist, werden die Parameter Pr **88.007** und Pr **88.008** aktiv. Wenn dieser Parameter auf 0 eingestellt ist, zeigen die Pr **88.007** und Pr **88.008** null an.

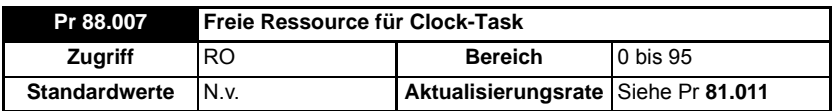

Dieser Parameter zeigt einen Prozentwert an, wie viel der Ressource für die Ausführung der Clock-Task zur Verfügung steht. Wenn dieser Parameterwert null erreicht, wird ein Task-Überlauf stattfinden. Der Task-Überlauf wird jeden Clock-Zeitraum berechnet und für den vorherigen Motion Engine-Zeitraum angezeigt.

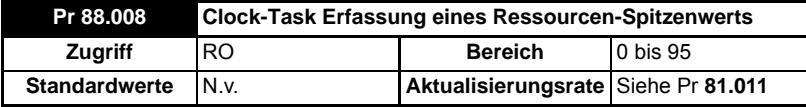

Dieser Parameter zeigt den Spitzenwert, den Parameter Pr **88.007** erreicht. Er zeigt den niedrigsten Wert, den Parameter Pr **88.007** erreicht hat, seit die Überwachung aktiviert wurde (Parameter Pr **88.006**). Er gibt eine realistische Anzeige auf die im schlimmsten Fall für die Clock-Task verfügbaren Ressourcen, so dass der Anwender sehen kann, wie nah das Modul an einem Überlauf einer Clock-Task arbeitet.

### **10.6 Support**

<span id="page-115-0"></span>Die Informationen aus den unten beschriebenen Parametern sollten immer notiert werden, bevor der technische Support Ihres Lieferanten kontaktiert wird.

#### **10.6.1 Firmware-Version des Moduls**

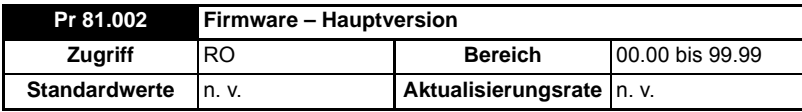

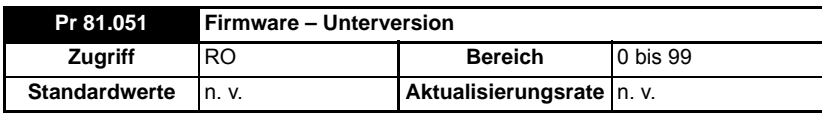

Die vollständige Firmware-Version des Moduls kann für den entsprechenden Steckplatz gelesen werden. Diese Benutzerhandbuch wurde für ein SI-Applications Plus-Modul geschrieben, das mit V02.00.00-Firmware und aktueller installiert wurde. In der folgenden Tabelle ist dargestellt, wie aus diesen Werten die vollständige Firmware-Version erstellt wird.

#### **Tabelle 10-2 Firmware-Version**

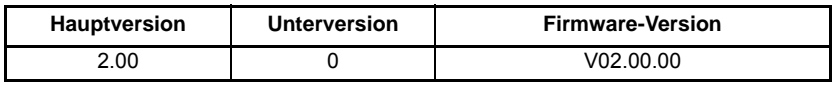

## <span id="page-116-2"></span>**11 Migrationsleitfaden**

<span id="page-116-0"></span>In diesem Abschnitt werden die Unterschiede der Parameter zwischen der SM-Applications-Modulfamilie für Unidrive SP und dem SI-Applications Plus-Modul für Unidrive M im Hinblick auf die Migration von einem Modul der SM-Applications-Familien zu SI-Applications Plus beschrieben.

### **11.1 SyPTPro Porting-Tool**

SyPTPro enthält ein Porting-Tool, mit dem SM-Applications Plus-Anwenderprogramme (einschließlich SM-Applications Lite V2 und SM-Register) für die Verwendung auf dem Unidrive M-Umrichter mit einem SI-Applications Plus-Modul portiert werden können.

Mit diesem Tools werden Informationen bereitgestellt, die auf die Portierung des Anwenderprogramms abzielen. Für jeweilige Anwenderprogramm wird eine Liste von Problemen erstellt und es werden detaillierte Informationen angezeigt, die es dem Anwender ermöglichen, das Problem zu lösen. Es werden keine automatischen Änderungen vorgenommen. Das Tool sollte nur als Hinweisgeber verstanden werden.

Das Porting-Tool ist verfügbar, wenn es sich bei dem ausgewählten Gerät um ein

SI-Applications Plus-Modul handelt. Es kann durch Klicken auf das Symbol in der Symbolleiste oder durch Auswählen von "Run" > "Show Porting Issues" (Ausführen > Porting-Probleme anzeigen) in den Menüs im DPL-Editor gestartet werden.

Innerhalb des Porting-Tools zeigt die Problemliste (rot markiert in [Abbildung 11-1\)](#page-116-1) mögliche Probleme im Zusammenhang mit der Portierung des Anwenderprogramms an, und das Detailfenster (grün markiert in [Abbildung 11-1](#page-116-1)) zeigt Informationen über das aktuell im Problemlisten-Fenster ausgewählte Problem an. Mit diesen Informationen kann der Anwender dann alle notwendigen Änderungen am Anwenderprogramm vornehmen.

#### C DPL Editor - (SMPLUS1.DPL (SMPLUS1) \*)  $\begin{array}{c|c|c|c|c} \hline \multicolumn{3}{c|}{\textbf{0}} & \multicolumn{3}{c|}{\textbf{0}} & \multicolumn{3}{c|}{\textbf{0}} \\ \hline \multicolumn{3}{c|}{\textbf{0}} & \multicolumn{3}{c|}{\textbf{0}} & \multicolumn{3}{c|}{\textbf{0}} & \multicolumn{3}{c|}{\textbf{0}} \\ \hline \multicolumn{3}{c|}{\textbf{0}} & \multicolumn{3}{c|}{\textbf{0}} & \multicolumn{3}{c|}{\textbf{0}} & \multicolumn{3}{c|}{\textbf{0}} \\ \hline \multicolumn{3$ File Edit Insert Format Project Library Run Options Window Help  $-9x$ **GRAXBROOMSVA-BOD** # x Porting Tool - Iss Wednesday Workspace<br> **B** SIAPLUS1.DPL (SIAPLUS1)<br>
Land Background  $\circ$ IT Task Issue Information<br>
8. Line 7 Bridgeword #0.135 (Unidox 9P perameter - Drive encoder single turn comms bits / Linear encoder comms bits / Marker mo<br>
9. Line 8 Bridgeword #0.338 (Unidox 9P perameter - Drive encoder t EAUTHOR My Name<br>ECONFANY My Company<br>ETITLE SIAPIUS1<br>EVERSION V1.0<br>EDRIVE SI-Applications Flus **Porting Tool - Details**  $000$ Menu 3 - Feedback Selection and Speed Loop Parameter 3.35- Drive encoder single turn comms bits / Linear<br>encoder comms bits / Marker mode .<br>When using a rotary encoder, parameter 3.035 is now the total number of comms bits rather than just<br>the single turn comms bits. Background( Ab, Fd, Fr, AB Serva, Fd Serva, Fr. Serva, SC<br>If (5P 3.38 = 0, 1, 2, 3, 4, 5 OR 6), then<br>SP parameter 3.35 was used to define the mail<br>If (5P 3.35 = 0, ), then (Uni M 3.031 bit 1 = 0)<br>If (5P 3.35 = 0, ), then (Uni M 3.031 <u>pnooderwesoiution = ;</u><br>EncoderType% = #3.38 Endat, SSI<br>If (SP 3.38 = 8 OR 10), then ((Uni M 03.035) = (SP 03.33) = (SP 03.35)) goto top: // main background loop .<br>SC.Hiper, SC.Endat, SC.SSI (rotary en Output Build  $\sqrt{\log x}$ Ln 7, Col 1 NUM INS

#### <span id="page-116-1"></span>**Abbildung 11-1 SyPTPro Porting-Tool**

## **11.2 Modul-Parameterabweichungen**

Die meisten SI-Applications Plus-Modulparameter sind identisch mit der SM-Applications-Modulfamilie, aber es gibt ein paar Unterschiede. Diese Unterschiede sind unten in [Tabelle 11-1](#page-117-0) aufgeführt, sie werden aber auch von dem SyPTPro Porting-Tool identifiziert.

#### <span id="page-117-0"></span>**Tabelle 11-1 Parameterunterschiede der SM-Applications-Modulfamilie im Vergleich zu SI-Applications Plus**

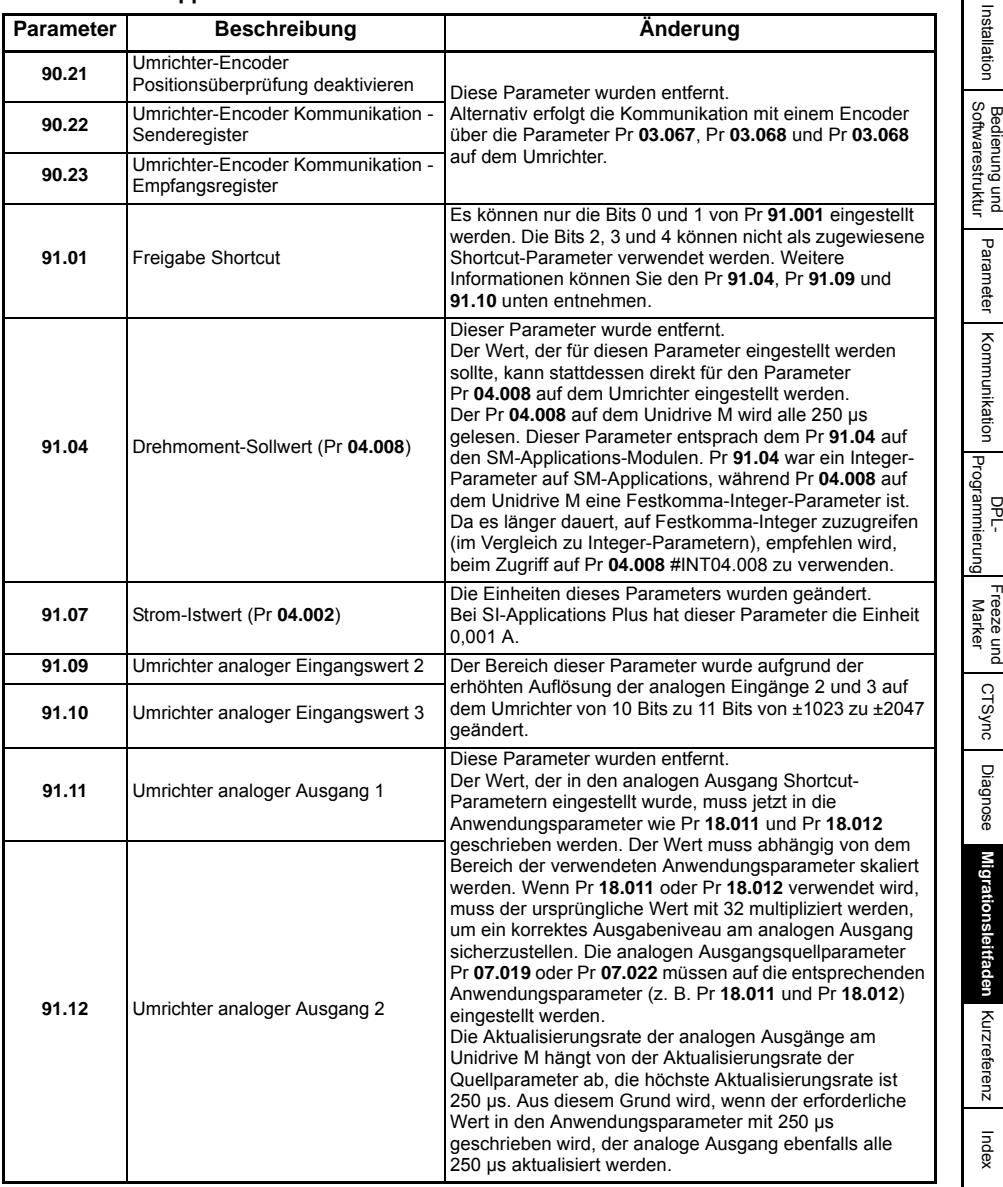

[Sicherheits](#page-7-0)[informationen](#page-7-0)

informationen Sicherheits-

[Einführung](#page-11-0)

Einführung

Installation [Installation](#page-15-0)

Bedienung und<br>[Softwarestruktur](#page-23-0) [Parameter](#page-29-0)

[Kommunikation](#page-68-0)

[DPL-](#page-78-0) [Programmierung](#page-78-0)

[CTSync](#page-99-0)

[Diagnose](#page-106-1)

**[Migrationsleitfaden](#page-116-2)**

[Kurzreferenz](#page-119-0)

## **11.3 Umrichter-Parameterabweichungen**

Der Unidrive M-Parametersatz basiert auf dem Unidrive SP-Parametersatz, während der Unidrive M-Parametersatz als eine Untergruppe von Unidrive SP betrachtet wird. Aus diesem Grund gibt es einige geringfügige Parameteränderungen, die mithilfe des SyPTPro Porting-Tools identifiziert werden können.

## <span id="page-119-1"></span><span id="page-119-0"></span>**12 Kurzreferenz**

Alle Einzelheiten zu diesen Parametern finden Sie in Kapitel 5 *Parameter* [auf Seite 29.](#page-29-0)

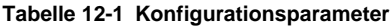

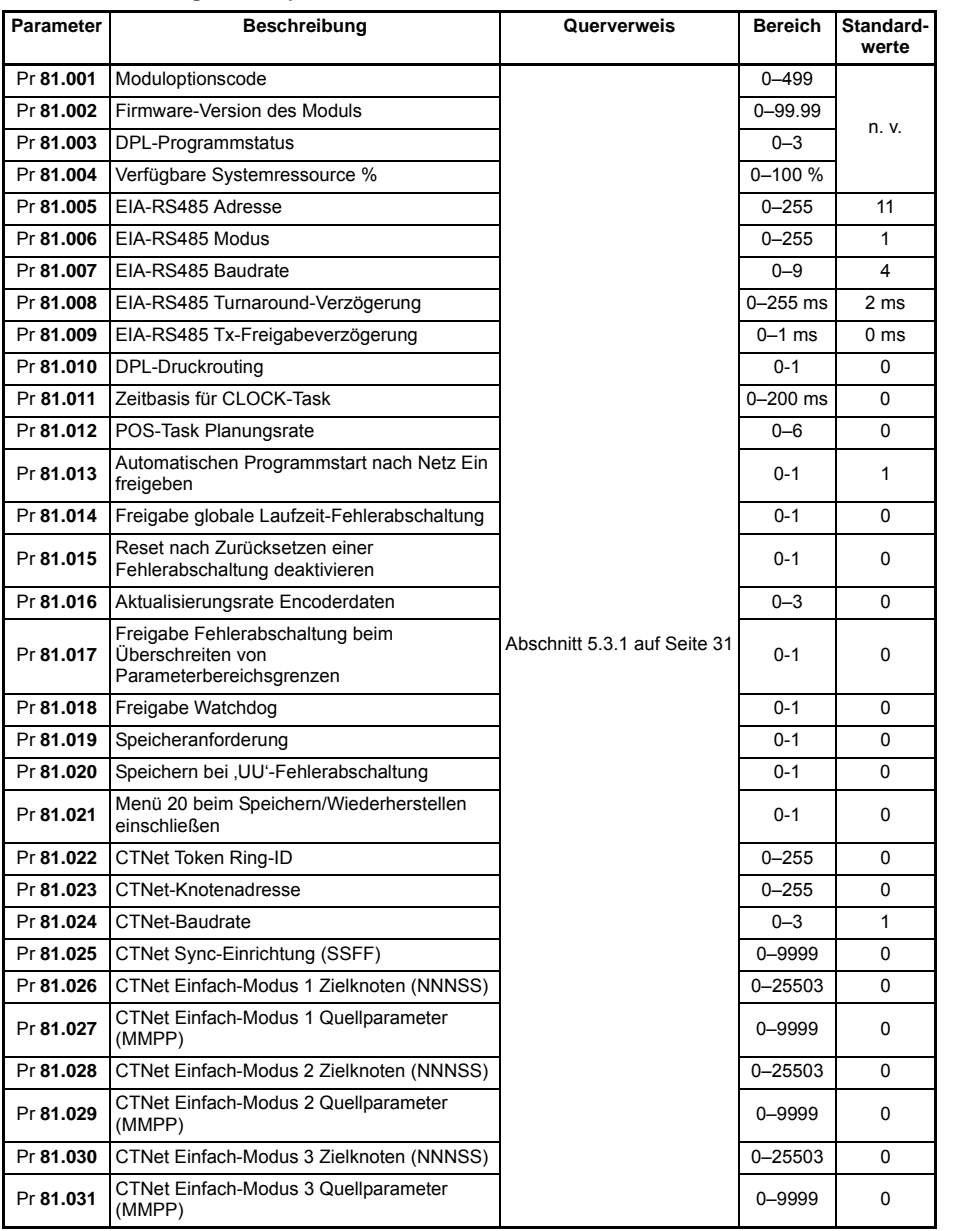

[Sicherheits](#page-7-0)[informationen](#page-7-0)

Sicherheits-<br>informationen

[Einführung](#page-11-0)

[Installation](#page-15-0)

[Bedienung und](#page-23-0) **[Parameter](#page-29-0)**<br>[Softwarestruktur](#page-23-0) Parameter

n Bedienung und<br><sup>n</sup> Softwarestruktur

[Kommunikation](#page-68-0)

[DPL-](#page-78-0) [Programmierung](#page-78-0)

Freeze und<br>| Marker

[CTSync](#page-99-0)

[Diagnose](#page-106-1)

Migrationsleitfaden [Migrationsleitfaden](#page-116-0)

**[Kurzreferenz](#page-119-1)**

Kurzreferenz

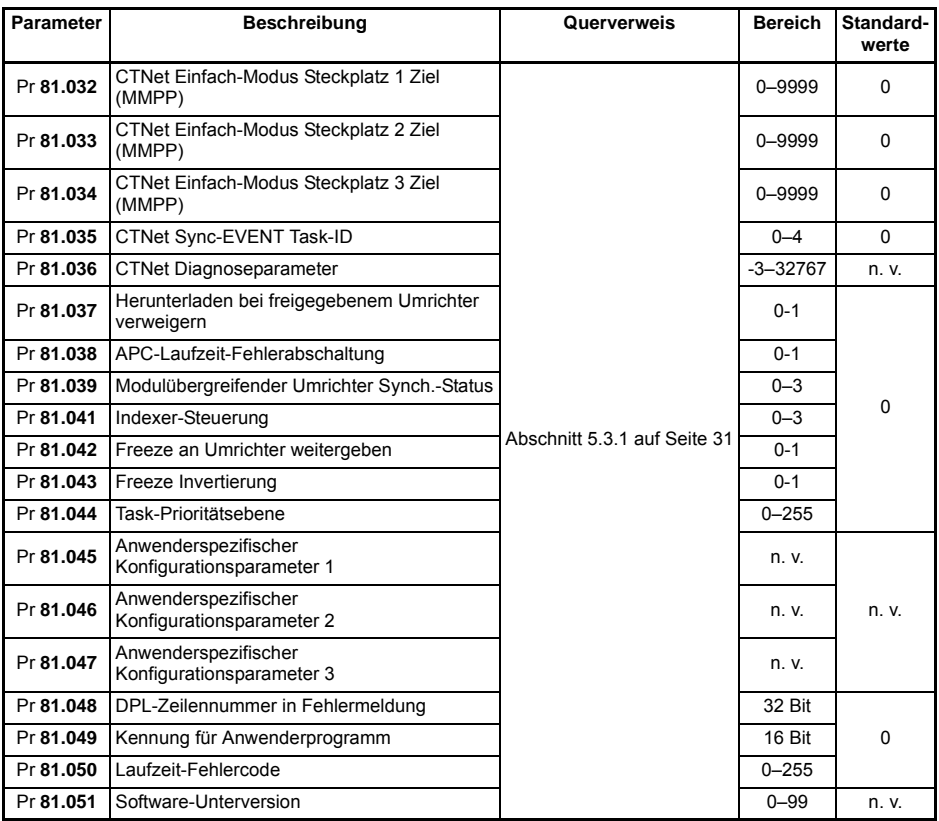

#### **Tabelle 12-2 Parameter der Timer-Einheit**

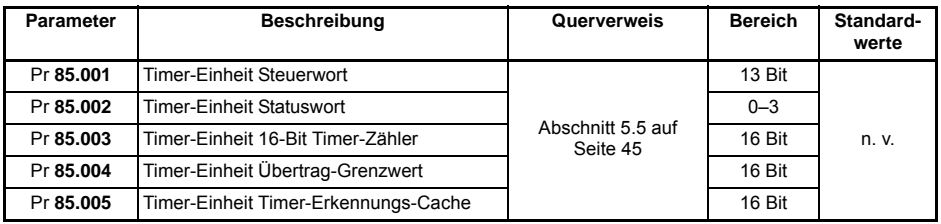

#### **Tabelle 12-3 Parameter für digitale Ein-/Ausgänge**

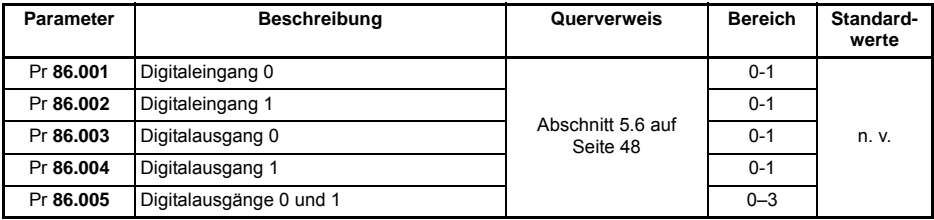

**Tabelle 12-4 Statusparameter**

| Parameter | <b>Beschreibung</b>                                      | Querverweis                   | <b>Bereich</b> | Standard-<br>werte |
|-----------|----------------------------------------------------------|-------------------------------|----------------|--------------------|
| Pr 88,001 | Fehlercode/Reset                                         | Abschnitt 5.7 auf<br>Seite 49 | $0 - 9999$     | n. v.              |
| Pr 88.002 | Task im Fehlerzustand                                    |                               | $0 - 50$       |                    |
| Pr 88,003 | POS-Ressourcenüberwachung                                |                               | $0 - 1$        | $\Omega$           |
| Pr 88.004 | Freie Ressource für Motion-Engine-Tasks                  |                               | $0 - 95$       | n. v.              |
| Pr 88.005 | Motion Engine Erfassung eines<br>Ressourcen-Spitzenwerts |                               | $0 - 95$       |                    |
| Pr 88.006 | CLOCK-Task Ressourcenüberwachung                         |                               | $0 - 1$        | $\Omega$           |
| Pr 88.007 | Freie Ressource für Clock-Task                           |                               | $0 - 95$       | n. v.              |
| Pr 88.008 | Clock-Task Erfassung eines Ressourcen-<br>Spitzenwerts   |                               | $0 - 95$       |                    |

[Sicherheits](#page-7-0)[informationen](#page-7-0)

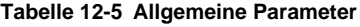

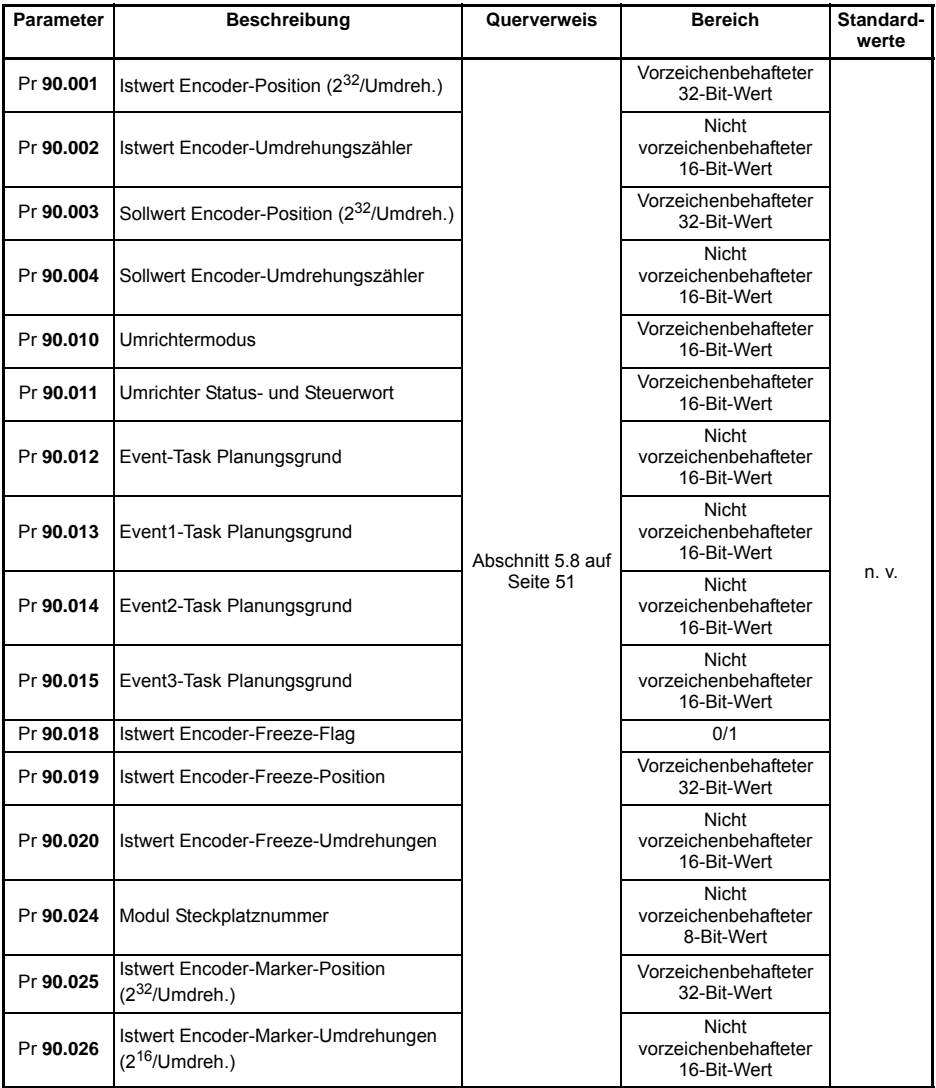

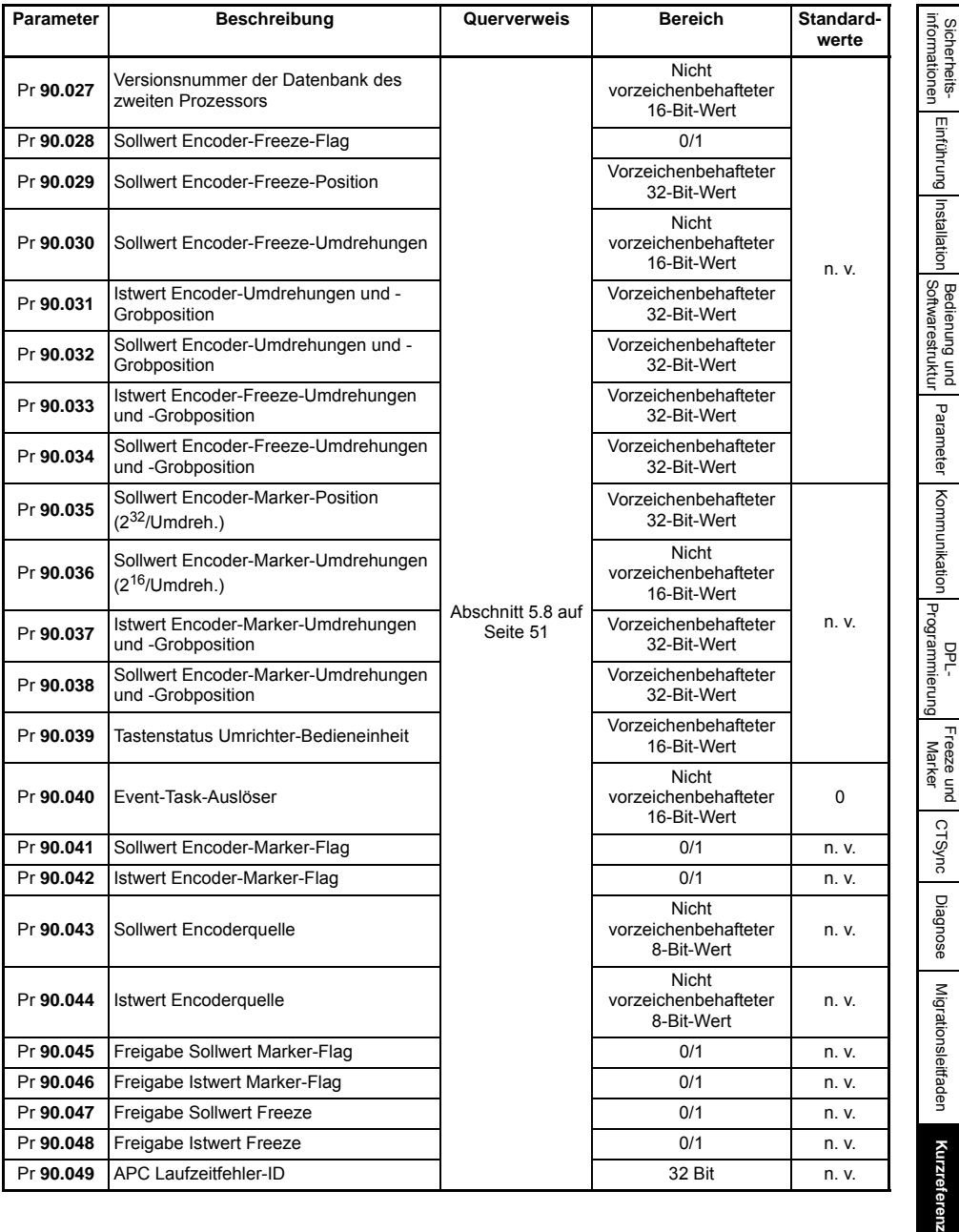

#### **Tabelle 12-6 Parameter für Direktzugriff**

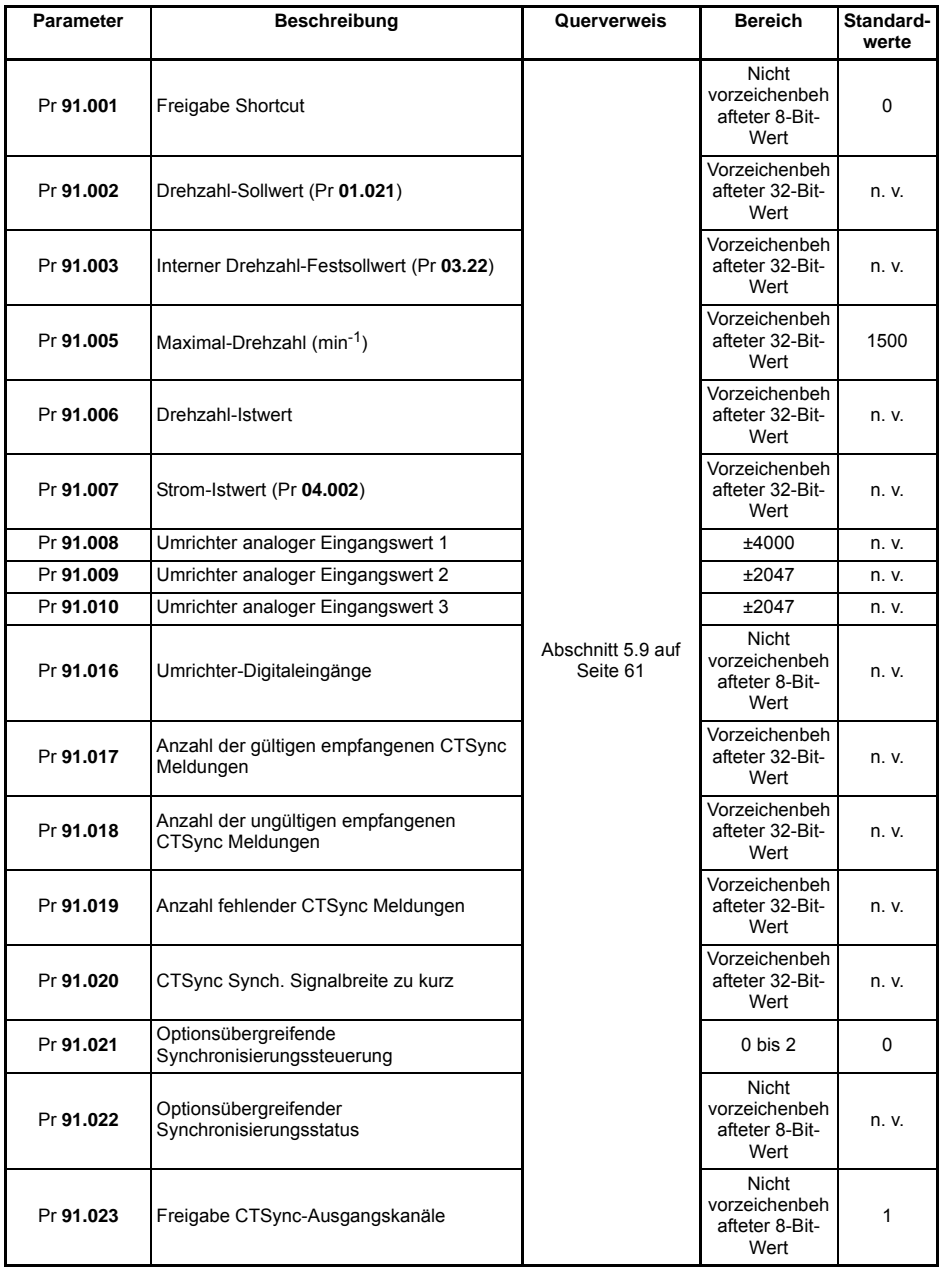

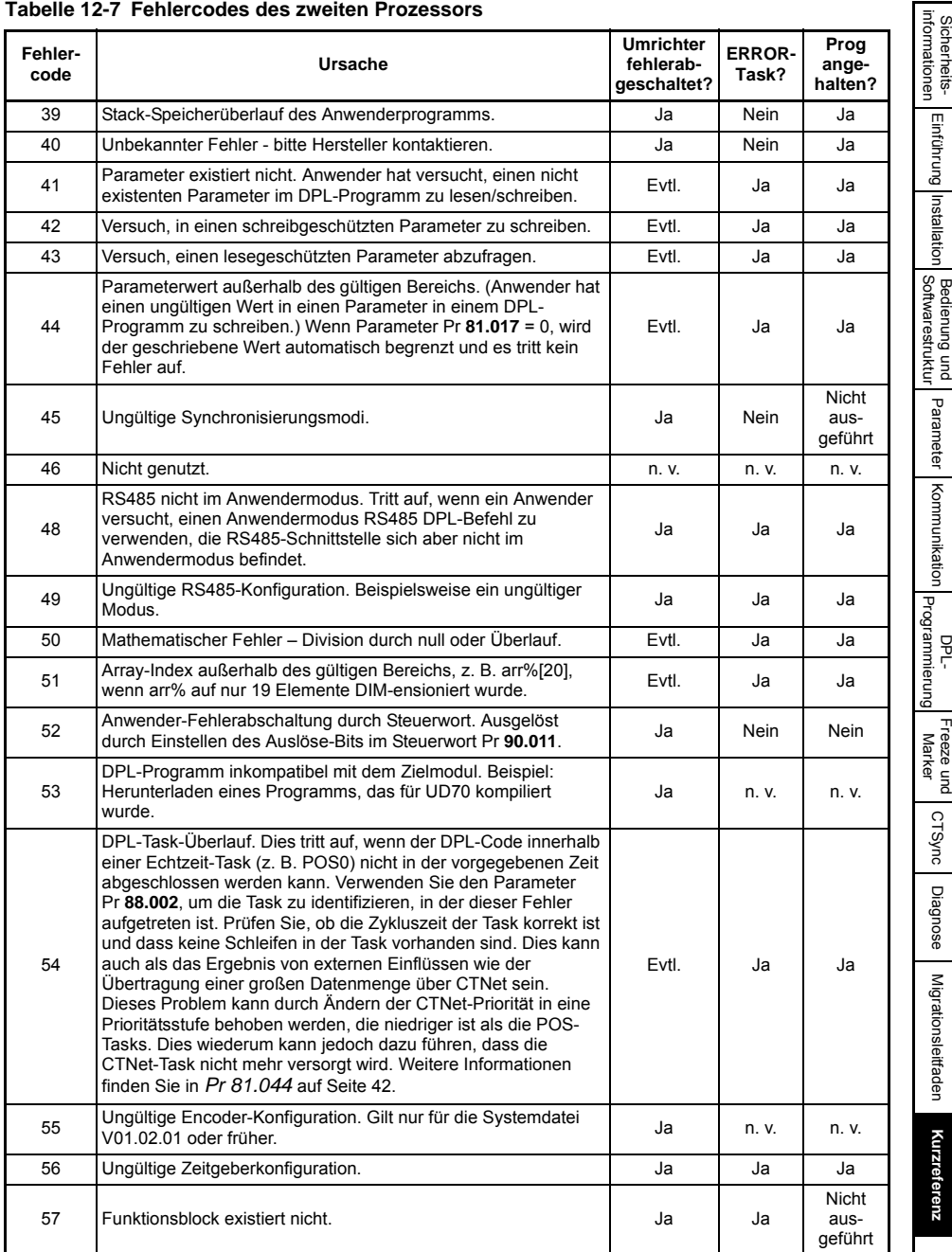

#### **Tabelle 12-7 Fehlercodes des zweiten Prozessors**

[Sicherheits-](#page-7-0)

[Installation](#page-15-0)

[Kommunikation](#page-68-0)

[DPL-](#page-78-0) [Programmierung](#page-78-0)

**[Kurzreferenz](#page-119-1)**

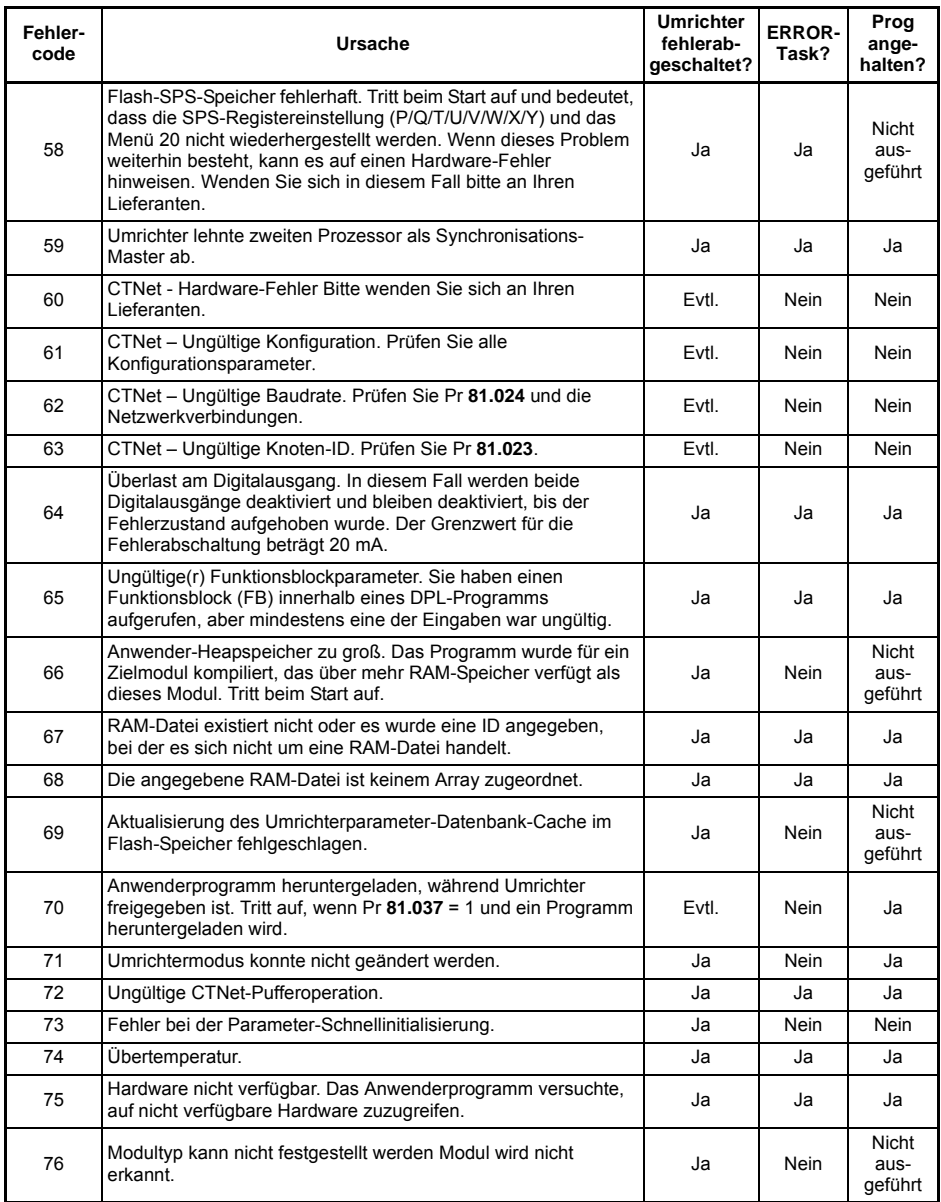

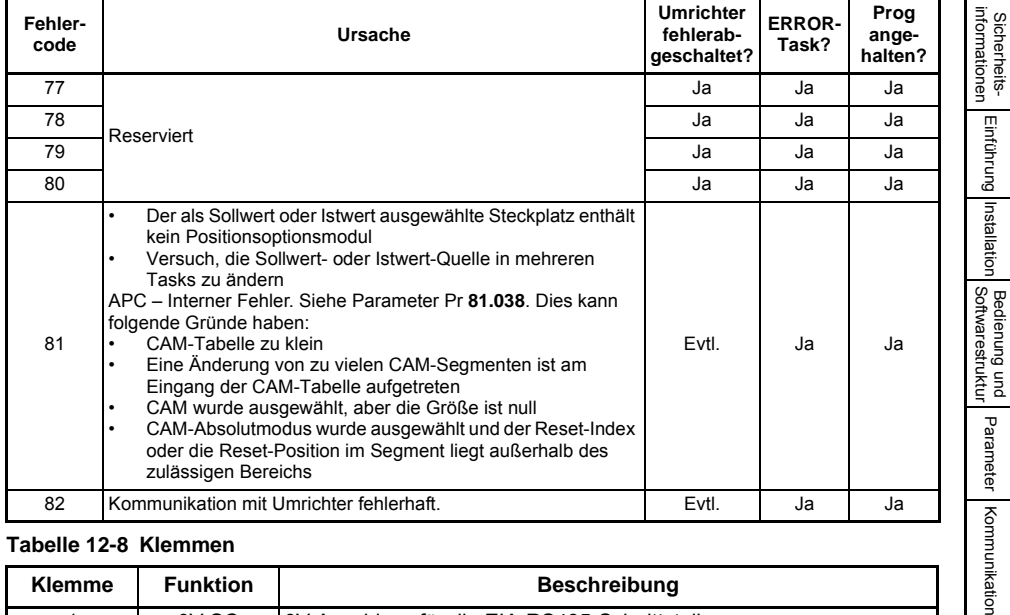

### **Tabelle 12-8 Klemmen**

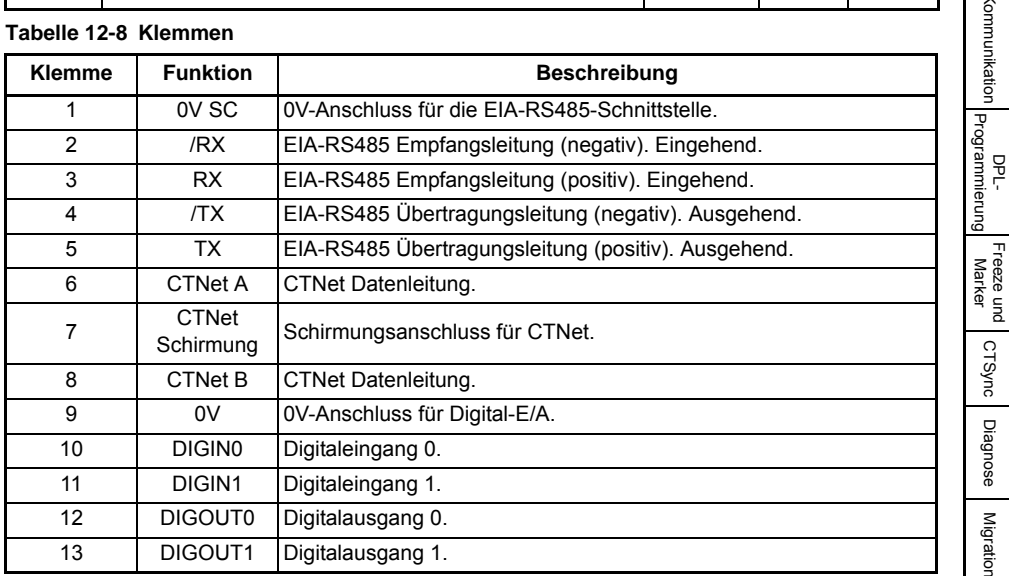

Freeze und<br>Marker

[CTSync](#page-99-0)

[Diagnose](#page-106-1)

[Migrationsleitfaden](#page-116-0)

**[Kurzreferenz](#page-119-1)**

Kurzreferenz

<span id="page-128-1"></span><span id="page-128-0"></span>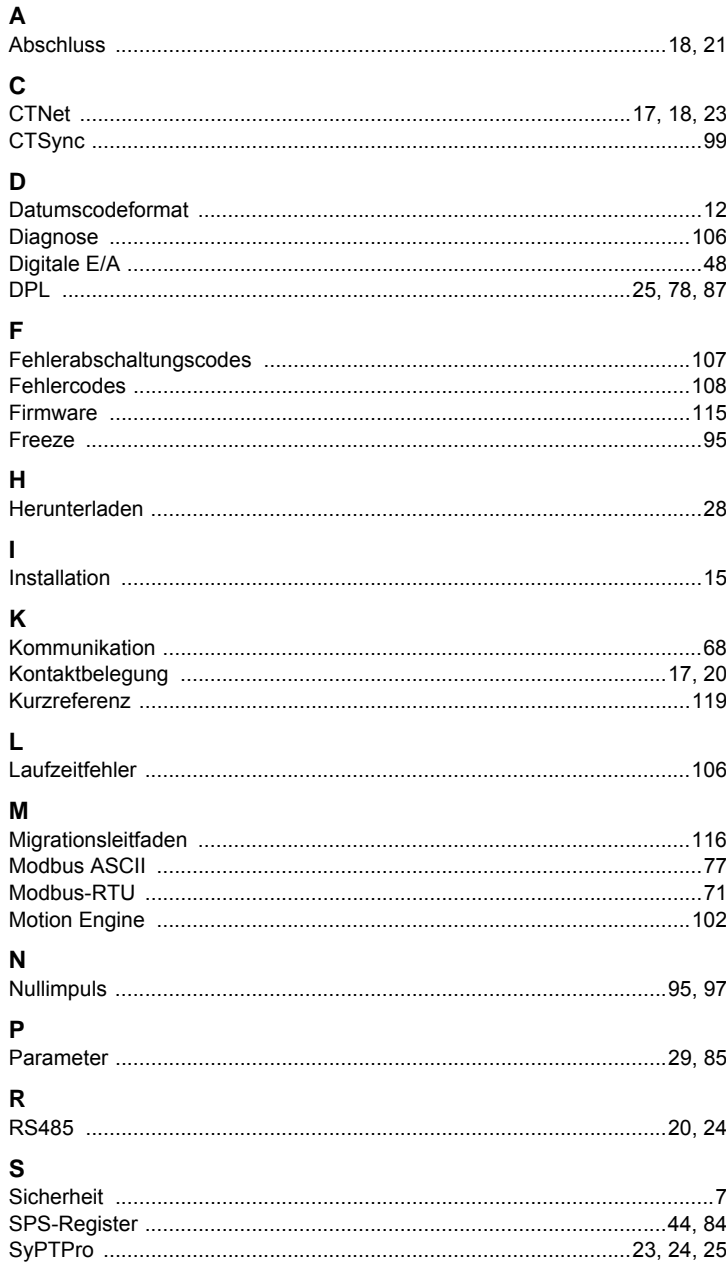

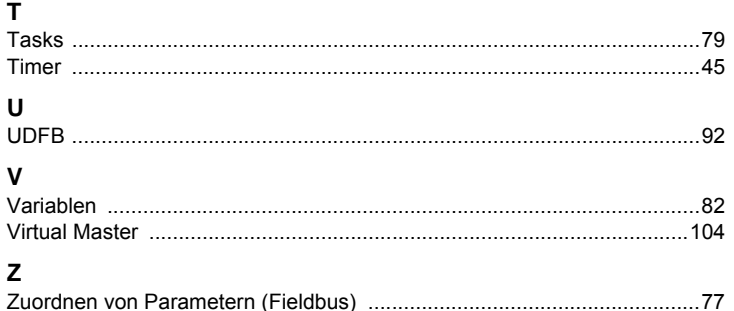

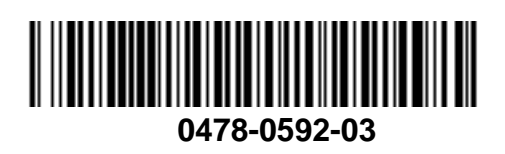